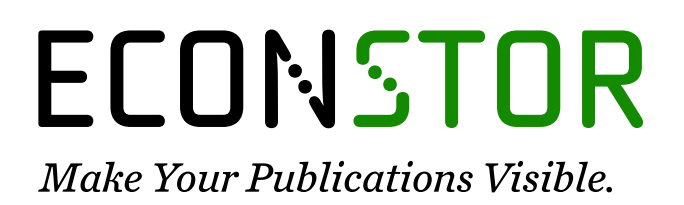

A Service of

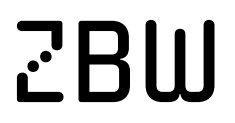

Leibniz-Informationszentrum Wirtschaft Leibniz Information Centre for Economics

Letzner, Melanie; Schafran, Tommy; Weber, Maik; Hohoff, Christoph; Lang, Martin

## **Research Report** Bionik und Nachhaltigkeit: Experimentelle Versuche mittels 3D-Druck - Handbuch -

iaim Schriftenreihe der FOM, No. 4

#### **Provided in Cooperation with:**

iaim Institute of Automation & Industrial Management, FOM Hochschule für Oekonomie & Management

*Suggested Citation:* Letzner, Melanie; Schafran, Tommy; Weber, Maik; Hohoff, Christoph; Lang, Martin (2022) : Bionik und Nachhaltigkeit: Experimentelle Versuche mittels 3D-Druck - Handbuch -, iaim Schriftenreihe der FOM, No. 4, ISBN 978-3-89275-261-5, MA Akademie Verlags- und Druck-Gesellschaft mbH, Essen

This Version is available at: <https://hdl.handle.net/10419/261169>

#### **Standard-Nutzungsbedingungen:**

Die Dokumente auf EconStor dürfen zu eigenen wissenschaftlichen Zwecken und zum Privatgebrauch gespeichert und kopiert werden.

Sie dürfen die Dokumente nicht für öffentliche oder kommerzielle Zwecke vervielfältigen, öffentlich ausstellen, öffentlich zugänglich machen, vertreiben oder anderweitig nutzen.

Sofern die Verfasser die Dokumente unter Open-Content-Lizenzen (insbesondere CC-Lizenzen) zur Verfügung gestellt haben sollten, gelten abweichend von diesen Nutzungsbedingungen die in der dort genannten Lizenz gewährten Nutzungsrechte.

#### **Terms of use:**

*Documents in EconStor may be saved and copied for your personal and scholarly purposes.*

*You are not to copy documents for public or commercial purposes, to exhibit the documents publicly, to make them publicly available on the internet, or to distribute or otherwise use the documents in public.*

*If the documents have been made available under an Open Content Licence (especially Creative Commons Licences), you may exercise further usage rights as specified in the indicated licence.*

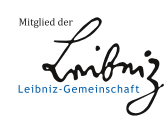

# WWW.ECONSTOR.EU

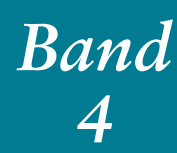

Thomas Russack / Rudolf Jerrentrup (Hrsg.)

*Bionik und Nachhaltigkeit: Experimentelle Versuche mittels 3D-Druck – Handbuch –*

Melanie Letzner / Tommy Schafran / Maik Weber / Christoph Hohoff / Martin Lang

**iaim** FOM University of Applied

Hochschule

**Institute of Automation &** 

FOM University of Applied Sciences

# iaim Schriftenreihe<br>Beiträge aus dem Engineering & Industrial Management Beiträge aus dem Engineering & Industrial Management iaim Schriftenreihe

#### **Melanie Letzner / Tommy Schafran / Maik Weber / Christoph Hohoff / Martin Lang**

*Bionik und Nachhaltigkeit: Experimentelle Versuche mittels 3D-Druck* – Handbuch –

iaim Schriftenreihe der FOM, Band 4 Beiträge aus dem Engineering & Industrial Management

Essen 2022

ISBN (Print) 978-3-89275-260-8 ISSN (Print) 2628-605X ISBN (eBook) 978-3-89275-261-5 ISSN (eBook) 2628-8184

Dieses Werk wird herausgegeben vom iaim Institute of Automation & Industrial Management der FOM Hochschule für Oekonomie & Management gGmbH

Die Deutsche Nationalbibliothek verzeichnet diese Publikation in der Deutschen Nationalbibliographie; detaillierte bibliographische Daten sind im Internet über http://dnb.d-nb.de abrufbar.

© 2022 by

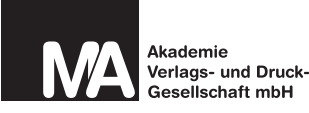

MA Akademie Verlagsund Druck-Gesellschaft mbH Leimkugelstraße 6, 45141 Essen info@mav-verlag.de

Das Werk einschließlich seiner Teile ist urheberrechtlich geschützt. Jede Verwertung außerhalb der engen Grenzen des Urhebergesetzes ist ohne Zustimmung der MA Akademie Verlags- und Druck-Gesellschaft mbH unzulässig und strafbar. Das gilt insbesondere für Vervielfältigungen, Übersetzungen, Mikroverfilmungen und die Einspeicherung und Verarbeitung in elektronischen Systemen.

Die Wiedergabe von Gebrauchsnamen, Handelsnamen, Warenbezeichnungen usw. in diesem Werk berechtigt auch ohne besondere Kennzeichnung nicht zu der Annahme, dass solche Namen im Sinne der Warenzeichen- und Markenschutz-Gesetzgebung als frei zu betrachten wären und daher von jedermann benutzt werden dürfen. Oft handelt es sich um gesetzlich geschützte eingetragene Warenzeichen, auch wenn sie nicht als solche gekennzeichnet sind.

## *Bionik und Nachhaltigkeit: Experimentelle Versuche mittels 3D-Druck ‒ Handbuch ‒*

Thomas Russack / Rudolf Jerrentrup (Hrsg.)

### Melanie Letzner / Tommy Schafran / Maik Weber / Christoph Hohoff / Martin Lang

Ansprechpartner: Dr. Melanie Letzner, Wiss. Mitarbeiterin am Lehrstuhl für Technologie und Didaktik der Technik der Universität Duisburg-Essen E-Mail: melanie.letzner@uni-due.de

Dr.-Ing. Tommy Schafran, Wiss. Mitarbeiter am iaim Institute of Automation & Industrial Management der FOM Hochschule E-Mail: tommy.schafran@fom-net.de

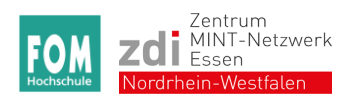

Dieses Vorhaben wird aus Mitteln des Europäischen Fonds für regionale Entwicklung (EFRE) gefördert.

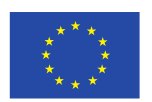

**EUROPÄISCHE UNION Investition in unsere Zukunft** Europäischer Fonds für regionale Entwicklung

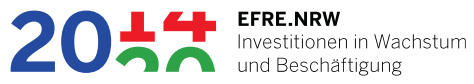

#### <span id="page-4-0"></span>**Vorwort**

l

Im Zeitraum von Ende 2019 bis Anfang 2022 wurden mit "*Nur mal schnell die Welt retten*" und "*Von der Natur lernen: Bionische Konstruktion und 3D-Druck*" zwei Projekte vom Europäischen Fond für regionale Entwicklung (EFRE) im Rahmen der Landesinitiative Zukunft durch Innovation (zdi) gefördert. Die Förderung erfolgt jeweils im Rahmen des Teilprogramms 2, "Entwicklung von MINT-Angeboten, die neue in der Region noch nicht ausreichend berücksichtigte MINT-Themen erfahrbar machen". In diesem Zusammenhang sollen beide Projekte einen Beitrag zur regionalen MINT-Fachkräftesicherung<sup>1</sup> leisten, indem die Gewinnung von jungen Menschen für eine MINT-Ausbildung oder ein MINT-Studium unterstützt wird.

Ziel des Projekts "*Nur mal schnell die Welt retten*" ist die Entwicklung von MINT-Angeboten im Themenfeld Nachhaltigkeit, die dieses neue, in der Region noch nicht ausreichend berücksichtigte Themenfeld, erfahrbar macht. Das gewählte Themenfeld ermöglicht eine Verknüpfung von Sozialwissenschaft und Naturwissenschaft und soll insbesondere auch Mädchen gezielter ansprechen. Ziel des Projekts "*Von der Natur lernen*" ist die Entwicklung von MINT-Angeboten im Themenfeld Bionik, ein ebenfalls in der Region bislang noch nicht ausreichend berücksichtigtes Themenfeld. Denn die Bionik stellt als spezifische Verbindung von Biologie und Technik ein interdisziplinäres Forschungsgebiet dar und bietet somit eine große Anzahl thematischer Schnittstellen mit starkem MINT-Bezug.

Das vorliegende Handbuch stellt Inhalte der beiden vorgestellten EFRE.zdi-Projekte zusammenfassend dar, indem u. a. die drei entwickelten mobilen Experimentiersettings vorgestellt werden, welche die beiden Themengebiete Nachhaltigkeit und Bionik mit dem 3D-Druck zusammenbringen. Die Experimentiersettings sind primär für den Einsatz im allgemeinbildenden Fach Technik der Sekundarstufe II konzipiert. Das nachfolgend detailliert beschriebene didaktische Material ermöglicht es Anwenderinnen und Anwendern, das jeweilige Experiment ohne größere Vorbereitungszeit durchzuführen.

Die dargestellten Inhalte bauen insbesondere auf den Ergebnissen des zuvor entwickelten mobilen Experimentierset "*FlexLabplus ‒ Industrie 4.0*" auf, das den 3D-Druck in den Fokus rückt. Es ist somit bereits an dieser Stelle auch auf das

<sup>1</sup> Das Akronym MINT steht für die Fachdisziplinen **M**athematik, **I**nformatik, **N**aturwissenschaft und **T**echnik.

darin enthaltene Handbuch bzw. die in diesem Zusammenhang erschienene Publikation zu verweisen:

Schafran, T. / Stemmann, J. (2020): FlexLab<sup>plus</sup> – Mobile Experimentiersets zur Anwendung des 3D-Drucks in der Bildung. In: Russack, T. / Jerrentrup, R. (Hrsg.): iaim Schriftenreihe, Band 2. Essen: MA Akademie Verlags- und Druckgesellschaft (verfügbar unter: https://www.fom.de/fileadmin/fom/forschung/iaim/ Schriftenreihe/FOM-iaim-Schriftenreihe-Band-02-Schafran-Stemmann-FlexLab-Plus-2020.pdf).

Essen, im Mai 2022

Dipl.-Ing. (FH) Christoph Hohoff

Dr.-Ing. Tommy Schafran

#### **Inhalt**

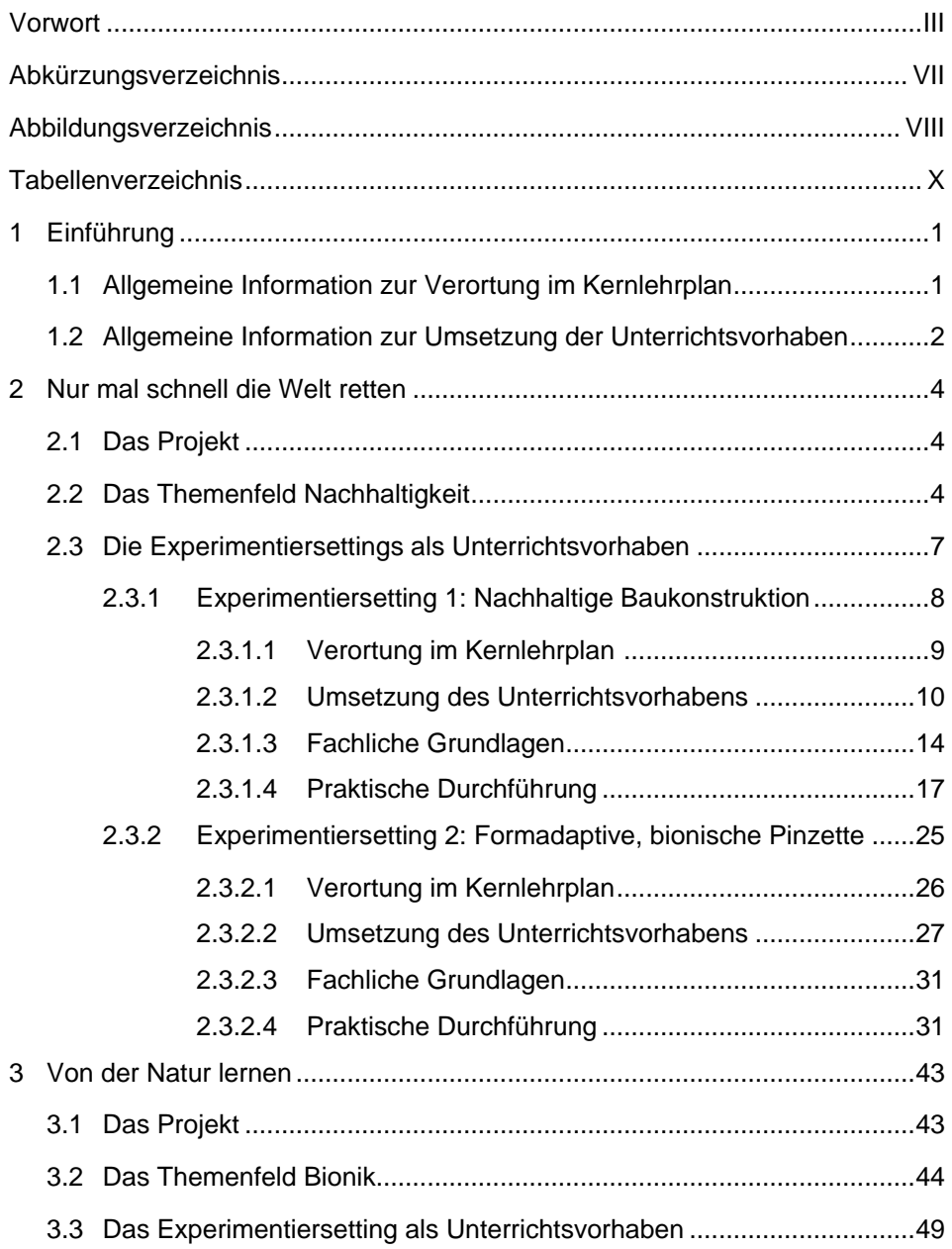

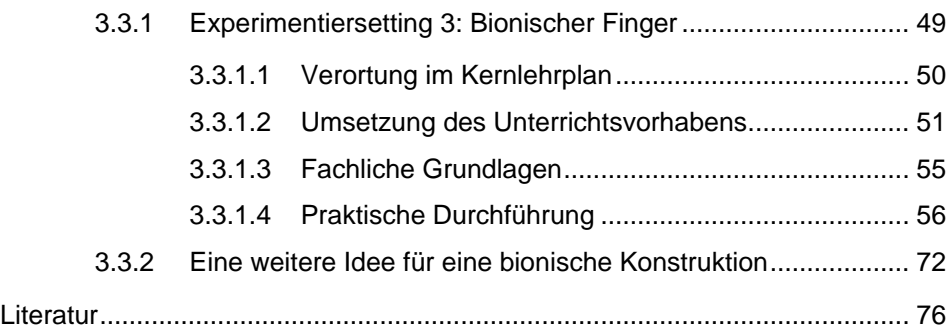

#### <span id="page-8-0"></span>**Abkürzungsverzeichnis**

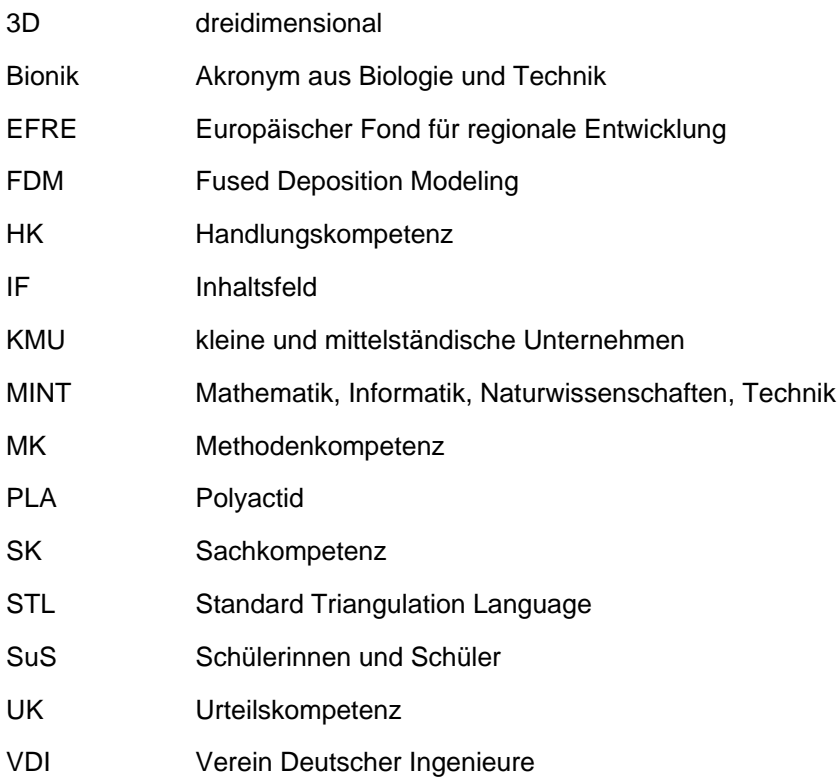

#### <span id="page-9-0"></span>**Abbildungsverzeichnis**

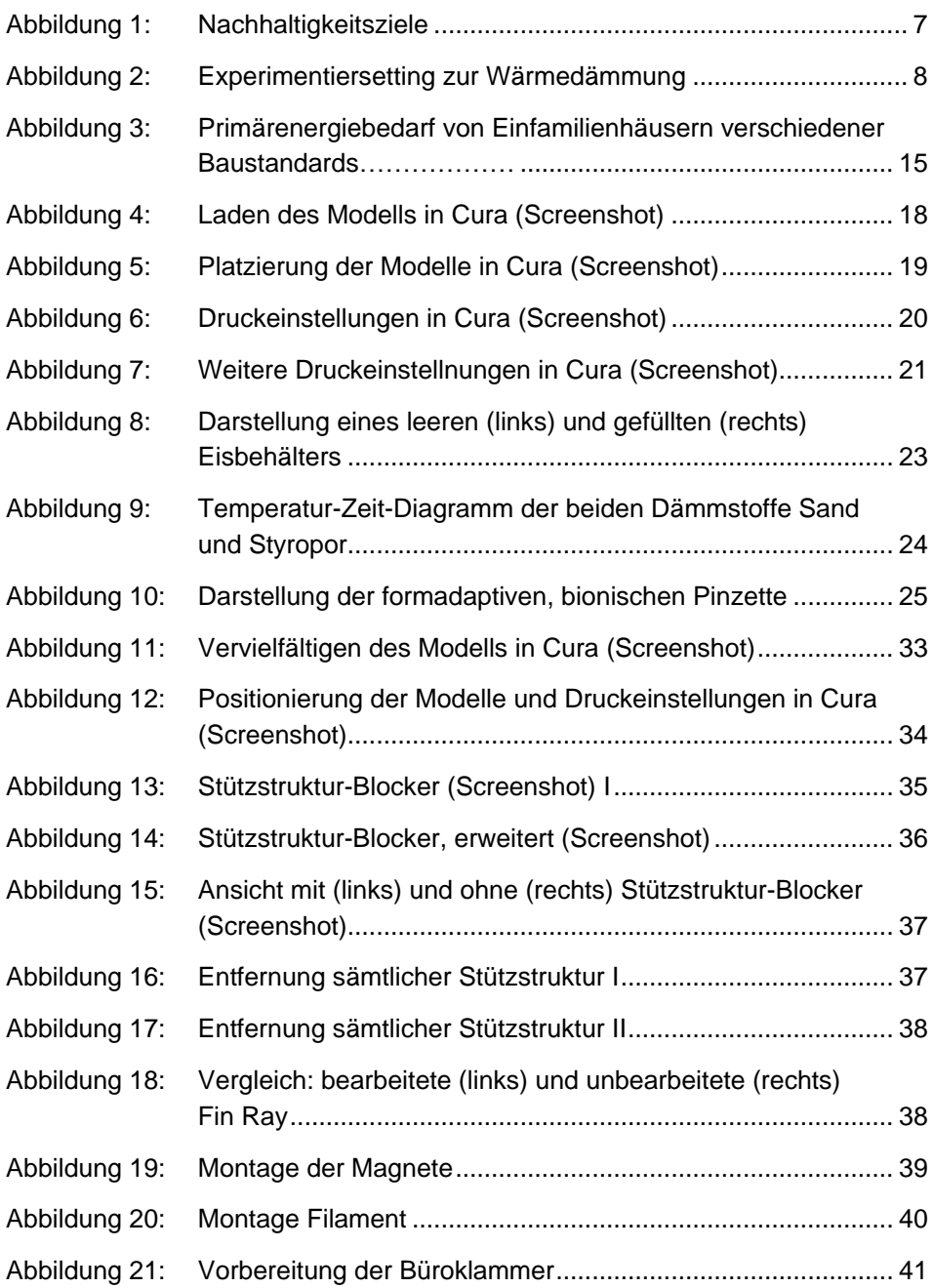

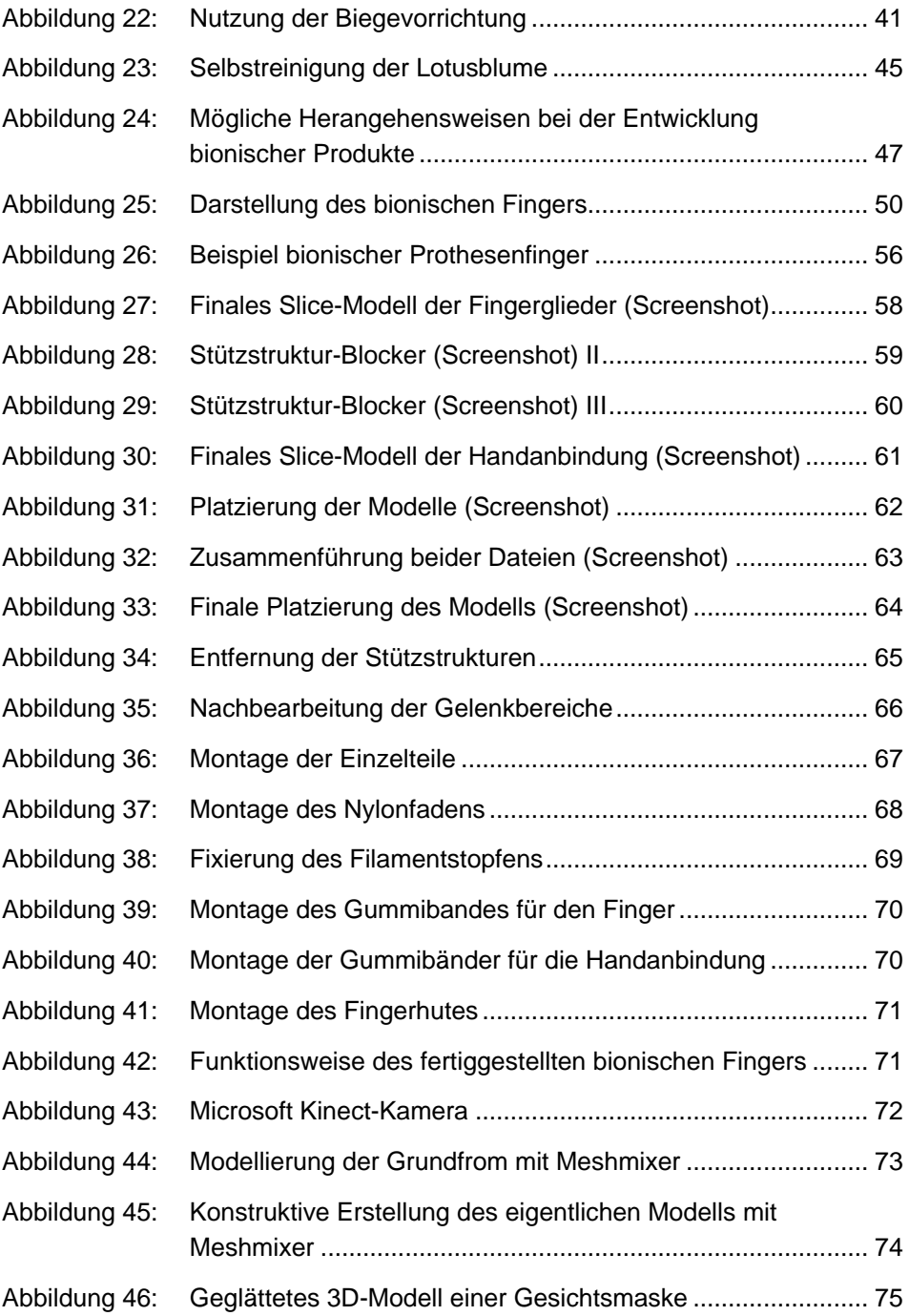

#### <span id="page-11-0"></span>**Tabellenverzeichnis**

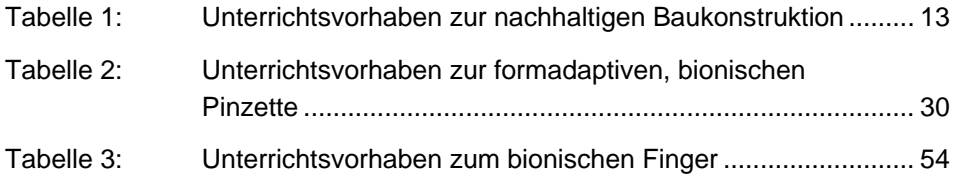

#### <span id="page-12-0"></span>**1 Einführung**

In diesem Handbuch werden exemplarisch drei konkrete Experimentiersettings beschrieben, welche die Themenfelder Nachhaltigkeit und Bionik unter Anwendung des 3D-Drucks in den Fokus rücken. Die Zielgruppe der vorliegenden Materialien sind Lehrende sowie Schülerinnen und Schüler der Sekundarstufe II im Bereich Grundkurs. Die Experimentiersettings sind primär für den Einsatz im allgemeinbildenden Fach Technik der Sekundarstufe II konzipiert. Für den Fall, dass die Experimentiersettings in einem anderen Kontext verwendet werden, müssen abhängig von der Zielgruppe und dem Unterrichtsziel eventuell Anpassungen an den hier beispielhaft ausgearbeiteten Unterrichtsvorhaben vorgenommen werden. Zudem bedarf die Umsetzung möglicherweise einer Anpassung an schulinterne Curricula, in denen die Unterrichtsvorhaben aufeinander abgestimmt sein müssen, sowie an die vorherrschenden Rahmenbedingungen. Dennoch ermöglichen die nachfolgend detailliert beschriebenen Inhalte und Materialien Anwenderinnen und Anwendern, das jeweilige Experiment ohne größere Vorbereitungszeit durchzuführen. Jeder Abschnitt ist dabei gleich aufgebaut und bietet eine kurze Einführung, die Verortung im Kernlehrplan und eine beschreibende Anleitung zur Durchführung des jeweiligen Experiments.

**Hinweis:** Die für die Durchführung der jeweiligen Experimente notwendigen Dateien sind sowohl auf dem Datenträger (SD-Karte) als auch auf den Laptops der mobilen Experimentiersets aus dem Projekt "FlexLab<sup>plus"</sup> enthalten.

#### <span id="page-12-1"></span>**1.1 Allgemeine Information zur Verortung im Kernlehrplan**

Bei dem Kernlehrplan Technik für die Sekundarstufe II in Nordrhein-Westfalen handelt es sich um einen kompetenzorientierten Kernlehrplan, der allen an einer Schule Beteiligten Orientierung darüber gibt, welche Kompetenzen zu bestimmten Zeitpunkten im Bildungsgang verbindlich erreicht werden sollen. Er bildet darüber hinaus einen Rahmen für die Reflexion und Beurteilung der erreichten Ergebnisse. Technik bestimmt in diesem Zusammenhang durch seine Produkte und Prozesse das individuelle und gesellschaftliche Leben und ist damit wesentlicher Bestandteil menschlichen Denkens und Handelns. Aufgrund dieser besonderen Bedeutung von Technik für alle Lebensbereiche ist technische Bildung ein notwendiger Bestandteil der Allgemeinbildung. Aufgabe und Ziel des Fachs Technik ist es, durch den Erwerb von überfachlichen Kompetenzen einen wichtigen Baustein zur Allgemeinbildung zu liefern. Der Technikunterricht vermittelt Konzepte technischer Innovationen und führt die Schülerinnen und Schüler an wichtige aktuelle Entwicklungsfelder neuer Technologien heran. Ebenso leistet der Technikunterricht mit seinen vielfältigen Begegnungen mit technischen Realbedingungen innerhalb und außerhalb der Schule einen Beitrag zur Studien- und Berufsorientierung.

Nachdem in der Einführungsphase für alle Schülerinnen und Schüler eine gemeinsame Basis für das weitere Lernen geschaffen wurde, indem ein Grundverständnis des Technikbegriffs sowie die Grundprinzipien technischen Denkens und Handelns vermittelt wurden, erfolgt eine fundierte Kurswahl für die Qualifikationsphase.

Die in diesem Handbuch beschriebenen beispielhaften Unterrichtsvorhaben sind derartig konzipiert, dass diese in der Qualifikationsphase im Bereich Grundkurs des Fachs Technik durchgeführt werden können. Der Grundkurs soll wesentliche Methoden sowie Darstellungsformen des Fachs bewusst und erfahrbar machen und so an technisches Denken und Handeln heranführen. Der Unterricht im Grundkurs fördert mit seinen lebensweltlichen Bezügen Einsichten in die Alltagsbedeutung von Technik.

#### <span id="page-13-0"></span>**1.2 Allgemeine Information zur Umsetzung der Unterrichtsvorhaben**

Hinsichtlich der Umsetzung der beschriebenen Unterrichtsvorhaben gilt allgemein, dass eine Konkretisierung der Kernlehrplanvorgaben in schulinternen Curricula erfolgt, welche die Lernbedingungen an der jeweiligen Schule berücksichtigen. Die einzelnen Unterrichtsvorhaben in den schulinternen Curricula werden in diesem Zusammenhang für die Einführungsphase und die Qualifikationsphase – jeweils getrennt für Grund- und Leistungskurs – so dargestellt, dass in Summe möglichst sämtliche im Kernlehrplan angeführten Kompetenzen erworben werden. Es gilt zu berücksichtigen, dass die hier thematisierten Unterrichtsvorhaben dabei nur einen Teil der in der Qualifikationsphase im Bereich Grundkurs zu erwartenden Kompetenzen abdecken.

Die inhaltliche Darstellung der jeweiligen Unterrichtsvorhaben erfolgt in den jeweiligen Kapiteln – wie in schulinternen Lehrplänen üblich – auf den folgenden zwei Ebenen:

- Übersichtsebene
- Konkretisierungsebene

In der jeweils abgebildeten Übersichtsebene können sich die Lehrenden einen schnellen Überblick über die Zuordnung zu den Jahrgangsstufen sowie den im Kernlehrplan genannten Kompetenzen, Inhaltsfeldern und inhaltlichen Schwerpunkten verschaffen. Hierbei werden in der dargestellten Kategorie "Kompetenzen" nur die übergeordneten inhaltsübergreifenden Methodenkompetenzen (MK) und Handlungskompetenzen (HK) ausgewiesen. Die Berücksichtigung der inhaltsfeldbezogenen Sachkompetenzen (SK) und Urteilskompetenzen (UK) erfolgt anschließend mit der Darstellung auf der Konkretisierungsebene.

Der erforderliche Zeitbedarf wird sowohl für die Übersichts- als auch für die Konkretisierungsebene angegeben. Er dient dabei jedoch nur als grobe Orientierungshilfe, denn je nach Bedarf kann die notwendige Zeit variieren.

#### <span id="page-15-0"></span>**2 Nur mal schnell die Welt retten**

#### <span id="page-15-1"></span>**2.1 Das Projekt**

Ziel des Projekts "*Nur mal schnell die Welt retten*" war es, Ziele, Inhalte und Methoden der MINT-Bildung mit denen der Bildung für nachhaltige Entwicklung zu verbinden sowie das Wissen über mathematische, informatische, naturwissenschaftliche und technische Fragestellungen mit umweltbezogenen Aspekten und Fragen der Nachhaltigkeit zu vermitteln. Das Themenfeld Nachhaltigkeit sollte eine Verknüpfung von Sozialwissenschaft und Naturwissenschaft ermöglichen sowie Mädchen gezielter ansprechen.

Aus der Zielsetzung des Projekts leiteten sich folgende Anforderungen ab:

- a) die Projektergebnisse leisten einen Beitrag zur Studien- und Berufsorientierung,
- b) sie fördern die Bewertungs- und Gestaltungskompetenzen Einzelner,
- c) motivieren zum Umwelthandeln,
- d) und sprechen gezielt Mädchen an.

Drei Teilprojekte entwickelten im Rahmen des Vorhabens Angebote für den Elementarbereich, den Sekundarbereich sowie für eine Summerschool.

Der vorliegende Beitrag betrifft das Teilprojekt im Sekundarbereich, dessen Ziel die Entwicklung von MINT-Angeboten im Themenfeld Bionik/Nachhaltigkeit war. Im Rahmen des hier beschriebenen Vorhabens sollte ein Experimentierset zum Thema Bionik/Nachhaltigkeit entwickelt werden, das auf den Ergebnissen des im Vorwort erwähnten Projektes "*FlexLabplus*" aufbaut.

#### <span id="page-15-2"></span>**2.2 Das Themenfeld Nachhaltigkeit**

Das Themenfeld Nachhaltigkeit begegnet uns in den letzten Jahren immer häufiger in fast allen Bereichen des Lebens. Doch was heißt Nachhaltigkeit genau? Auch wenn der Begriff im Alltagssprachgebrauch u. a. häufig mit Langlebigkeit und Umweltschutz in Verbindung gebracht wird, ist die Bedeutung der Nachhaltigkeit viel komplexer und weitreichender.

Nachhaltigkeit ist kein neues Konzept. Der Begriff Nachhaltigkeit geht auf den Freiberger Oberberghauptmann Hans Carl von Carlowitz (1645–1714) zurück, der den Begriff der Nachhaltigkeit in seinem Buch *[Sylvicultura oeconomica,](https://de.wikipedia.org/wiki/Sylvicultura_oeconomica) oder*  *haußwirthliche Nachricht und Naturmäßige Anweisung zur wilden Baum-Zucht* von 1713 im Bereich der Forstwirtschaft einführte (Carlowitz 2009). Das Ziel war die Schaffung eines stabilen Gleichgewichts. Der damit einhergehende Grundgedanke lautet sinngemäß, dass in einem Wald nur so viele Bäume abgeholzt werden sollten wie in diesem Wald in absehbarer Zeit nachwachsen können. Dadurch sollte langfristig der Bestand des Waldes sichergestellt werden, der die Basis der Forstwirtschaft bildet.

Große internationale Bekanntheit erlangte der Begriff Nachhaltigkeit vor allem durch seine Erwähnung im Bericht der Brundtland-Kommission. Die Vereinten Nationen hatten diese Weltkommission für Umwelt und Entwicklung 1983 unter der Leitung des ehemaligen norwegischen Ministerpräsidentin Gro Harlem Brundtland eingesetzt. Der Auftrag lautete, langfristige Perspektiven für eine Entwicklungspolitik aufzuzeigen, die zugleich umweltschonend ist (vgl. Bericht der Brundtland-Kommission, 1987). In dem Abschlussbericht "Unsere gemeinsame Zukunft" beschrieb die Kommission 1987 das Konzept einer nachhaltigen Entwicklung. Im Report findet sich auch die weitverbreitete Definition für nachhaltige Entwicklung:

"Humanity has the ability to make development sustainable – to ensure that it meets the needs of the present without compromising the ability of future generations to meet their own needs." (Hardtke und Prehn 2001, S. 58).

Frei übersetzt bedeutet dies nach Hauff (1987):

"Nachhaltige Entwicklung ist eine Entwicklung, die gewährt, dass künftige Generationen nicht schlechter gestellt sind, ihre Bedürfnisse zu befriedigen als gegenwärtig lebende" (S. 46).

Auch die ["Agenda 21",](https://www.bmu.de/fileadmin/bmu-import/files/pdfs/allgemein/application/pdf/agenda21.pdf) die im Rahmen der UN-Konferenz für Umwelt und Entwicklung 1992 in Rio de Janeiro verabschiedet wurde, spielt bei der Entwicklung des Nachhaltigkeitsbegriffes eine entscheidende Rolle (United Nations 1992). Neben der Bekämpfung von Armut und Hunger wurden auf der Konferenz erstmals wichtige Punkte in Bezug auf die Umwelt besprochen – darunter z. B. der Schutz der Erdatmosphäre, die Erhaltung der biologischen Vielfalt, der Schutz der Ozeane und ein umweltverträglicher Umgang mit toxischen Chemikalien.

Im Kontext der wissenschaftlichen Diskussion über den Begriff [Nachhaltigkeit](https://www.nachhaltigkeit.info/artikel/nachhaltigkeit_1398.htm) wurden in den ergangenen Jahren mehrere Modelle entwickelt, die sich der Thematik widmen. Dabei verwenden die Modelle häufig unterschiedliche Ansätze, um sich dem Begriff zu nähern. Eines der bekanntesten Konzepte ist das [Drei-](https://www.nachhaltigkeit.info/artikel/1_3_a_drei_saeulen_modell_1531.htm) [Säulen-Modell,](https://www.nachhaltigkeit.info/artikel/1_3_a_drei_saeulen_modell_1531.htm) das die grundlegenden Elemente der Nachhaltigkeit thematisiert. Das Modell basiert auf der Hypothese, dass eine nachhaltige Entwicklung nur durch das gleichzeitige Umsetzen von umweltbezogenen, wirtschaftlichen und sozialen Zielen erreicht werden kann. So kann die ökologische, ökonomische und soziale Leistungsfähigkeit einer Gesellschaft sichergestellt und verbessert werden. Die drei Aspekte bedingen sich dabei insofern gegenseitig, als dass die eine Säule ohne die andere mittelfristig nicht aufrechterhalten werden kann.

Mit diesen drei Dimensionen der Nachhaltigkeit sind im Wesentlichen die nachfolgend beschriebenen Aspekte gemeint:

*Ökologische Nachhaltigkeit:* Sie orientiert sich am stärksten an dem ursprünglichen Gedanken, keinen Raubbau an der Natur zu betreiben. Ökologisch nachhaltig wäre eine Lebensweise, die die natürlichen Lebensgrundlagen nur in dem Maße beansprucht, wie diese sich regenerieren.

*Ökonomische Nachhaltigkeit*: Eine Gesellschaft sollte wirtschaftlich nicht über ihre Verhältnisse leben, da dies zwangsläufig zu Einbußen der nachkommenden Generationen führen würde. Allgemein gilt eine Wirtschaftsweise dann als nachhaltig, wenn sie dauerhaft betrieben werden kann.

*Soziale Nachhaltigkeit:* Ein Staat oder eine Gesellschaft sollte so organisiert sein, dass sich die sozialen Spannungen in Grenzen halten und Konflikte nicht eskalieren, sondern auf friedlichem und zivilem Wege ausgetragen werden können.

Im Rahmen der 70. Sitzung der Generalversammlung der Vereinten Nationen haben sich im September 2015 alle 193 Mitglieder auf die sogenannte "Agenda 2030" verständigt (United Nations 2015). Diese stellt klar, dass sich die globalen Herausforderungen der Gegenwart und Zukunft meistern lassen, wenn die internationale Staatengemeinschaft zusammenarbeitet. Die "Agenda 2030" gilt sowohl für Entwicklungsländer als auch für Schwellenländer und Industriestaaten. Sie verpflichtet alle Länder dazu, einen Beitrag zur Zukunft des Planeten zu leisten. Die Eckpfeiler bilden weltweiter wirtschaftlicher Fortschritt, soziale Gerechtigkeit und Schutz der Umwelt. Entlang dieser drei Dimensionen – Wirtschaft, Gesellschaft, Umwelt – definiert die "Agenda 30" insgesamt 17 Nachhaltigkeitsziele (siehe Abbildung 1)**.** Diese Ziele betreffen unterschiedliche Themen, wie u. a. Bekämpfung von Armut und Hunger, menschenwürdige Arbeit und Wirtschaftswachstum sowie Maßnahmen zum Klimaschutz. Die 17 Ziele machen deutlich, wie weit der Begriff der nachhaltigen Entwicklung aktuell gefasst wird.

<span id="page-18-1"></span>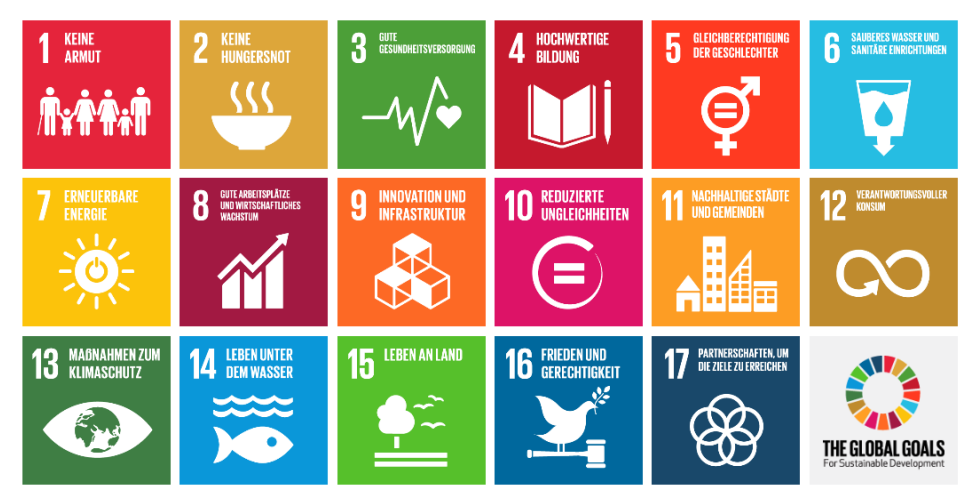

**Abbildung 1:** Nachhaltigkeitsziele

Quelle: United Nations (o.J.)

Die aktuelle Nachhaltigkeitsstrategie der Bundesregierung orientiert sich stark an diesen 17 Nachhaltigkeitszielen der "Agenda 2030". Allerdings wurde die erste Nachhaltigkeitsstrategie bereits im Jahr 2002 unabhängig von der Agenda beschlossen. Seitdem werden die Ziele regelmäßig aktualisiert und überarbeitet. Zu den aktuellen Zielen gehören u. a. die Erhöhung des Anteils des ökologischen Landbaus an der landwirtschaftlichen Fläche auf 20 % bis zum Jahr 2030 und die Erhöhung des Anteils an Strom aus erneuerbaren Quellen auf 65 % bis zum Jahr 2030 (vgl. Bundesregierung 2016).

#### <span id="page-18-0"></span>**2.3 Die Experimentiersettings als Unterrichtsvorhaben**

In diesem Kapitel werden zwei Experimentiersettings beschrieben, die das Themenfeld Nachhaltigkeit in den Fokus rücken. Jeder Abschnitt ist dabei gleich aufgebaut und bietet eine kurze Einführung, die Verortung im Kernlehrplan und eine beschreibende Anleitung zur Durchführung.

**Hinweis***:* Die für die Durchführung notwendigen Dateien sind sowohl auf dem Datenträger (SD-Karte) als auch auf den Laptops der mobilen Experimentiersets aus dem Projekt "FlexLab<sup>plus"</sup> enthalten.

#### <span id="page-19-0"></span>**2.3.1 Experimentiersetting 1: Nachhaltige Baukonstruktion**

In der Strategie der Bundesregierung zur nachhaltigen Entwicklung ist das nachhaltige Bauen ein zentrales Element. Die Bedeutung des nachhaltigen Bauens beschreibt das [Bundesministerium](https://www.nachhaltigesbauen.de/normung-zur-nachhaltigkeit-im-bauwesen/grundlagen-und-ziele.html) des Innern und für Heimat so:

"Die nachhaltige Entwicklung besitzt weltweit als Leitbild für die Zukunft eine herausragende Bedeutung. Das Bauwesen nimmt dabei eine besondere Stellung ein, weil es wesentliche Bedürfnisse des Menschen wie Wohnen und infrastrukturelle Bedürfnisse befriedigt und zugleich große wirtschaftliche und für die Umwelt relevante Aufwendungen damit verbunden sind." (Bundesministerium des Innern und für Heimat 2020)

In Abbildung 2 ist ein Experimentiersetting gezeigt, mit dem es am Beispiel verschiedener Dämmmaterialien möglich ist, eine effiziente und somit nachhaltige Nutzung der erzeugten Ressource Wärme zu verdeutlichen. Die Themen Wärmebedarf und Dämmung von Gebäuden sollen bei Schülerinnen und Schülern zu einer Sensibilisierung für die Energieproblematik und zu einer Abschätzung der Größenordnung des Energieverbrauchs sowie der Einsparungspotentiale im Bereich des Bauwesens führen.

<span id="page-19-1"></span>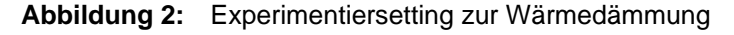

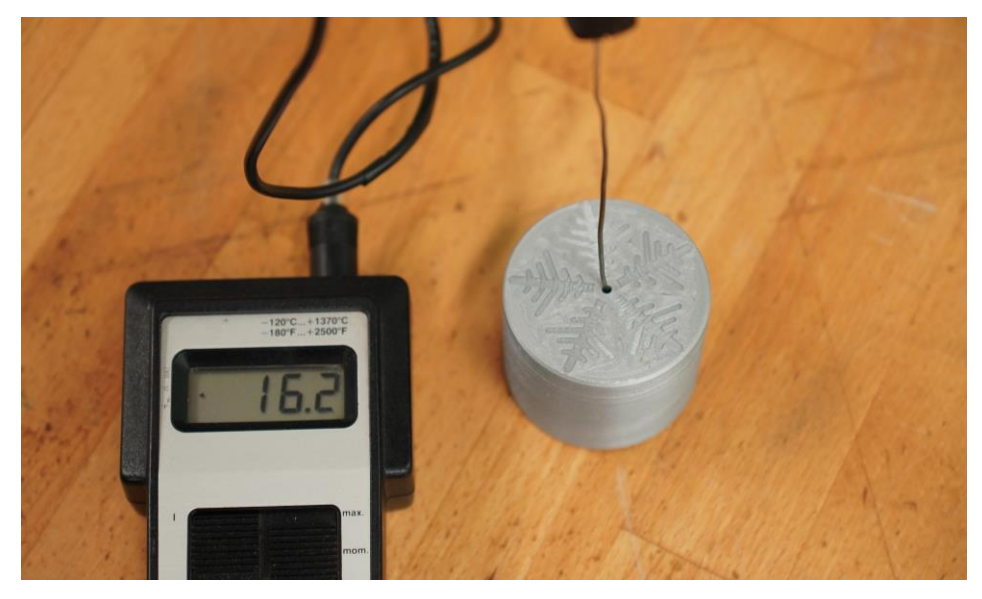

Quelle: Eigene Darstellung

#### <span id="page-20-0"></span>**2.3.1.1 Verortung im Kernlehrplan**

Das hier beschriebene beispielhafte Unterrichtsvorhaben wird in der Qualifikationsphase im Bereich Grundkurs des Fachs Technik durchgeführt. Das Inhaltsfeld ist in der Qualifikationsphase bereits vorgegeben.

Es handelt sich um das Inhaltsfeld 2: **»Technische Innovation«.** Im Folgenden wird ein Auszug aus dem Kernlehrplan für die Sekundarstufe II in Nordrhein-Westfalen zitiert:

"Die Beschäftigung mit technischer Innovation in unterschiedlichen Zusammenhängen versetzt die Schülerinnen und Schüler in die Lage, sich mit entsprechenden Konzepten und Produkten auseinanderzusetzen. Triebfeder technischer Innovationen sind veränderte Bedürfnisse des Menschen oder Erfindungen und Entwicklungen, welche die Lebens- und Arbeitswelt des Menschen beeinflussen. Technische Innovationen werden auch durch politische Vorgaben, staatliche Förderung und ggf. Sanktionen beeinflusst. Kenntnisse über technische Innovationen und ihre Genese sind die Grundlage dafür, dass Schülerinnen und Schüler historische und aktuelle Entwicklungen aus verschiedenen Perspektiven kritisch betrachten und Zukunftsaussichten einschätzen können." (Ministerium für Schule und Weiterbildung des Landes Nordrhein-Westphalen 2014, S. 17)

#### <span id="page-21-0"></span>**2.3.1.2 Umsetzung des Unterrichtsvorhabens**

Die Darstellung erfolgt auf zwei Ebenen: der Übersichts- und der Konkretisierungsebene. Beide Ebenen werden nachfolgend inhaltlich dargestellt.

**Übersichtsebene** des beispielhaften Unterrichtsvorhabens

**Thema:** Nachhaltige Baukonstruktion

#### **Kompetenzen**

(hier nur die übergeordneten Methoden- und Handlungskompetenzen):

Die Schülerinnen und Schüler

- erheben selbstständig Daten durch Beobachtung, Erkundung, Simulation und den Einsatz von Messverfahren (MK2),
- analysieren und interpretieren diskontinuierliche Texte wie Grafiken, Statistiken, Schaltpläne, Verfahrensfließbilder, Schaubilder, Diagramme sowie Bilder und Filme (MK6),
- formulieren Fragestellungen, entwickeln Hypothesen und überprüfen diese mithilfe selbst ausgewählter, geeigneter quantitativer und qualitativer Verfahren, u. a. durch Experimente und Simulationen (MK7),
- entwickeln Kriterien und Indikatoren zur Beschreibung, Erklärung und Überprüfung technischer Sachverhalte (MK8),
- erstellen, auch unter Nutzung elektronischer Datenverarbeitungssysteme, Skizzen, Diagramme und Schaltpläne, um technische Zusammenhänge und Probleme grafisch darzustellen (MK10),
- bedienen unter Beachtung der Sicherheitsbestimmungen technische Geräte (HK1),
- konstruieren ein technisches System (HK3),
- planen und realisieren Experimente und werten diese aus (HK4).

#### **Inhaltsfeld:** IF 2 (Technische Innovation)

#### **Inhaltliche Schwerpunkte:**

- Konzepte innovativer Technologien
- Einfluss von Grundlagenforschung auf die Produkt- und Anwendungsentwicklung
- Auswirkungen von Innovation auf Gesellschaft und Wirtschaft

#### **Zeitbedarf:** 10 Stunden

#### **Konkretisierungsebene** des beispielhaften Unterrichtsvorhabens

**Thema:** Nachhaltige Baukonstruktion

#### **Übergeordnete Kompetenzen:**

Sachkompetenz:

Die Schülerinnen und Schüler

- benennen Einsatzmöglichkeiten von Erkenntnissen der Grundlagenforschung in der Produkt- und Anwendungsentwicklung,
- beschreiben messbare Größen der Innovation unter technischen (u. a. Miniaturisierung, Funktionsumfang) und ökonomischen Gesichtspunkten (u. a. Produktionskosten, Verbreitungsgrad),
- erläutern Auswirkungen staatlicher Maßnahmen (Förderung und rechtliche Regulierung) auf technische Innovationen.

#### Methodenkompetenz:

Die Schüler und Schülerinnen

- erheben selbstständig Daten durch Beobachtung, Erkundung, Simulation und den Einsatz von Messverfahren (MK2),
- analysieren und interpretieren diskontinuierliche Texte wie Grafiken, Statistiken, Schaltpläne, Verfahrensfließbilder, Schaubilder, Diagramme sowie Bilder und Filme (MK6),
- formulieren Fragestellungen, entwickeln Hypothesen und überprüfen diese mithilfe selbst ausgewählter, geeigneter quantitativer und qualitativer Verfahren, u. a. durch Experimente und Simulationen (MK7),
- entwickeln Kriterien und Indikatoren zur Beschreibung, Erklärung und Überprüfung technischer Sachverhalte (MK8),
- erstellen, auch unter Nutzung elektronischer Datenverarbeitungssysteme, Skizzen, Diagramme und Schaltpläne, um technische Zusammenhänge und Probleme grafisch darzustellen (MK10).

Urteilskompetenz:

Die Schülerinnen und Schüler

- bewerten den Ertrag des Einsatzes innovativer Technologien in technischen Systemen im Hinblick auf die Steigerung der Effizienz,
- erörtern Chancen und Risiken technischer Innovationen.

Handlungskompetenz:

Die Schülerinnen und Schüler

- bedienen unter Beachtung der Sicherheitsbestimmungen technische Geräte (HK1),
- konstruieren ein technisches System (HK3),
- planen und realisieren Experimente und werten diese aus (HK4).

**Inhaltsfeld:** IF 2 (Technische Innovation)

#### **Inhaltliche Schwerpunkte:**

- Konzepte innovativer Technologien
- Einfluss von Grundlagenforschung auf die Produkt- und Anwendungsentwicklung
- Auswirkungen von Innovation auf Gesellschaft und Wirtschaft

**Zeitbedarf:** 10 Stunden

Eine genauere Beschreibung des Unterrichtsvorhabens ist in [Tabelle 1](#page-24-0) zu finden.

| Unterrichts-<br>sequenzen                                                 | Zu entwickelnde Kompetenzen                                                                                                    | Vorhabenbezogene Absprachen/<br>Vereinbarungen                                                                                                    |
|---------------------------------------------------------------------------|----------------------------------------------------------------------------------------------------|----------------------------------------------------------------------------------------------------|
| Maßnahmen<br>Nachhaltig-<br>zum Klima-<br>keitsziele                      | bewerten den Ertrag des Einsatzes in-<br>novativer Technologien in technischen<br>Systemen im Hinblick auf die Steige-<br>Konkretisierte UK: SuS                                                                                                    | Grundlegende Begriffe werden erarbeitet. Anwen-<br>dungsmöglichkeiten zum Klimaschutz werden be-<br>trachtet.                                                                                                    |
| schutz                                                                    | rung der Effizienz.                                                                                                    | Materialien: Handbuch und die dort verwendete<br>Literatur                                                                                                    |
| Baukonstruk-<br>Wärmedäm-<br>Nachhaltige<br>Gebäuden<br>mung von<br>tion: | lungen und Lösungen unter den Aspek-<br>Wärmebedarf verschiedener Gebäude<br>mung, Funktionalität und Ubertragbar-<br>Analysieren technische Aufgabenstel-<br>lungsmaßnahmen zur Reduktion des<br>identifizieren Einflussgrößen auf den<br>ten ihrer Zielsetzung, Zweckbestim-<br>und Räume und analysieren Hand-<br>Energieverbrauches,<br>Konkretisierte SK: SuS<br>keit. | denden Faktor für Energieverbrauch, sowohl im priva-<br>Experimentiersetting zur Untersuchung verschiedener<br>Die Wärmedämmung eines Gebäudes als entschei-<br>Materialien: Handbuch und die dort verwendete<br>ten als auch öffentlichen Bereich erkennen.<br>Materialien zur Wärmedämmung.<br>Literatur                        |
| Experimentier-<br>3D-Druck:<br>setting                                    | Sicherheitsbestimmungen einfache<br>bedienen unter Beachtung der<br>technische Geräte (HK 1).<br>HK: SuS                                                                                                    | Handbuch, Computer mit installierter Slicing-Software<br>Slicing-Software für den 3D-Druck vorbereitet. Dabei<br>3D-Modell des Experimentiersettings wird mit einer<br>den Druckprozess und das Druckergebnis deutlich.<br>wird den SUS der Einfluss der Druckparameter auf<br>Materialien: Schritt-für-Schritt-Anleitung aus dem |
| Wärmedäm-<br>Experiment:<br>punu                                          | Beobachtung, Erkundung, Simulation<br>und den Einsatz von Messverfahren<br>Erheben selbstständig Daten durch<br>(MK 2).<br>MK: SuS                                                                                                    | Materialien: Handbuch und die dort verwendete<br>Literatur                                                                                                    |

<span id="page-24-0"></span>**Tabelle 1:** Unterrichtsvorhaben zur nachhaltigen Baukonstruktion

Quelle: Eigene Darstellung

#### <span id="page-25-0"></span>**2.3.1.3 Fachliche Grundlagen**

Energie und deren Nutzung ist besonders in den letzten Jahren immer stärker thematisiert worden. Besonders der menschliche Einfluss auf das Erdklima durch die Verbrennung fossiler Brennstoffe zur Energiegewinnung ist Gegenstand der öffentlichen Debatte. Oftmals konzentriert sich die Diskussion im Alltag auf das Thema Mobilität und den Verbrauch von elektrischen Haushaltgeräten. Einen weit weniger stark diskutierten und beachteten Punkt stellt die Raumheizung und die damit verbundene Wärmedämmung von Gebäuden dar, obwohl diese im privaten Bereich sogar den größten Posten beim Energieverbrauch ausmacht (vgl. Wuppertal Institut [für Klima, Umwelt, Energie](https://web.archive.org/web/20070927013201/http:/www.wupperinst.org/uploads/tx_wibeitrag/EE_EDL_Kurzfassung.pdf) 2007).

Aufgrund des hohen Energiebedarfs zur Wärmeerzeugung besteht ein Einsparungserfordernis dieser Energie, das beispielsweise durch eine verbesserte Wärmedämmung erreicht werden könnte. Exemplarisch besteht ein sehr großer Unterschied im Wärmebedarf zwischen einem schlecht gedämmten Altbau und einem modernen Neubau. In Abbildung 3 ist der Primärenergiebedarf von Einfamilienhäusern pro m² und Jahr in kWh gezeigt. Die verschiedenen Gebäudetypen in Abbildung 3 entsprechen den Vorgaben der deutschen Wärmeschutzverordnung 1995 (A) und den Energieeinsparverordnungen von 2007 (B), 2009 (C) und 2012 (D). Im Vergleich dazu wird auch ein Passivhaus (E) gezeigt, dass so stark gedämmt ist, dass es keine eigene Raumheizung benötigt.

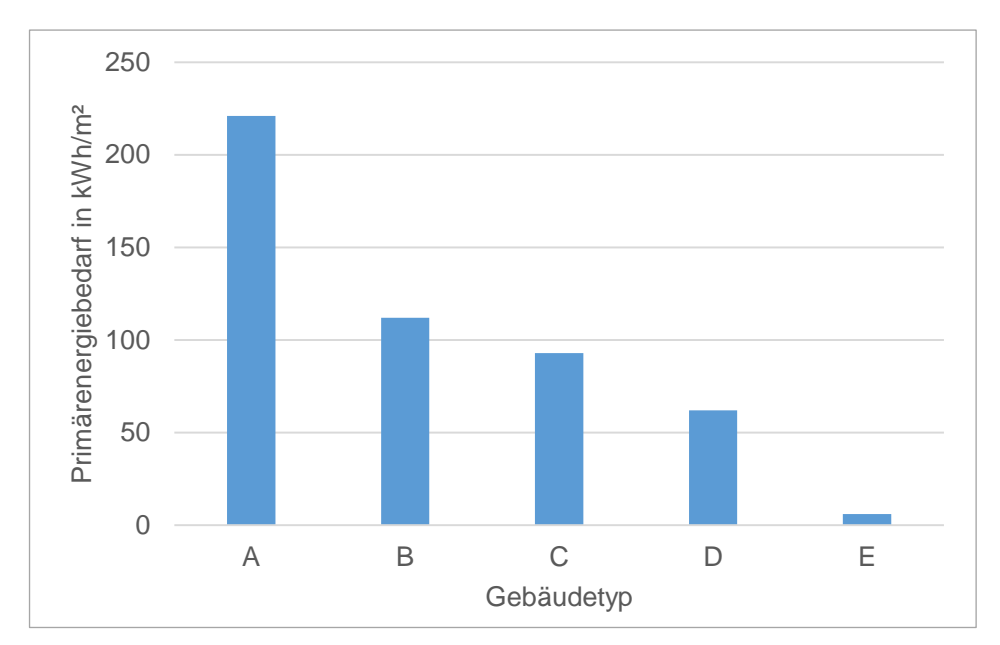

#### <span id="page-26-0"></span>**Abbildung 3:** Primärenergiebedarf von Einfamilienhäusern verschiedener **Baustandards**

Es ist zu erkennen, dass in den vergangenen 20 Jahren eine starke Entwicklung hin zu einer besseren Wärmedämmung stattgefunden hat. Der Vergleich zwischen einem nicht gedämmten Altbau, dessen Energiebedarf bei über 200 kWh/m² im Jahr liegen kann, und einem Passivhaus, das lediglich 6 kWh/m² Energie im Jahr verbraucht, zeigt, wie groß Einsparungen durch Wärmedämmung ausfallen können. Neben einer Einsparung von Energie und einer Emissionsminderung bei Treibhausgasen kommt es hierbei auch zu einer finanziellen Erleichterung für Haushalte. Berechnungen von Vogt et al. (2010) zeigen, dass sich die Heiz- und Belüftungskosten für ein Haus, das nach der Vorschrift von 1995 erbaut wurde, auf 10,44 €/m² im Jahr belaufen, während ein Passivhaus mit nur 1,86 €/m² berechnet wird. Die anfallenden Heizkosten können hierbei somit auf unter ein Fünftel sinken.

Wie effizient Energie in einem bestimmten Gebäude genutzt werden kann, hängt zum einen davon ab, wie die eingesetzte Energie in Nutzenergie umgewandelt wird, und zum anderen, wie viel Nutzenergie ungenutzt verloren geht. Es gibt

Quelle: Eigene Darstellung auf Datengrundlage von Vogt et al. 2010

verschiedene Mechanismen des Wärmetransports: die Wärmeleitung, die Konvektion und die Wärmestrahlung. Wenn es um Wärme in Gebäuden geht, sind die Wärmeleitung und die Konvektion die wichtigsten Transportmechanismen. Bei der Wärmeleitung wandert die Energie durch die Materie von einem Ort mit höherer Temperatur zu einem Ort mit niedrigerer Temperatur.

Maßnahmen zur Verringerung der Wärmeübertragung werden als Wärmedämmung bezeichnet. Da ein Wärmeaustausch zwischen Körpern durch Wärmeleitung, Konvektion oder Wärmestrahlung erfolgt, sind zur Wärmedämmung alle Maßnahmen geeignet, die diese drei Arten der Wärmeübertragung erschweren oder unmöglich machen.

Wärmeleitung wird vor allem dadurch vermindert, dass zur Isolierung Stoffe verwendet werden, welche die Wärme schlecht leiten. Derartig schlechte Wärmeleiter sind vor allem Stoffe, die viel Luft enthalten, da Luft ein sehr schlechter Wärmeleiter ist. Zur Wärmedämmung bei Häusern werden deshalb Wärmedämmplatten aus Polystyrol (bekannt unter dem Markennamen "Styropor") verwendet. Das sind etwa 10 cm dicke Platten, in denen viel Luft eingeschlossen ist und die eine gute Dämmung der Außenwände bewirken. Andere Dämmstoffe sind Matten aus Glaswolle und Wärmeisolierglas. Matten aus Glaswolle werden z. B. zur Innenisolierung von Hausdächern und zur Isolierung von Rohrleitungen für die Fernwärme verwendet. Wärmeisolierglas wird für Fenster von Häusern und PKW genutzt. Bei Doppelfenstern ist darüber hinaus eine Luftschicht vorhanden, die eine Wärmeleitung deutlich vermindert.

Konvektion zwischen Körpern wird vor allem dadurch verhindert, dass die Strömung von Luft oder anderen Stoffen so klein wie möglich gestaltet wird. Typische Beispiele dafür sind Dichtungen moderner Fenster und Türen, Doppelfenster oder die doppelwandigen Thermosgefäße. Durch die doppelte Wandung wird nicht nur die Wärmeleitung deutlich verringert, sondern auch eine Wärmeströmung weitgehend verhindert.

Wärmestrahlung wird vor allem verhindert, indem die Eigenschaft von Wärmestrahlung, an hellen und glatten Flächen reflektiert zu werden, genutzt wird. Thermoskannen sind deshalb innen verspiegelt. Die Wärmestrahlung, die von einem heißen Getränk ausgeht, wird von der Wandung nach innen reflektiert. Bei Rohrleitungen für die Fernwärme wird deshalb helle Aluminiumverkleidung verwendet, die ebenfalls die Wärmestrahlung nach innen reflektiert.

Hinsichtlich der Wärmedämmung gibt es ein großes Angebot es Baustoffen. Diese unterscheiden sich unter anderem nach Anwendungsbereich, Kosten und Umwelteigenschaften. Wer heute eine Baustelle beobachtet, wird mit großer Wahrscheinlichkeit sehen, dass dort Dämmstoffplatten verwendet werden. Sie können an Außenwänden, im Dach oder zur Dämmung der Kellerdecke angebracht werden. Für verwinkelte Wände gibt es die Dämmstoffe auch in Form von Matten. In schwer zugängliche Hohlräume können Flocken geblasen und auf unebene Böden können Dämmmaterialien aufgeschüttet werden. Den verwendeten Materialien ist gemeinsam, dass sie Wärme nur sehr schlecht leiten. Das wird in der Regel dadurch erreicht, dass sie einen hohen Anteil Luft beziehungsweise bestimmte Gase einschließen. Es gibt Materialien aus Kunststoff, z. B. Polystyrolbzw. Styroporplatten, oder aus Mineralstoffen ("Mineralwolle").

Hinzu kommt eine Vielzahl von Materialien aus nachwachsenden Rohstoffen. Dazu gehören z. B. Zellulose (aus Holz gewonnene Fasern) und andere Pflanzenfasern wie Flachs, aber auch Schafwolle. Gute Dämmeigenschaften bei dünnen Materialien lassen sich dadurch erreichen, dass bestimmte Gase oder ein Vakuum eingeschlossen werden. Dieses Prinzip wird bei modernen Fenstern angewendet. Welche Dämmstoffe ökologisch sinnvoll sind, hängt unter anderem vom Energieeinsatz für ihre Herstellung und von den Inhaltsstoffen ab.

#### <span id="page-28-0"></span>**2.3.1.4 Praktische Durchführung**

Im Folgenden wird eine Schritt-für-Schritt-Anleitung gezeigt, um das Experimentiersetting herzustellen und anzuwenden. Zunächst ist es für die Durchführung erforderlich, zwei Bauteile für den Experimentaufbau zu erzeugen, die zum Teil gleichzeitig ausgedruckt und anschließend zusammengesetzt werden.

#### **Einschätzung der Schwierigkeit:**

Die jeweiligen Bauteile sind bereits konstruiert und stehen als stl-Datei zur Verfügung. Mit der Software Autodesk® Fusion 360™, die bereits ausführlich im Handbuch zum Projekt "*FlexLabplus*" beschrieben worden ist (Schafran und Stemmann 2020), lassen sich die Bauteile zudem auch umkonstruieren bzw. bearbeiten. Die Beschreibung des Herstellungsprozesses erfolgt nun separat für jeden Arbeitsschritt.

#### **Benötigte Materialien:**

- 3D-Drucker (z. B. Ultimaker 2Go)
- 3 mm (beziehungsweise 2,85 mm) PLA Filament
- Messer z. B. Cutter-Messer oder Skalpell

#### **Druckvorbereitung und -durchführung:**

Zunächst muss die Datei "Gehäuse.stl" sowie die Datei "Deckel.stl" in die Software Cura<sup>2</sup> geladen werden (siehe Abbildung 4). Anschließend muss der Deckel so gedreht werden, dass die geschlossene Oberseite auf dem Druckbett aufliegt. Hierfür muss die Funktion "Drehen" und dort die Option "Wählen Sie die Fläche aus, die an der Bauplatte ausgerichtet werden soll" auf der linken Seite ausgewählt werden. Danach muss die Fläche der Oberseite des Deckels ausgewählt werden. Dieser wird nun so gedreht, dass der Deckel mit der Oberseite auf dem Druckbett steht.

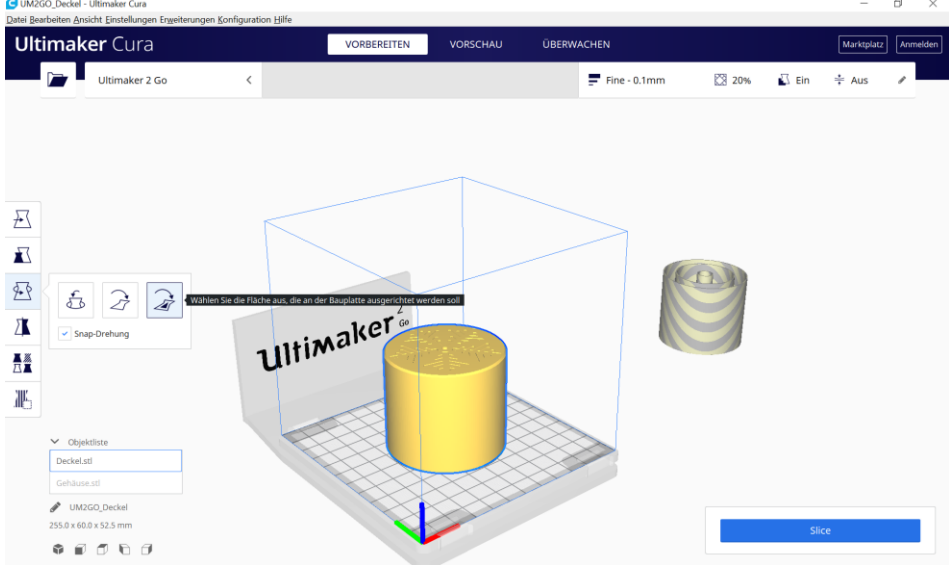

<span id="page-29-0"></span>**Abbildung 4:** Laden des Modells in Cura (Screenshot)

Quelle: Eigene Darstellung

Die Software Cura schafft es nicht, in der aktuellen Version (4.10) beide Teile auf dem Druckbett auszurichten. Da diese aber durchaus aufs Druckbett passen, müssen beide Teile mit der "Bewegen"-Funktion auf dem Druckbett ausgerichtet werden. Grundsätzlich werden Teile, die nicht aufs Druckbett passen, schraffiert

 $\overline{a}$ 

<sup>&</sup>lt;sup>2</sup> **Zur Information:** Im Handbuch zum Projekt "*FlexLab<sup>plus«</sup>* ist ebenfalls eine ausführliche Beschreibung zum Umgang mit der Software Cura zu finden.

dargestellt. Sobald die Teile richtig ausgerichtet wurden, werden diese in der Farbe Gelb dargestellt (siehe Abbildung 5).

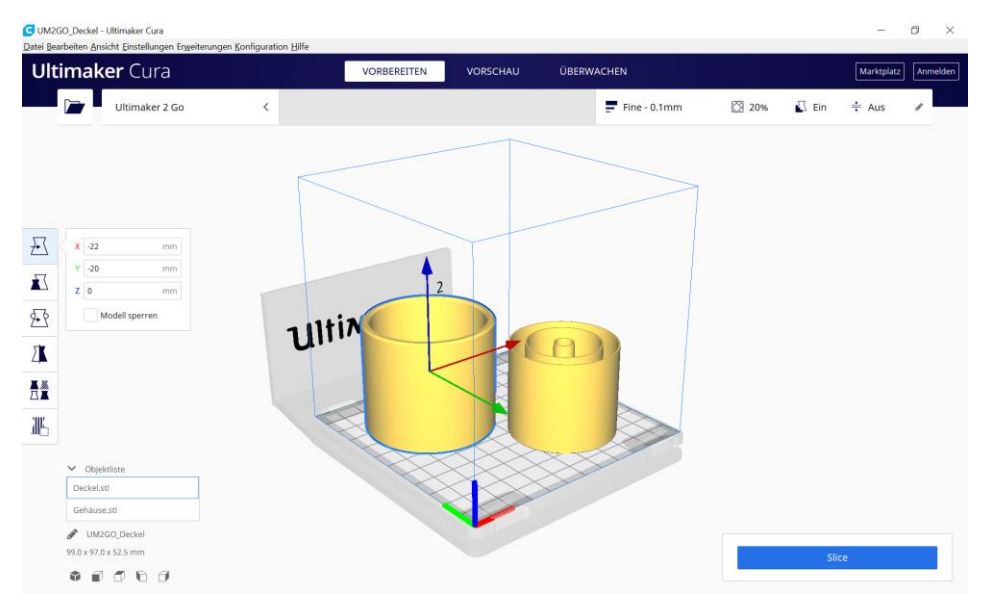

<span id="page-30-0"></span>**Abbildung 5:** Platzierung der Modelle in Cura (Screenshot)

Quelle: Eigene Darstellung

Da die Teile zylindrisch sind, werden Flächen optisch verbessert, wenn die Druckbewegungen kreisförmig sind. Hierzu muss bei den "Druckereinstellungen" der Unterpunkt "Benutzerdefiniert" ausgewählt werden. Bei dem Menüpunkt "Oben/Unten" befindet sich der Unterpunkt "Unteres/oberes Muster". Dies steht standardmäßig auf "Linien" und sollte hier auf "Konzentrisch" gesetzt werden (siehe Abbildung 6).

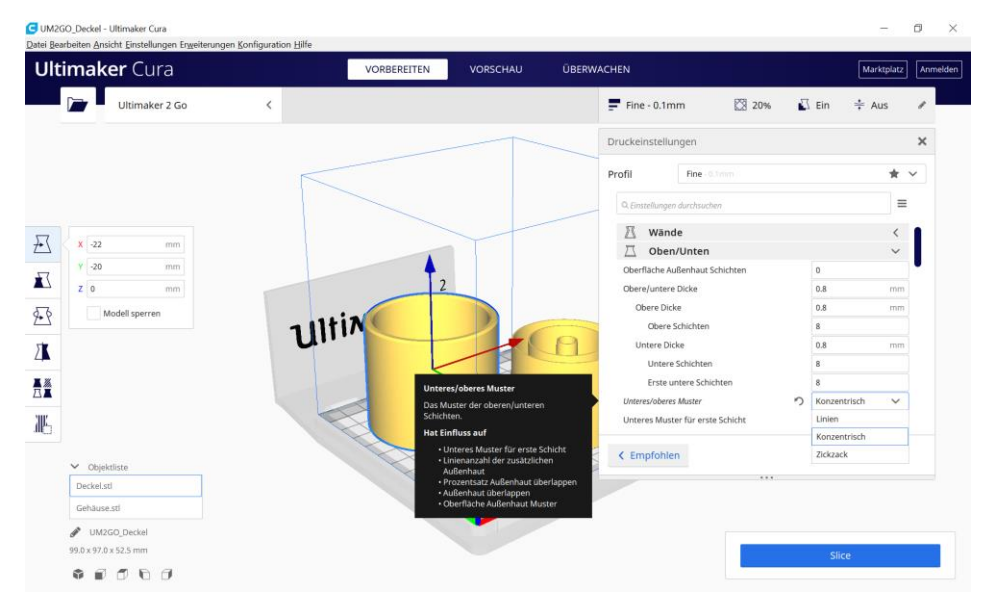

#### <span id="page-31-0"></span>**Abbildung 6:** Druckeinstellungen in Cura (Screenshot)

Quelle: Eigene Darstellung

Nun kann bei den Druckereinstellungen wieder auf "Empfohlen" gewechselt werden, um zu überprüfen, dass die "Stützstruktur<sup>3</sup>" sowie die "Haftung" deaktiviert sind. Unter "Profile" kann die schnellste Druckgeschwindigkeit mit einer Schichthöhe von 0,2mm gewählt werden, da es bei diesem Druck keine funktionalen Komponenten gibt, bei denen es auf eine hohe Druckgenauigkeit ankommt (siehe Abbildung 7).

l

 $3$  Für den Begriff "Stützstruktur" kann auch der Begriff "Supportstruktur" genutzt werden.

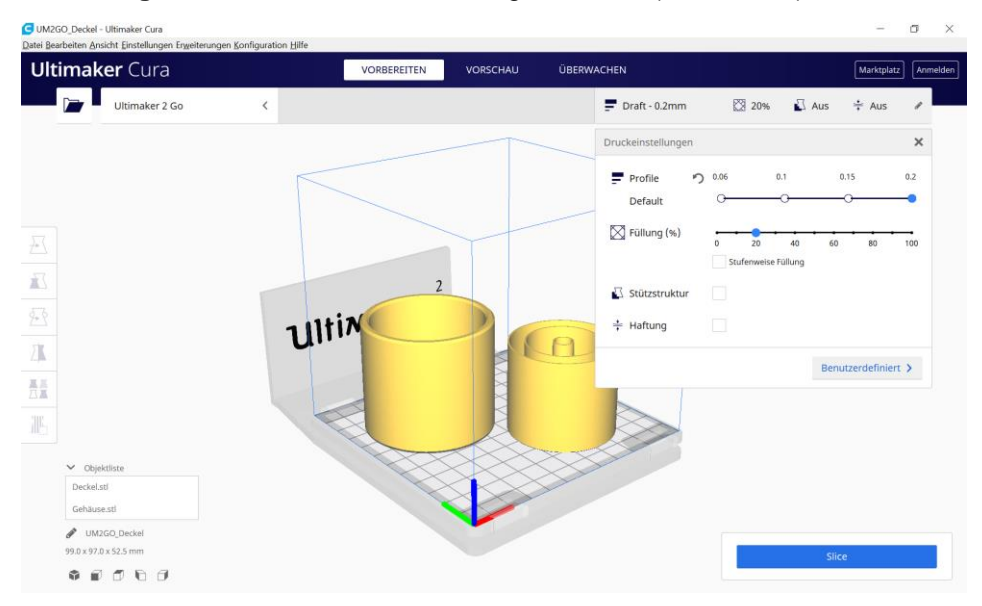

#### <span id="page-32-0"></span>**Abbildung 7:** Weitere Druckeinstellnungen in Cura (Screenshot)

#### Quelle: Eigene Darstellung

Im Anschluss kann das Slicen der Modelle erfolgen und die Datei auf der SD-Karte abspeichert werden, um dann den 3D-Druck zu starten. Der 3D-Druck kann beispielsweise mittels des Ultimaker 2Go erfolgen, der jedem mobilen Experimentierset aus dem Projekt "*FlexLab<sup>plus"</sup>* beiliegt.

**Hinweis**: Um die Auswirkungen der Einstellung vom Druckmuster besser sehen zu können, kann das geslicte Modell in Cura von unten betrachtet werden. Zu sehen ist, dass die Druckbahnen kreisförmig sind. Das Modell kann auch nochmal mit der Einstellung "Linien" geslict werden, um Unterschiede sichtbar zu machen. Das Modell sollte mit der kreisförmigen Einstellung geslict werden, da im Bereich der Eisblume sonst lange Strecken in der Luft gedruckt werden, was zu durchhängendem Filament führt.

Nachdem die Experimentiersettings fertiggestellt wurden, kann das Experiment zur Untersuchung von verschiedenen Materialien zur Dämmung eines Gebäudes von den Schülerinnen und Schülern durchgeführt werden. Es ist sinnvoll, die Schülerinnen und Schüler in mehrere Kleingruppen zu unterteilen, sodass jede Kleingruppe einen Dämmstoff untersuchen kann.

#### **Anleitung zur Durchführung des Experiments:**

#### **Notwendiges Material:**

Pro Gruppe wird insgesamt benötigt:

- Jeweils ein Experimentiersetting, bestehend aus dem Behälter für das Eis und den Dämmstoff (siehe Abbildung 8) sowie dem Deckel.
- Dämmstoffe: Interessante Varianten sind Holzwolle, Füllchips aus Styropor, Wolle, Daunen aus einem Kissen, Sand. Mit Papier allein (als Papierknäuel oder Papierstreifen oder Papierabfall aus einem Schredder) funktioniert der Versuch auch.

Zusätzlich werden für die gesamte Klasse benötigt:

- ein Gefrierschrank zur Produktion des Eis in der Ummantelung des Behälters
- ein Digitalthermometer
- eine Uhr

Zur Vorbereitung des Experiments muss 2-3 Tage vor Beginn der Unterrichtseinheit Wasser in dem dargestellten äußeren Bereich des Behälters gefroren werden. Der Behälter ist hierfür bis zur Markierung mit Wasser zu füllen. Am Tag des eigentlichen Experiments wird der ausgewählte Dämmstoff dann in den inneren Bereich des Behälters gegeben und dieser mit dem Deckel verschlossen. Der Deckel hat ein kleines Loch, in welches das Digitalthermometer zur Temperaturmessung im Innenraum gesteckt werden kann (siehe Abbildung 2).

<span id="page-34-0"></span>**Abbildung 8:** Darstellung eines leeren (links) und gefüllten (rechts) Eisbehälters

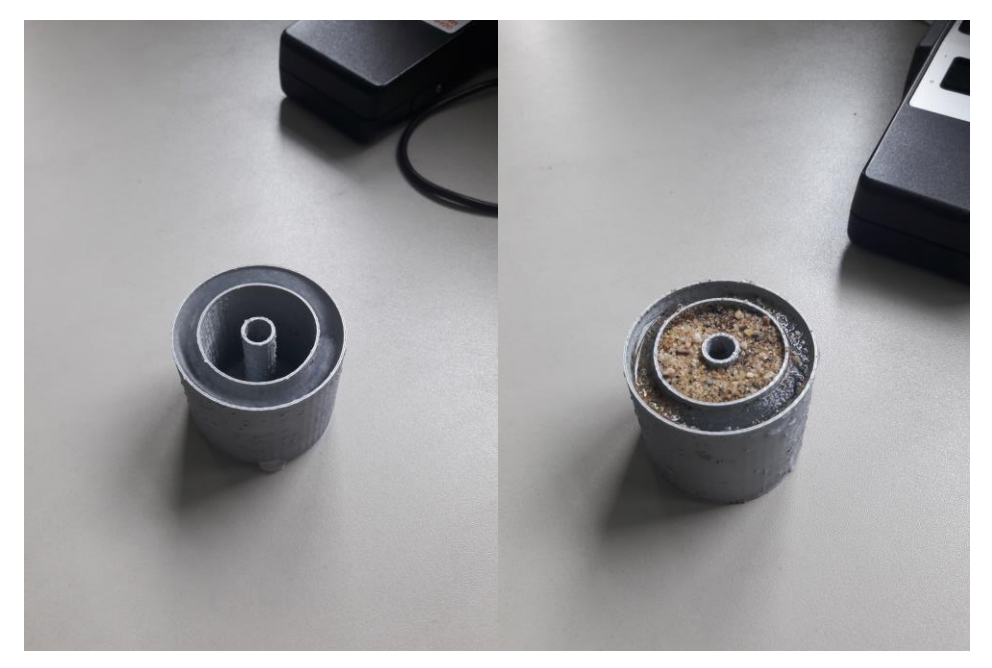

Quelle: Eigene Darstellung

Im Abstand von einer Minute wird die Temperatur mit einem Digitalthermometer im Innenraum gemessen. Nach 30 Minuten wird die Datenaufnahme beendet. Abschließend können die aufgenommenen Messwerte in ein Temperatur-Zeit-Diagramm eingetragen werden (siehe Abbildung 9). In der Abbildung sind beispielsweise die unterschiedlichen Dämmeigenschaften von Sand und Styropor gut zu erkennen. Während nach 10 Minuten beim Dämmstoff Styropor eine Temperatur von 7 °C im Innenraum gemessen wird, liegt die gemessene Temperatur beim Dämmstoff Sand bei 4,6 °C im Innenraum. Der Dämmstoff Styropor bietet somit eine höhere Isolierung gegen Kälte von außen als Sand.

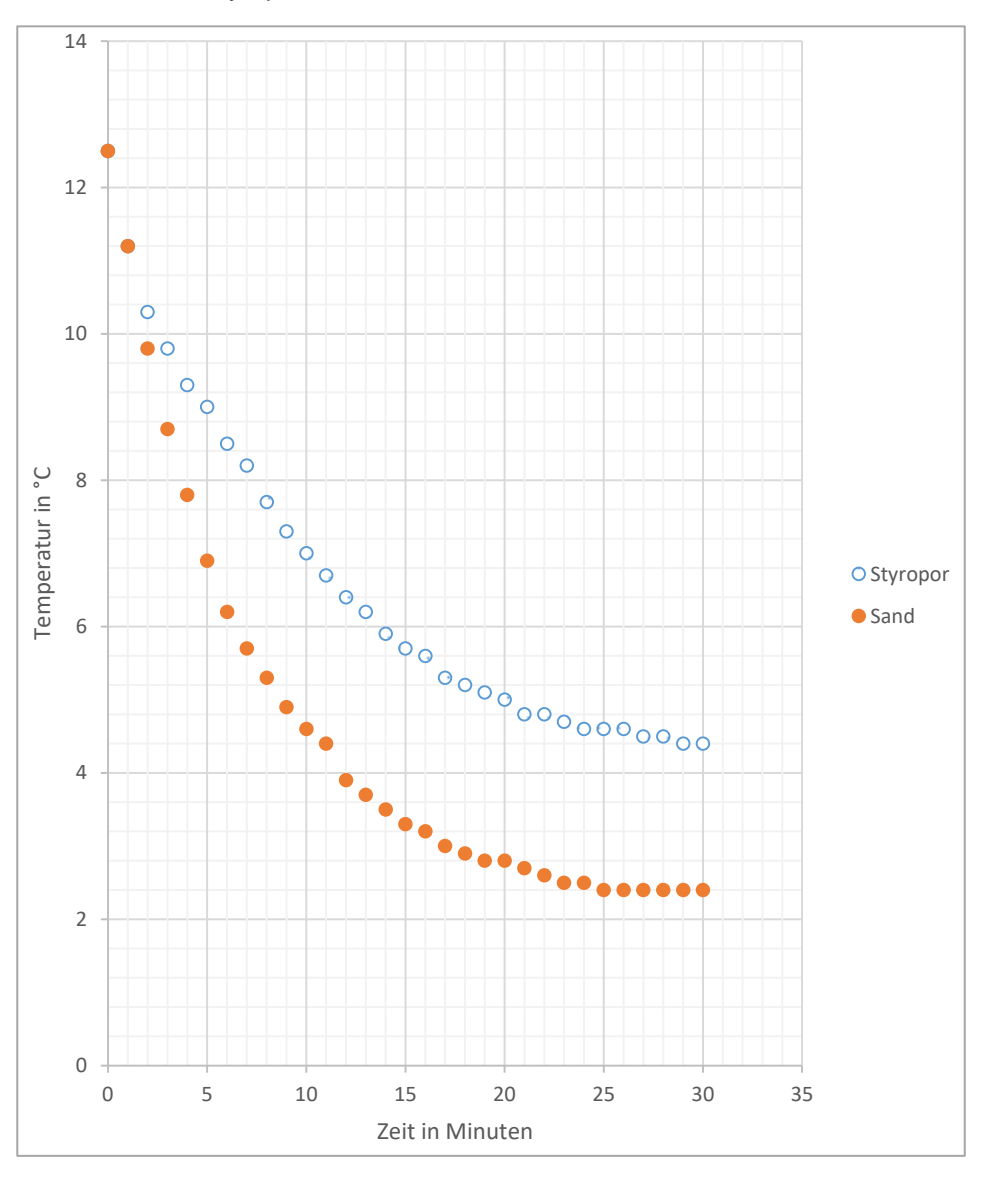

#### <span id="page-35-0"></span>**Abbildung 9:** Temperatur-Zeit-Diagramm der beiden Dämmstoffe Sand und Styropor

Quelle: Eigene Darstellung
# **2.3.2 Experimentiersetting 2: Formadaptive, bionische Pinzette**

Neue Technologien und Erkenntnisse können viele Bereiche des gesellschaftlichen Lebens nachhaltig beeinflussen. Eine neuartige formadaptive Pinzette soll beispielsweise in der Medizintechnik überall dort Anwendung finden, wo kleine empfindliche Teile fixiert oder transportiert werden müssen (vgl. Fraunhofer IPA, 2018). Im Gegensatz zu einer klassischen Pinzette, die den größten Druck an der Spitze ausübt, bietet eine formadaptive Pinzette einige entscheidende Vorteile, da sich der ausübende Druck besser auch auf verschiedene Oberflächenformen verteilt. Besonders hervorzuheben ist somit, dass sich die Greifer der Pinzette sanft der Oberfläche anpassen, den Druck somit gleichmäßig verteilen und dafür sorgen, dass Oberflächen nicht beschädigt werden. Hierdurch können z. B. Biologen oder Mediziner besser mit empfindlichem Gewebe hantieren, da der Zellverband durch einen zu hohen Druck nicht beschädigt wird. Die Entwicklung dieser formadaptiven Pinzette basiert auf Erkenntnissen der Natur, genauer lieferten Beobachtungen an Fischschwanzflossen die Inspiration für dieses neuartige Werkzeug. Aufgrund der engen Verzahnung mit der Natur wird bereits in diesem Experimentiersetting ein Bezug zur sogenannten Bionik hergestellt, die in Kapitel [3](#page-54-0) genau beschrieben wird.

Anhand des hier vorgestellten Experimentiersets kann der Funktionsmechanismus der formadaptiven Pinzette nachgestellt werden (siehe Abbildung 10).

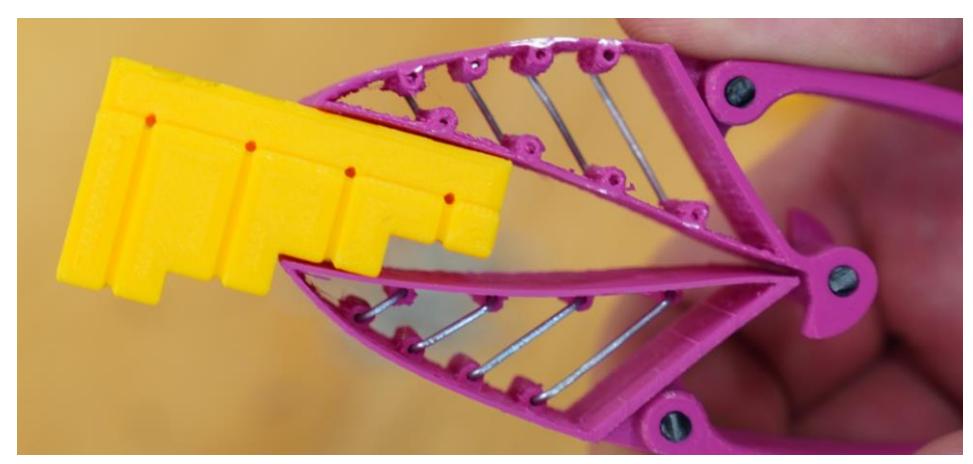

**Abbildung 10:** Darstellung der formadaptiven, bionischen Pinzette

Quelle: Eigene Darstellung

# **2.3.2.1 Verortung im Kernlehrplan**

Das hier beschriebene beispielhafte Unterrichtsvorhaben wird in der Qualifikationsphase im Bereich Grundkurs des Fachs Technik durchgeführt. Das Inhaltsfeld ist in der Qualifikationsphase bereits vorgegeben.

Es handelt sich um das Inhaltsfeld 5: **»Entwicklungsfelder neuer Technologien«**

Im Folgenden wird ein Auszug aus dem Kernlehrplan für die Sekundarstufe II in Nordrhein-Westfalen zitiert:

"In diesem Inhaltsfeld geht es um Forschungsgebiete der Technik, welche mit ihren Produkten eine immer stärkere Bedeutung für die Zukunft des Menschen gewinnen. Die Bereiche Bionik, Elektromobilität und Verkehr, Robotik sowie Informations- und Kommunikationstechnologie unterliegen ständigen Innovationsprozessen. Sie weisen komplexe technische Systemstrukturen auf und verfügen mit ihrer technischen Entwicklung sowie ihren Auswirkungen auf Lebens- und Arbeitswelt über vielfältige soziotechnische Verflechtungen. Kenntnisse über diese Entwicklungsfelder befähigen die Schülerinnen und Schüler zu einem reflektierten Umgang mit zukünftigen technischen Entwicklungen und der Abschätzung ihrer Chancen und Risiken." (Ministerium für Schule und Weiterbildung des Landes Nordrhein-Westphalen 2014, S. 18)

## **2.3.2.2 Umsetzung des Unterrichtsvorhabens**

Die Darstellung erfolgt auf zwei Ebenen: der Übersichts- und der Konkretisierungsebene. Beide Ebenen werden nachfolgend inhaltlich dargestellt.

## **Übersichtsebene** des beispielhaften Unterrichtsvorhabens

**Thema:** Formadaptive, bionische Pinzette

### **Kompetenzen**

(hier nur die übergeordneten Methoden und Handlungskompetenzen):

Die Schülerinnen und Schüler

- entnehmen einfachen technischen Systemen Strukturierungsmerkmale und entwickeln einfache modellhafte Vorstellungen zu technischen Sachverhalten (MK1),
- analysieren und interpretieren einfache diskontinuierliche Texte wie Grafiken, Statistiken, Schaltpläne, Schaubilder sowie Bilder und Filme (MK6),
- entwickeln Hypothesen zu vorgegebenen Fragestellungen und überprüfen diese mithilfe ausgewählter, geeigneter quantitativer und qualitativer Verfahren, u. a. durch Experimente und Simulationen (MK7),
- entwickeln Kriterien und Indikatoren zur Beschreibung, Erklärung und Überprüfung einfacher technischer Sachverhalte (MK8),
- erstellen, auch unter Nutzung elektronischer Datenverarbeitungssysteme, Skizzen, Diagramme und Schaltpläne, um einfache technische Zusammenhänge und Probleme grafischen darzustellen (MK10),
- bedienen unter Beachtung der Sicherheitsbestimmungen einfache technische Geräte (HK1),
- konstruieren und fertigen ein einfaches technisches System (HK3).

**Inhaltsfeld:** IF 5 (Entwicklungsfelder neuer Technologien)

### **Inhaltliche Schwerpunkte:**

- Bionik
- Elektromobilität und Verkehr

**Zeitbedarf:** 10 Stunden

## **Konkretisierungsebene** des beispielhaften Unterrichtsvorhabens

**Thema:** Formadaptive, bionische Pinzette

## **Übergeordnete Kompetenzen:**

Sachkompetenz:

Die Schülerinnen und Schüler

- erläutern Funktionsanalogien in Natur und Technik,
- stellen für technische Problemlösungen relevante Funktionsprinzipien biologischer Systeme dar,
- erläutern die Ausprägungsgrade biologischer Merkmale bei Werkstoffen anhand eines Bionik-Fallbeispiels.

Methodenkompetenz:

Die Schülerinnen und Schüler

- entnehmen einfachen technischen Systemen Strukturierungsmerkmale und entwickeln einfache modellhafte Vorstellungen zu technischen Sachverhalten (MK1),
- analysieren und interpretieren einfache diskontinuierliche Texte wie Grafiken, Statistiken, Schaltpläne, Schaubilder sowie Bilder und Filme (MK6),
- entwickeln Hypothesen zu vorgegebenen Fragestellungen und überprüfen diese mithilfe ausgewählter, geeigneter quantitativer und qualitativer Verfahren, u. a. durch Experimente und Simulationen (MK7),
- entwickeln Kriterien und Indikatoren zur Beschreibung, Erklärung und Überprüfung einfacher technischer Sachverhalte (MK8),
- erstellen, auch unter Nutzung elektronischer Datenverarbeitungssysteme, Skizzen, Diagramme und Schaltpläne, um einfache technische Zusammenhänge und Probleme grafischen darzustellen (MK10).

Urteilskompetenz:

Die Schülerinnen und Schüler

- beurteilen einfache technische Sachverhalte und Systeme vor dem Hintergrund relevanter Kriterien (UK1),
- bewerten einfache technische Verfahren im Hinblick auf ihre Zielerreichung (UK2),

 erörtern Chancen und Risiken einfacher technischer Systeme unter Beachtung ökonomischer und ökologischer Aspekte (UK3).

Handlungskompetenz:

Die Schülerinnen und Schüler

- bedienen unter Beachtung der Sicherheitsbestimmungen einfache technische Geräte (HK1),
- konstruieren und fertigen ein einfaches technisches System (HK3).

**Inhaltsfeld:** IF 5 (Entwicklungsfelder neuer Technologien)

### **Inhaltliche Schwerpunkte:**

- Bionik
- Elektromobilität und Verkehr

**Zeitbedarf:** 10 Stunden

Eine genauere Beschreibung des Unterrichtsvorhabens ist i[n Tabelle 2](#page-41-0) zu finden.

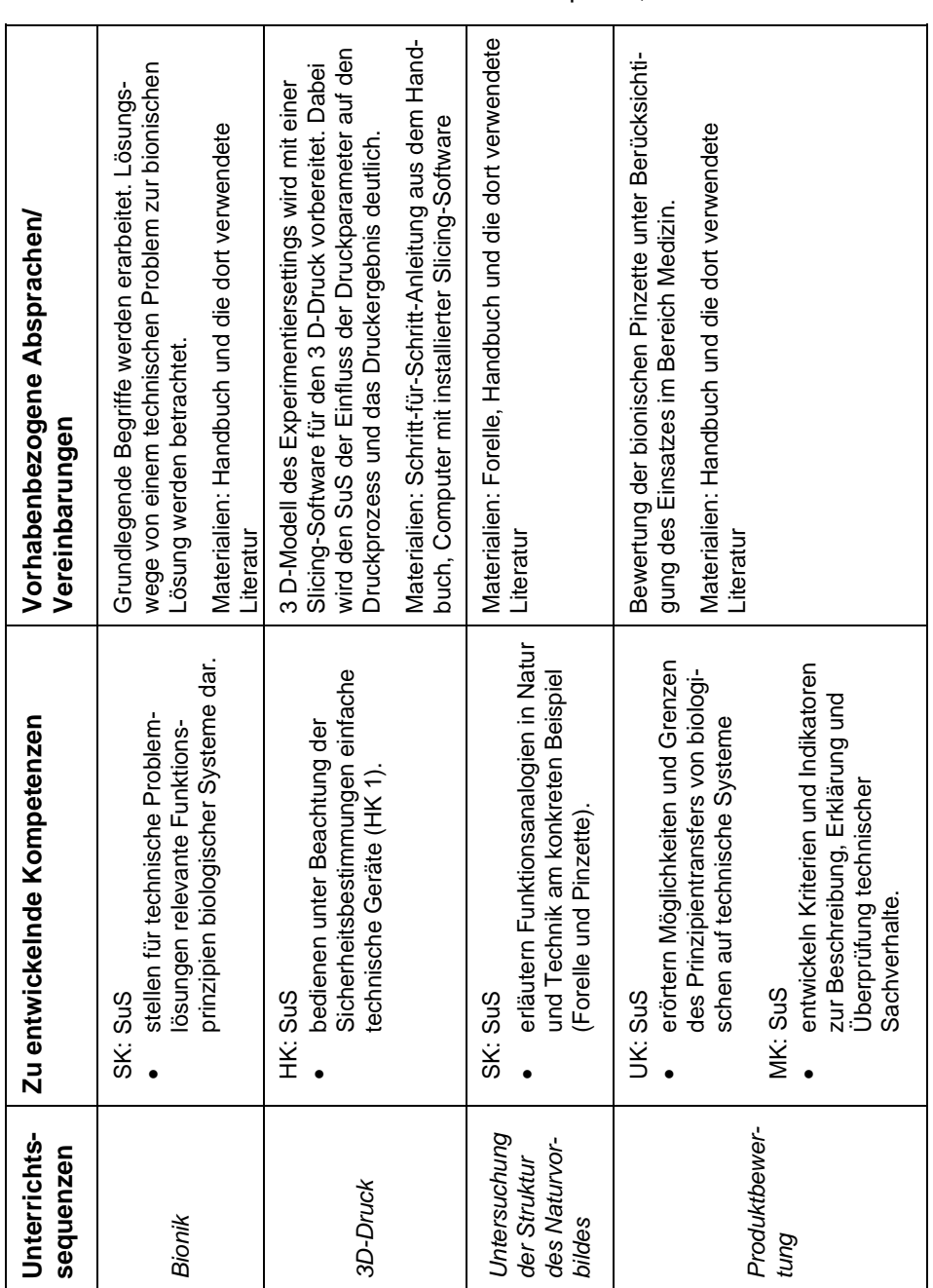

<span id="page-41-0"></span>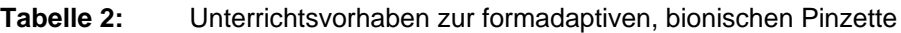

Quelle: Eigene Darstellung

# **2.3.2.3 Fachliche Grundlagen**

Die fachlichen Grundlagen zeigen den Zusammenhang zwischen dem biologischen Vorbild und der technischen Anwendung auf – diese beziehen sich insbesondere auf den nachfolgend beschriebenen Flossenstrahleffekt. Der Flossenstrahleffekt geht beispielsweise auf die Schwanzflosse eines Knochenfisches zurück. Diese weist strahlenförmige Strukturen auf, die durch querverlaufendes, elastisches Bindegewebe verbunden sind. Entgegen der Erwartung reagiert sie bei seitlichem Druck auf die Flossenfläche nicht mit einem Abknicken in Druckrichtung, sondern mit einem Entgegenwölben in unmittelbarer Nähe des Druckpunkts.

Dieses Phänomen lässt sich auf die anatomisch-mechanischen Besonderheiten der Flosse zurückführen. Es wird als "Flossenstrahleffekt" oder "Fin Ray Effekt" bezeichnet. Jede Flosse besteht aus einem Gerüst zahlreicher Stabilisierungselemente, den sogenannten Flossenstrahlen (Lepidotrichia; fin rays) und wird von der Flossenhaut (Epidermis) überzogen. Muskeln, die an der Basis der Flossenstrahlen über den Sehnen ansetzen, erlauben eine aktive kontrollierte Wölbung jedes einzelnen Flossenstrahls (vgl. Eckhardt et al. 2008).

Die Grundstruktur ist hierbei derartig aufgebaut, dass zwei gegenüberliegende, verformbare Seiten durch mehrere, regelmäßig verteilte Streben gelenkig miteinander verbunden sind und so auf Abstand gehalten werden. Hierdurch entsteht eine dem zweistrahligen Grundelement der Knochenfischflosse nachempfundene Struktur mit den gleichen Verformungseigenschaften wie die Schwanzflosse der Fische. Durch die Verspannung mittels der gelenkig angebrachten Querstreben sind solche Fin Ray-Konstruktionen sehr stabil, wobei die Stabilität mit steigender Belastung sogar zunimmt (siehe Abbildung 10).

# **2.3.2.4 Praktische Durchführung**

Im Folgenden wird eine Schritt-für-Schritt-Anleitung gezeigt, um die formadaptive Pinzette herzustellen. Diese Pinzette besteht aus insgesamt vier Bauteilen, die teilweise gleichzeitig ausgedruckt und anschließend zusammengesetzt werden.

# **Einschätzung der Schwierigkeit:**

Die jeweiligen Bauteile sind bereits konstruiert und stehen als stl-Datei zur Verfügung. Mit der Konstruktionssoftware Autodesk® Fusion 360™, die bereits ausführlich dem Handbuch zum Projekt "*FlexLabplus*" beschrieben worden ist (Schafran und Stemmann 2020), lassen sich die Bauteile zudem auch umkonstruieren bzw. bearbeiten.

Die Beschreibung des Erstellungsprozesses erfolgt nun separat für jeden Arbeitsschritt.

### **Benötigte Materialien:**

- 3D-Drucker (z. B. Ultimaker 2Go)
- 3 mm (beziehungsweise 2,85 mm) PLA Filament
- Neodym Scheibenmagnet ø 8,0 mm x 3 mm Haftkraft ca. 1,5 kg
- Büroklammern 0,8 mm Drahtdurchmesser (optional Draht)
- Spitzzange
- Messer, z.B. Cutter-Messer oder Skalpell
- Seitenschneider

## Optional:

Lötkolben

## **Druckvorbereitung und -durchführung:**

Nach dem Öffnen der Software Cura müssen alle stl-Dateien aus dem Projektordner in die Programmoberfläche gezogen werden. Für grundlegende Fragen zum Umgang der Software Cura kann auf eine ausführliche Beschreibung im Handbuch zum Projekt "*FlexLab<sup>plus</sup>"* verwiesen werden (Schafran und Stemmann 2020).

Da die "Fin Ray" zweimal benötigt wird, kann diese mit einem Rechtsklick über die Funktion "Ausgewählte vervielfachen" verdoppelt werden. Hierzu ist im darauffolgenden Dialogfeld unter "Anzahl Kopien" eine "1" einzutragen und mit "OK" zu bestätigen (siehe Abbildung 11).

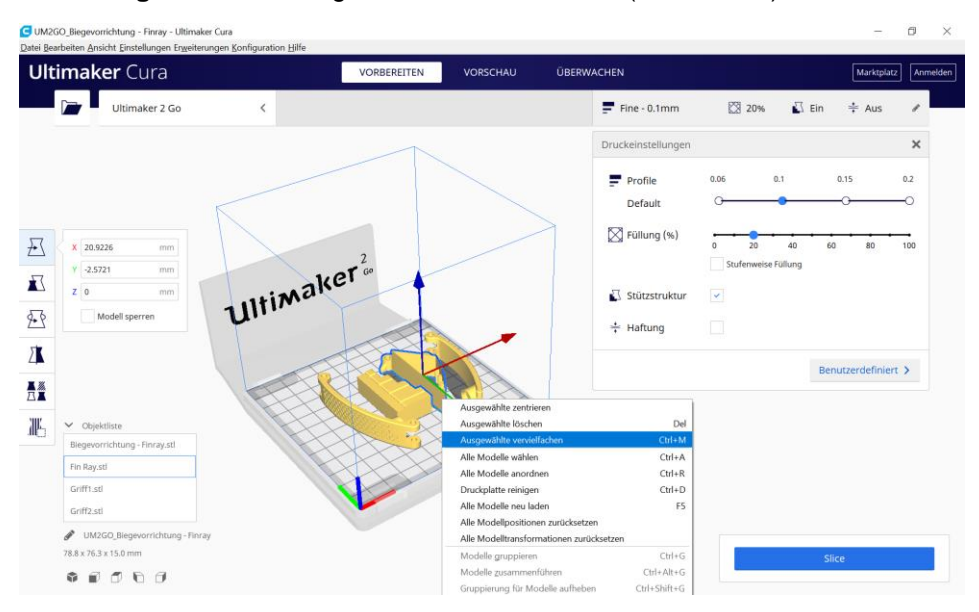

## **Abbildung 11:** Vervielfältigen des Modells in Cura (Screenshot)

Quelle: Eigene Darstellung

Anschließend ist auf der Programmoberfläche mit einem Rechtsklick die Funktion "Alle Modelle anordnen" auszuführen. Dadurch werden die zu druckenden Teile optimiert auf dem Druckbett ausgerichtet. Die Druckeinstellungen sollten wie in Abbildung 12 dargestellt gewählt werden. Das Profil mit einer Schichthöhe von 0,1 mm und einer Füllung von 20 % bietet eine gute Basis für die Fertigung. Die Funktion "Stützstruktur" muss aktiviert werden, da an den Griffteilen Überhänge vorhanden sind. Die Funktion "Haftung" sollte nicht aktiviert werden, da die Haftstrukturen von den feinen Strukturen des "Fin Ray" nur schwierig abgelöst werden können. Wenn es beim Drucken allerdings wiederholt dazu führt, dass sich ein "Fin Ray" löst, kann die Funktion "Haftung" aktiviert werden.

**Abbildung 12:** Positionierung der Modelle und Druckeinstellungen in Cura (Screenshot)

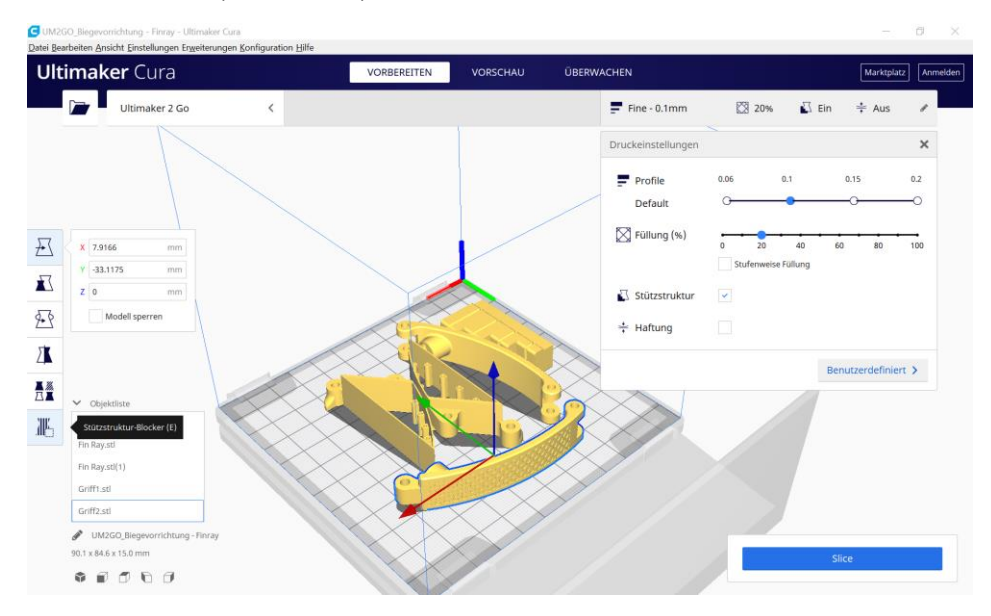

Quelle: Eigene Darstellung

Da die Stützkonstruktion automatisch im Bereich der Griffflächen generiert wird, sollten hier "Stützstruktur-Blocker" eingesetzt werden. Dazu muss zunächst ein Griff ausgewählt werden, um dann auf der rechten Seite den "Stützstruktur-Blocker" zu aktivieren (siehe Abbildung 12). Mit einem Klick auf das Modell wird ein quaderförmiger Bereich erstellt, der hervorhebt, dass dort keine Stützstrukturen generiert werden. Mithilfe der Funktion "Skalieren" kann der Stützstruktur-Blocker in der Größe angepasst werden. In diesem Fall ist es sinnvoll, die Funktion "Einheitliche Skalierung" zu deaktivieren. Mit einer Kombination aus Skalieren, Bewegen und Drehen können Sie nun den Stützstruktur-Blocker so anpassen, dass der gesamte Bereich der Grifffläche vom Stützstruktur-Blocker ausgefüllt wird (siehe Abbildung 13).

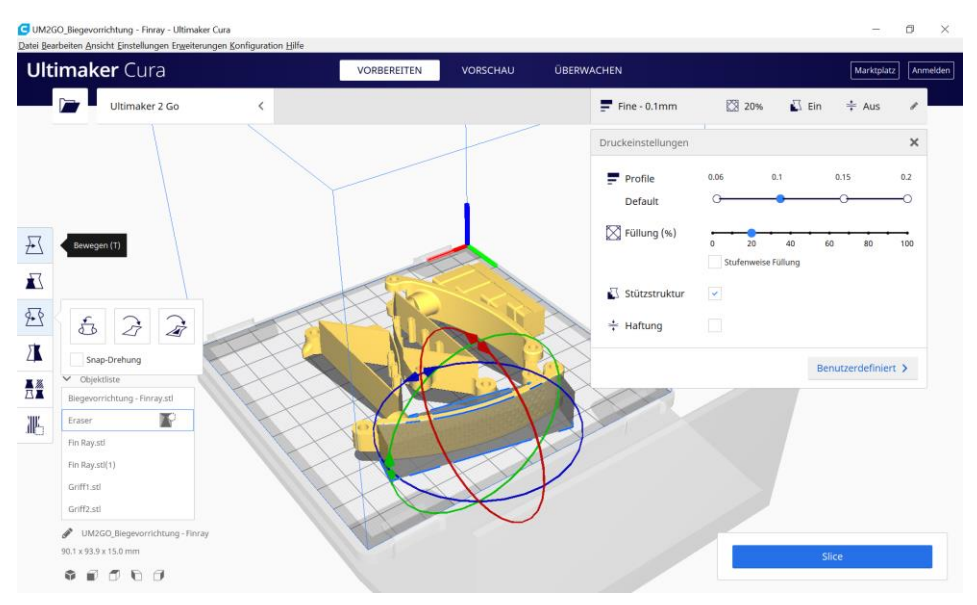

# **Abbildung 13:** Stützstruktur-Blocker (Screenshot) I

## Quelle: Eigene Darstellung

Grundsätzlich ist es hilfreich, mit der Skalierung zu beginnen, da die Skalierung nach einer Rotationsbewegung die Rechteckform zu einem Parallelogramm verändern kann (siehe Abbildung 14).

Es ist darauf zu achten, dass die Gelenkbereiche und der runde Bereich für die Magneten nicht durch den Stützstruktur-Blocker beeinflusst werden. In diesen Bereichen ist es somit wichtig, dass Stützstruktur erzeugt wird. Wenn der Stützstruktur-Blocker in anderen Teilen steht, ist darauf zu achten, dass der Blocker sich auch auf diese auswirkt. Bei dem in den Abbildungen gezeigten Beispiel wirkt sich dies aber nicht negativ aus. Falls nötig, sind mehrere kleine Stützstruktur-Blocker zu nutzen.

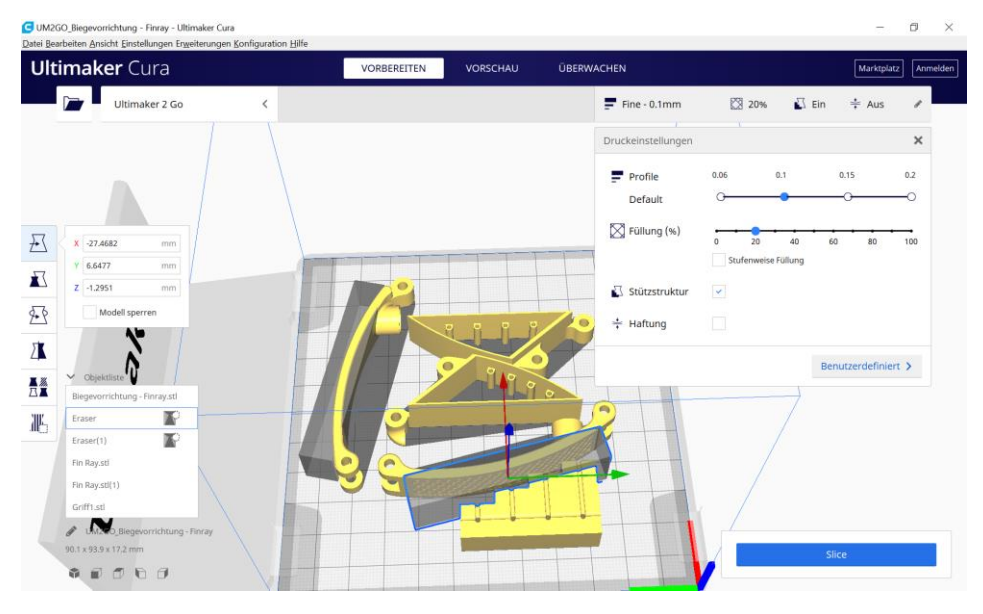

# **Abbildung 14:** Stützstruktur-Blocker, erweitert (Screenshot)

Quelle: Eigene Darstellung

Im Anschluss kann mit dem Programmbefehl "Slice" über den Reiter "Vorschau" eine Ansicht erstellt werden, welche die Stützstruktur hervorhebt. Hierdurch kann u. a. geprüft werden, ob in den Bereichen mit Überhängen Stützstrukturen erzeugt wurden. Zur Veranschaulichung ist in Abbildung 15 ein direkter Vergleich einer geslicten Version mit und ohne Stützstruktur-Blocker gezeigt. Zu bedenken ist, dass die blau dargestellte Stützstruktur nach dem Druck aufwändig aus dem Griffbereich entfernt werden müsste.

**Abbildung 15:** Ansicht mit (links) und ohne (rechts) Stützstruktur-Blocker (Screenshot)

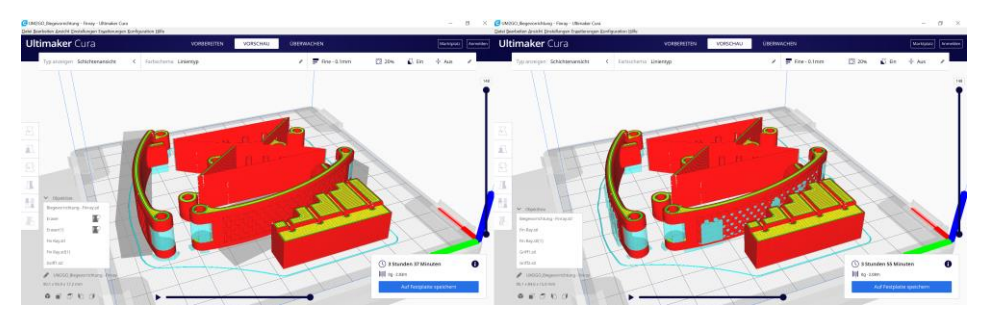

Quelle: Eigene Darstellung

Die Datei kann anschließend auf die SD-Karte des Druckers geladen werden, um die Teile auszudrucken. Der 3D-Druck kann beispielsweise mittels des Ultimaker 2Go erfolgen, der jedem FlexLab<sup>plus</sup>-Experimentierset beiliegt.

**Hinweis**: Die treppenstufenförmige Biegevorrichtung (unten rechts im Bauraum dargestellt) muss nicht für jede Zange neu ausgedruckt werden. Um die Pinzette ohne Biegevorrichtung zu drucken, muss eine neue Druckdatei erstellt werden.

# **Nachbearbeitung und Montage:**

Sämtliche Stützstruktur sind nach dem Druck mit einer kleinen Spitzzange und einem Messer zu entfernen (siehe Abbildung 16, Abbildung 17, Abbildung 18).

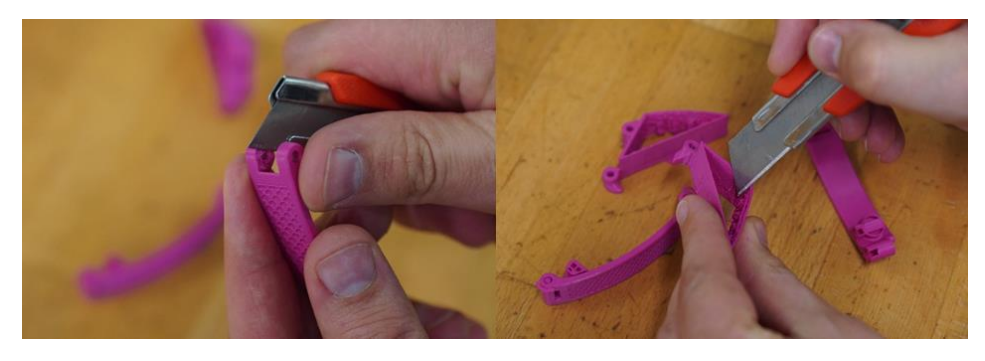

**Abbildung 16:** Entfernung sämtlicher Stützstruktur I

Quelle: Eigene Darstellung

**Abbildung 17:** Entfernung sämtlicher Stützstruktur II

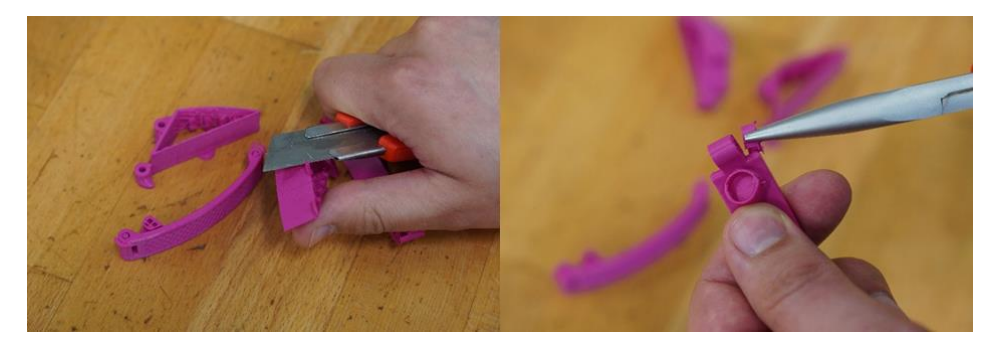

Quelle: Eigene Darstellung

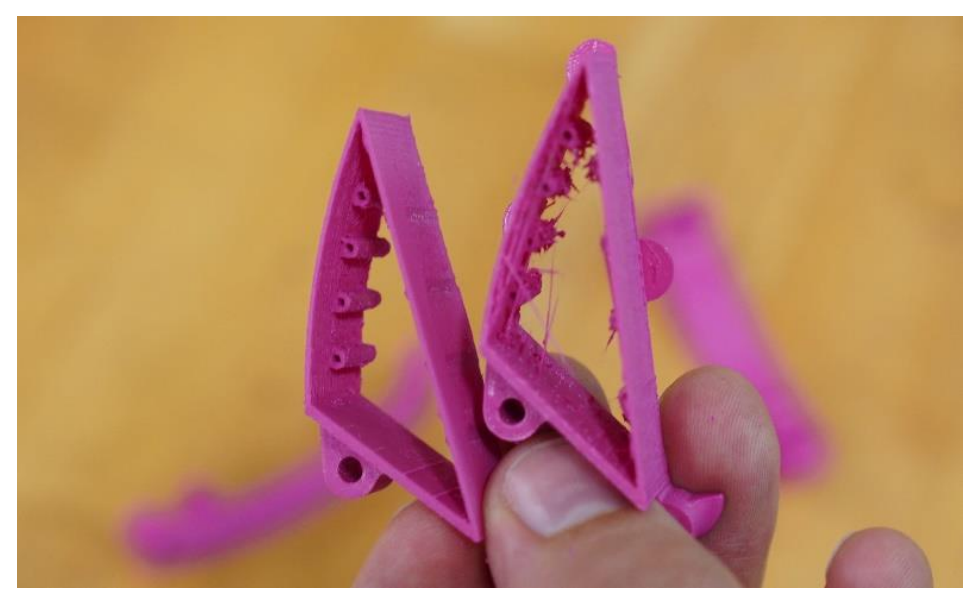

**Abbildung 18:** Vergleich: bearbeitete (links) und unbearbeitete (rechts) Fin Ray

Quelle: Eigene Darstellung

Anschließend müssen die Scharniere ineinandergesteckt werden. Diese sollten ohne merklichen Widerstand drehbar sein. Mit einem Messer kann über die Fläche gekratzt werden, um dies nachzubearbeiten. Im Anschluss sind die Magneten in die dafür vorgesehenen Löcher zu stecken. Es ist darauf zu achten, dass diese abstoßend zueinander ausgerichtet sind (siehe Abbildung 19).

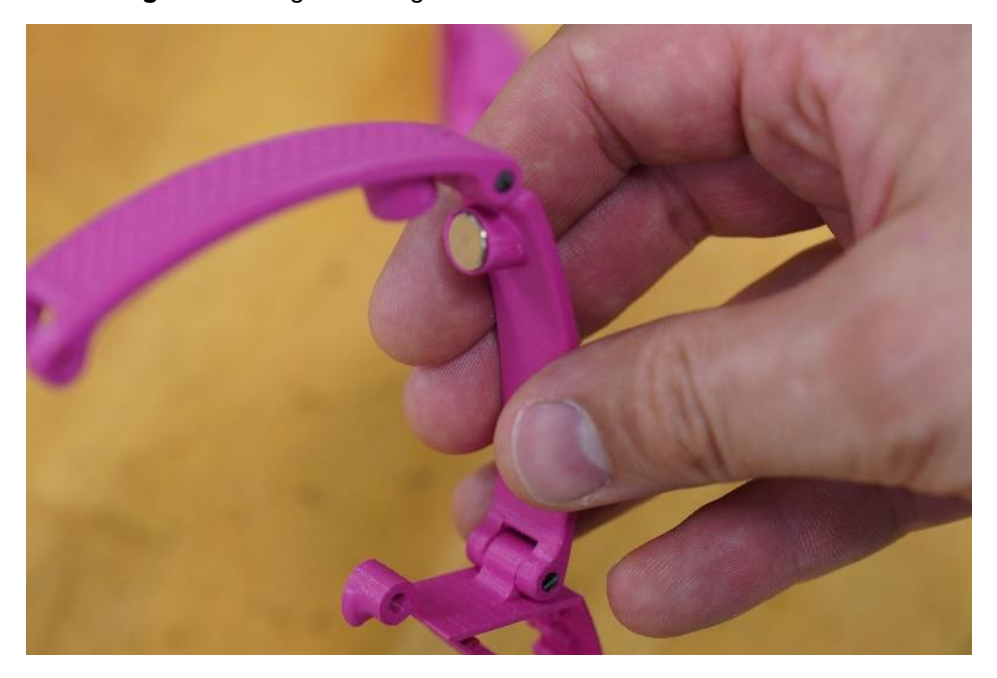

**Abbildung 19:** Montage der Magnete

Für den nächsten Arbeitsschritt ist mit dem Seitenschneider ein Stück Filament (ca. 10 cm lang) von der Filament-Rolle abzuschneiden. Die Scharniere werden ineinandergesteckt und das Stück Filament wird in die Scharnierlöcher gedrückt. Hierbei ist es hilfreich, eine Drehbewegung auszuführen. Das abstehende Stück Filament muss abschließend an der Oberkante bündig abgeschnitten werden (siehe Abbildung 20).

Quelle: Eigene Darstellung

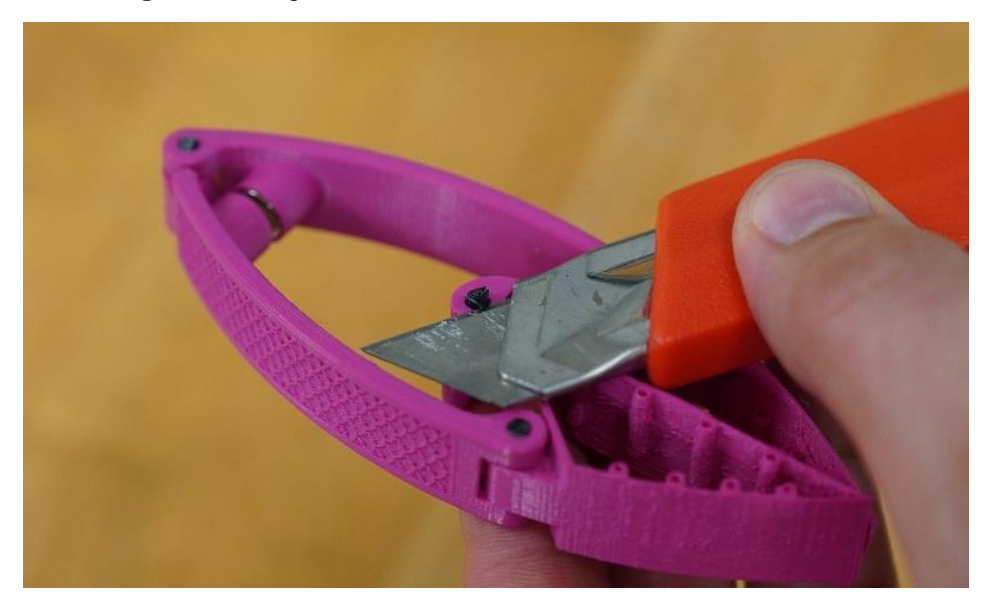

## **Abbildung 20:** Montage Filament

### Quelle: Eigene Darstellung

Wenn alle Scharniere derart verbunden wurden, können die Oberflächen des runden Filaments z. B. mit einem heißen Lötkolben glattgestrichen werden. So wird der Scharnierstift mit dem Scharnier verklebt und kann nicht mehr herausfallen. Das innere Scharnier darf aber nur von einer Seite verklebt werden, da dies sonst nicht mehr beweglich ist.

Anschließend werden die Streben für die Pinzette hergestellt. Dazu muss zunächst der Draht der Büroklammer mit der Zange geradegerichtet werden (siehe Abbildung 21).

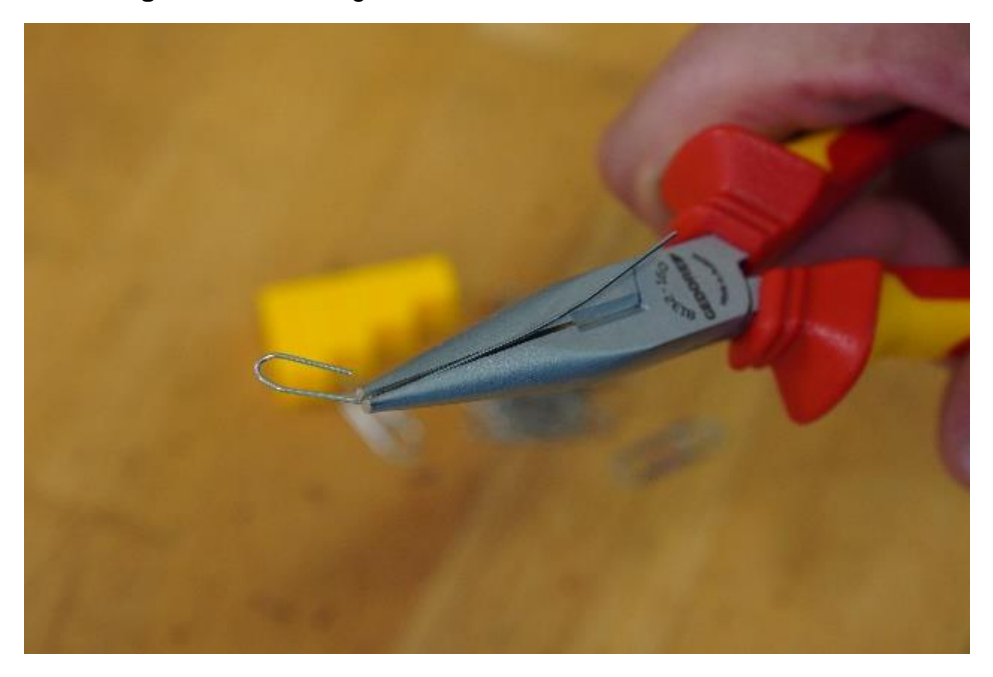

# **Abbildung 21:** Vorbereitung der Büroklammer

Quelle: Eigene Darstellung

Der geradegerichtete Draht wird nun bis zum Anschlag nacheinander in die jeweiligen Löcher der Biegevorrichtung gesteckt und um die Kanten der Vorrichtung gebogen (siehe Abbildung 22).

**Abbildung 22:** Nutzung der Biegevorrichtung

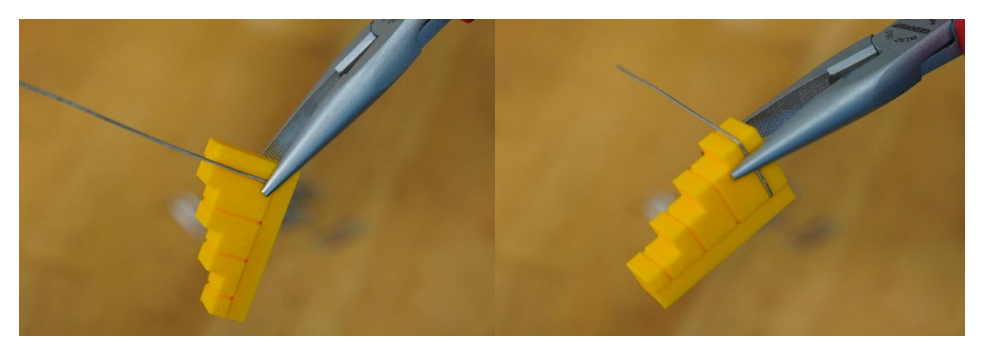

Quelle: Eigene Darstellung

Die überstehenden Bereiche des Drahts müssen bündig mit der Vorrichtung abgeschnitten werden. Der gesamte Vorgang ist für alle vier Stufen in zweifacher Ausführung zu wiederholen. Danach können die gebogenen Drahtstücke in die dafür vorgesehenen Löcher der 3D-gedruckten Bauteile gesteckt werden. Die fertiggestellte formadaptive Pinzette sollte anschließend wie in Abbildung 10 dargestellt aussehen.

## <span id="page-54-0"></span>**3 Von der Natur lernen**

### **3.1 Das Projekt**

Im Zeitraum von November 2019 bis Dezember 2021 wurde das Projekt: "*Von der Natur lernen: Bionische Konstruktion und 3D-Druck*" vom Europäischen Fond für regionale Entwicklung im Rahmen der Landesinitiative Zukunft durch Innovation gefördert. Das Projekt "Von der Natur lernen" ist dem Teilprogramm 2 "Ent*wicklung von MINT-Angeboten, die neue in der Region noch nicht ausreichend berücksichtigte MINT-Themen erfahrbar machen*" zuzuordnen und soll einen Beitrag zur regionalen MINT-Fachkräftesicherung leisten, indem es die Gewinnung von jungen Menschen für eine MINT-Ausbildung oder ein MINT-Studium unterstützt. Darüber hinaus ist es das Ziel des Vorhabens, durch die Entwicklung von neuen MINT-Angeboten in Form von mobilen und außerschulischen Lernorten dazu beizutragen, junge Menschen frühzeitig an das Thema Bionik heranzuführen. Als Zielgruppen werden Schüler und Schülerinnen der Sekundarstufe II, Auszubildende der Gesundheitshandwerke und Studierende in den ersten Semestern eines ingenieurwissenschaftlichen Studiums adressiert. Innerhalb dieser Zielgruppe soll das entwickelte Bionik-Angebot sowohl im Unterricht als auch zur Studien- und Berufsorientierung eingesetzt werden können.

Die Bionik, eine spezifische Verbindung von Biologie und Technik, stellt grundsätzlich ein interdisziplinäres Forschungsgebiet dar, das es ermöglicht, Fächer wie z. B. Biologie, Chemie, Werkstoffkunde, Mechanik, Mathematik, Informatik und Physik in der Studien- und Berufsorientierung zu bündeln und damit einen umfassenden Überblick über MINT-Inhalte zu geben. Ziel einer bionischen Vorgehensweise ist es, die Natur als Inspirationsquelle für technische Innovationen und Optimierungen zu nutzen.

Das Projekt "*Von der Natur lernen*" baut auf den Ergebnissen des Projektes "*Flex-Labplus‒ Industrie 4.0"* auf, in dem mobile Experimentiersets entwickelt wurden, die praxisorientiert den 3D-Druck thematisieren. Die mobilen Experimentiersets (FlexLab<sup>plus</sup>-Sets) können somit idealerweise genutzt werden, um das hier vorgestellte Experimentiersetting umzusetzen. Denn mit dem 3D-Drucker (Ultimaker2go) sowie dem Laptop inkl. Software und den Kleinmaterialien, die in einem jeden FlexLab<sup>plus</sup>-Sets enthalten sind, stehen fast alle notwendigen Materialien unmittelbar zur Verfügung.

# **3.2 Das Themenfeld Bionik**

Für die Bionik ist die natürliche Umwelt mit ihrer Vielfalt an Pflanzen, Tieren und Vorgängen der ausschlaggebende Ansatzpunkt. Diesbezüglich hat der Anpassungsdruck in der Evolution über Millionen von Jahren für eine natürliche Auslese besser angepasster Strukturen oder Lebewesen gesorgt. In der Natur vorkommende Organismen sind durch diese natürliche Auslese nahezu optimal an ihre lebensraumspezifischen Problemstellungen angepasst. Das Ziel der Bionik ist es, genau diese Beziehungen herauszufinden und bei technischen Problemstellungen wirtschaftlich einzusetzen. Die erste Entdeckung und somit Treiber für die Bionik war der sogenannte Lotuseffekt®, der auf dem Selbstreinigungsprinzip der Lotusblume basiert. Von der Entdeckung der hydrophoben<sup>4</sup> Eigenschaften der Lotosblumenblätter in den 1970er Jahren bis zur technischen Umsetzung dauerte es jedoch noch über zwanzig Jahre.

Der Verein Deutscher Ingenieure (VDI) definierte 2007 die Bionik folgendermaßen:

"Bionik verbindet in interdisziplinärer Zusammenarbeit Biologie und Technik mit dem Ziel, durch Abstraktion, Übertragung und Anwendung von Erkenntnissen, die an biologischen Vorbildern gewonnenen werden, technische Fragestellungen zu lösen." (Richtlinie VDI 6220 2012, S. 9)

In diesem Zusammenhang hat der Bioniker Werner Nachtigall das wissenschaftliche Arbeiten in der Bionik in die folgenden drei Schritte eingeteilt: Erkennen  $\rightarrow$  Abstrahieren  $\rightarrow$  Umsetzen (vgl. Nachtigall 2010). Exemplarisch ist in Abbildung 23 der oben beschriebene Lotuseffekt® grundlegend erklärt. Der obere Bereich der Abbildung zeigt den technischen Effekt, im unteren Bereich sind die durchgeführten bionischen Arbeitsschritte Erkennen, Abstrahieren und Umsetzen grob beschrieben.

l

 $Hydrophob = wasserabweisened.$ 

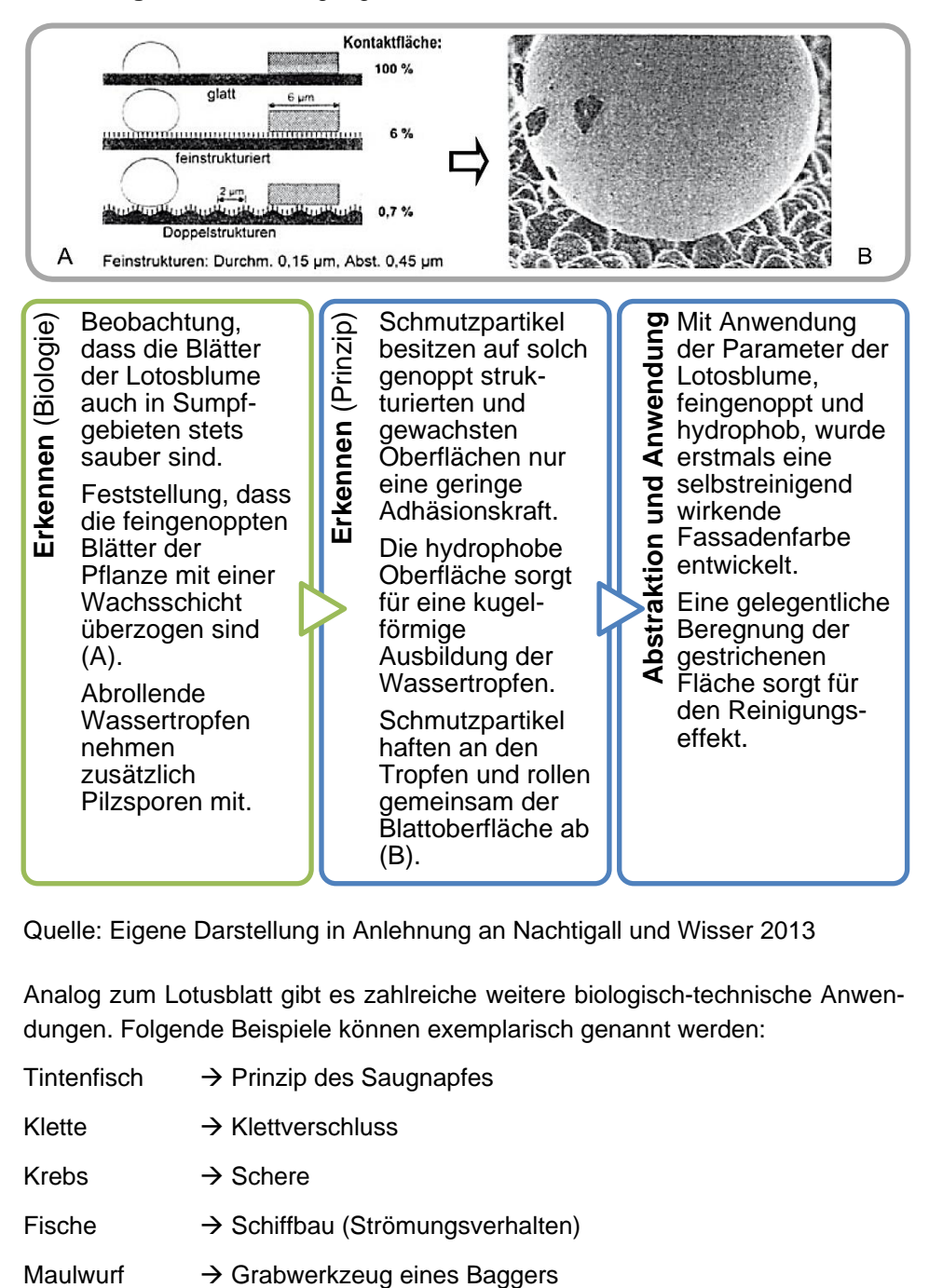

# **Abbildung 23:** Selbstreinigung der Lotusblume

Quelle: Eigene Darstellung in Anlehnung an Nachtigall und Wisser 2013

Analog zum Lotusblatt gibt es zahlreiche weitere biologisch-technische Anwendungen. Folgende Beispiele können exemplarisch genannt werden:

- Tintenfisch  $\rightarrow$  Prinzip des Saugnapfes
- Klette  $\rightarrow$  Klettverschluss
- Krebs  $\rightarrow$  Schere
- Fische  $\rightarrow$  Schiffbau (Strömungsverhalten)
- 

An dieser Stelle ist es wichtig zu erwähnen, dass es sich die Bionik nicht zur Aufgabe macht, die Natur direkt zu kopieren, da die Abläufe in der Natur meist zu komplex sind, um sie in der Gesamtheit zu überschauen (vgl. Nachtigall 2010). Nicht nur aus diesem Grund gilt es insbesondere dem Schritt des Abstrahierens viel Bedeutung beizumessen, vor allem da es hierbei erforderlich ist, den zugrundeliegenden biologischen Effekt wirklich verstanden zu haben.

Zusammengefasst nutzt die Bionik Ergebnisse von Optimierungsprozessen in der lebenden Natur, die unabhängig vom menschlichen Denken entstanden sind. Von besonderem Interesse ist in diesem Zusammenhang der Weg vom biologischen Vorbild zur technischen Anwendung. Prinzipiell werden dabei zwei Herangehensweisen bei der Entwicklung bionischer Produkte unterschieden: der "Bottom-Up-Prozess" und der "Top-Down-Prozess".

Beim "Bottom-Up-Prozess" wird zunächst auf der Ebene der Grundlagenforschung eine biologische Fragestellung genau untersucht. Ist dies gelungen, wird überlegt, ob und wenn ja, in welchem Rahmen die gewonnenen Erkenntnisse eine Anwendung für den Menschen erlauben. Ein sehr einfaches und klassisches Beispiel für einen "Bottom-Up-Prozess" ist, neben der Entdeckung des zuvor beschriebenen Lotuseffekts ®, z. B. die Erfindung des Klettverschlusses, der heute aus dem alltäglichen Leben nicht mehr wegzudenken ist. Diese Entdeckung ist auf den Schweizer George de Mestral zurückzuführen, dem bei Spaziergängen mit seinem Hund auffiel, dass dieser häufig mit Kletten bedeckt war. Zuhause untersuchte er diese stachligen Kugeln und stellte fest, dass die Spitzen der Kletten häkchenförmig ausliefen. Jahre später entwickelte er von dieser Erkenntnis ausgehend den Klettverschluss. Die eine Seite des Klettverschlusses ist mit lauter feinen Häkchen versehen, während die Gegenseite mit kleinen Schlaufen ausgestattet ist. Beim Zusammendrücken des Klettverschlusses greifen die Häkchen in die Schlaufen und nur ein kräftiger Zug kann sie wieder herauslösen.

Beim "Top-Down-Prozess" steht im Gegensatz zum "Bottom-Up-Prozess" am Anfang ein Produkt beziehungsweise eine konkrete technische Fragestellung, für die es eine Verbesserung oder Lösung zu finden gilt. Davon ausgehend suchen Forschende der Bionik ggfs. zusammen mit Wissenschaftlerinnen und Wissenschaftlern aus dem Ingenieurwesen oder anderen Fachdisziplinen gezielt in der Natur nach Vorbildern und Ideen. Inspiriert von diesen Ideen gelangen sie durch Abstraktion und Modifikation schließlich zu einem technisch optimierten Produkt.

Als Gemeinsamkeit des "Bottom-Up-Prozesses" und des "Top-Down-Prozesses" ist zu nennen, dass die Entwicklung von Produkten stufenweise abläuft. Ausgehend von einem biologischen Vorbild oder einer technischen Fragestellung folgt eine Phase der Grundlagenforschung. Die gewonnenen Erkenntnisse können, im Idealfall, durch Abstraktion technisch umgesetzt werden und zu einem neuen oder verbesserten Produkt führen, das schließlich erfolgreich auf dem Markt etabliert werden kann. Wie in Abbildung 24 dargestellt, kann insbesondere dem Zusammenspiel aus Biologie und Ingenieurwesen eine zentrale Rolle zugeschrieben werden.

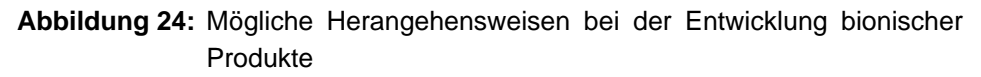

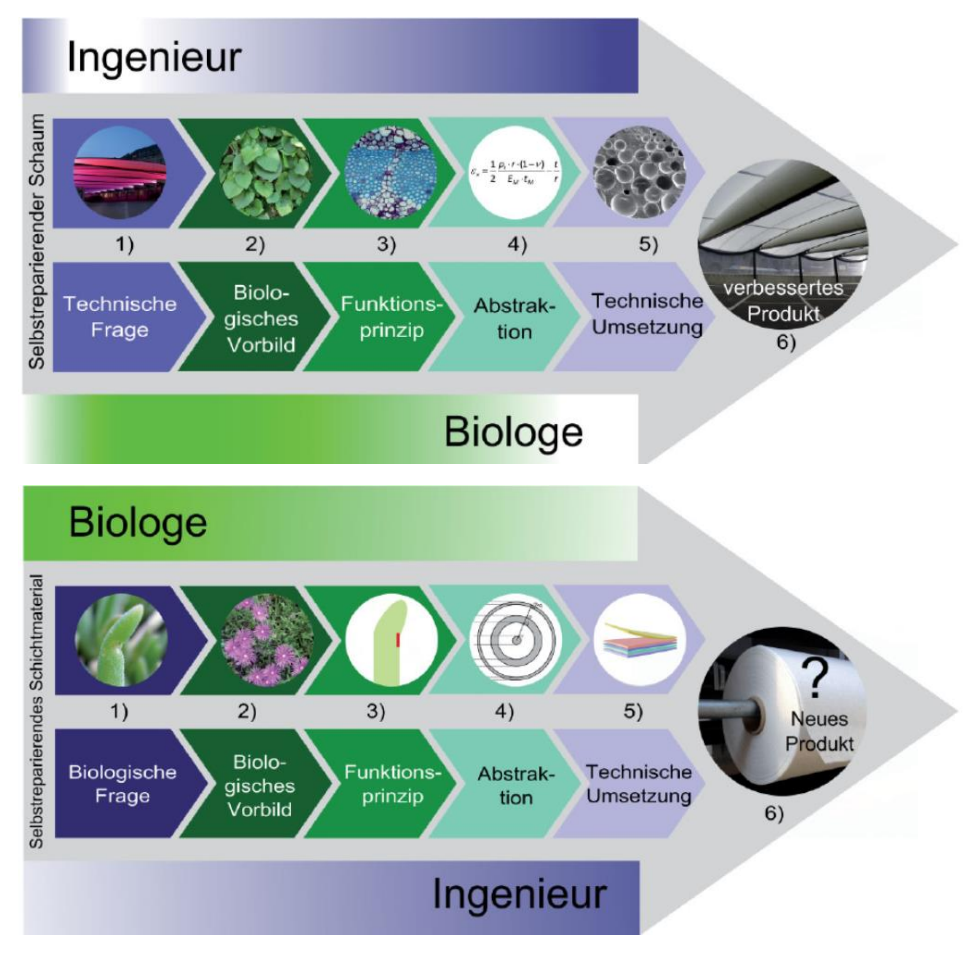

Quelle: Speck und Speck 2015

Die Motivation der Bionik lässt sich sehr gut mit dem folgenden Zitat von Leonardo da Vinci (1452–1519) abschließend zusammenfassen:

"Human ingenuity...will never devise any inventions more beautiful, nor more simple, nor more to the purpose than nature does; because in her inventions nothing is wanting, and nothing is superfluous" (zitiert nach Schneider 1995, S. 189).

An dieser Stelle werden nun bionische Aspekte insbesondere am Beispiel des menschlichen Bewegungsapparates betrachtet.

### **Bionik mit Fokus auf den menschlichen Bewegungsapparat**

Mit Bezug auf das obenstehende Zitat handelt es sich auch bei dem von Natur aus geschaffenem menschlichem Körper um ein geniales Gesamtsystem, dem es anscheinend an nichts fehlt und das zugleich eine außerordentlich umfangreiche und nahezu unübertroffene Leistungsfähigkeit besitzt. Selbst moderne Hochleistungsrechner können z. B. die hochkomplexen Gedankenvorgänge nicht abbilden, die das menschliche Gehirn tagtäglich leistet. Auch das Vermögen, sich sowohl körperlich als auch geistig stetig an neue oder unerwartete Bedingungen anpassen zu können, ermöglicht es dem Menschen, unentwegt Bestleistung zu erbringen und gleichzeitig dauerhaft effizient zu agieren. Da hierbei vor allem auch Kräfte und weitere mechanische Einflussfaktoren, die z. B. auf den Körper wirken, zu berücksichtigen sind, wird stellenweise ergänzend auch von der sogenannten Biomechanik gesprochen.

Die Biomechanik, wie sie heutzutage vielfach angesehen wird, ist auf die Forschungsarbeit des italienischen Physikers und Mathematikers Giovanni Alfonso Borelli (1608–1679) zurückzuführen (vgl. Brinckmann et al. 2012, Nigg und Herzog 1999). Das im Jahr 1680 veröffentlichte Werk De Motu Animalium von Borelli beschreibt erstmals den Stütz- und Bewegungsapparat des Menschen unter physikalisch-mathematischer bzw. mechanischer Betrachtung (vgl. Borelli 1989). Demnach befasst sich die Biomechanik mit der Anwendung der Gesetze der Mechanik auf biologische Systeme. Nach Kummer (2005) unterscheidet sich die Biomechanik von der klassischen Technischen Mechanik, wie sie exemplarisch im Maschinenbau verbreitet ist, vor allem in der Reaktion des biologischen Systems und dessen Teilsysteme auf die mechanische Belastung. Zu den biomechanischen Kenngrößen gehören folglich auch die Begriffe der Technischen Mechanik wie die Kraft F, das Moment M, die Spannung  $\sigma$  ( $\sigma$ <sub>p</sub> infolge Druck,  $\sigma$ <sub>z</sub> infolge Zug,  $\sigma_R$  infolge Biegung), die Schubspannung  $\tau$  und die Dehnung  $\varepsilon$ .

Die Voraussetzung dafür, dass der menschliche Bewegungsapparat sich wie beschrieben beispielsweise körperlich an unerwartete Bedingungen anpassen oder Bestleistung erbringen kann, ist, dass alle Teilsysteme des Körpers gut funktionieren und optimal aufeinander abgestimmt sind. Eine Vielzahl von Erkrankungen oder Verletzungen können dem menschlichen Körper allerdings natürliche Grenzen setzen. Mithilfe der Bionik bzw. der Biomechanik können diese Grenzen verschoben werden. So tragen neueste medizinische Erkenntnisse sowie moderne Technologien z. B. dazu bei, dass querschnittsgelähmte Personen durch ein Exoskelett wieder laufen können. Insgesamt befinden sich aktuell verschiedene technische Unterstützungssysteme, wie z. B. Orthesen oder Prothesen, in der Nutzung körperlich beeinträchtigter Personen.

# **3.3 Das Experimentiersetting als Unterrichtsvorhaben**

In diesem Kapitel wird ein Experimentiersetting beschrieben, welches das Themenfeld Bionik in den Fokus rückt und sich auf den menschlichen Bewegungsapparat konzentriert. Es bietet eine kurze Einführung, die Verortung im Kernlehrplan und eine beschreibende Anleitung zur Durchführung.

**Hinweis***:* Die für die Durchführung notwendigen Dateien sind sowohl auf dem Datenträger (SD-Karte) als auch auf den Laptops der mobilen Experimentiersets aus dem Projekt "*FlexLab<sup>plus"</sup>* enthalten.

# **3.3.1 Experimentiersetting 3: Bionischer Finger**

Die Entwicklung und Fertigung eines patientenspezifischen Prothesenfingers ist beispielsweise erforderlich, um Menschen, die an einer Erkrankung des menschlichen Bewegungsapparats leiden, weiterhin eine Teilhabe am Leben in der Gesellschaft zu ermöglichen. In Abbildung 25 ist das in diesem Unterrichtsvorhaben thematisierte Beispiel gezeigt. Es handelt sich um einen künstlichen Finger, der ergänzend an der Hand angebracht werden kann und der über einen externen Seilzug betätigt wird. Auf diese Weise kann auf einen aufwendigen mechatronischen Aufbau verzichtet werden.

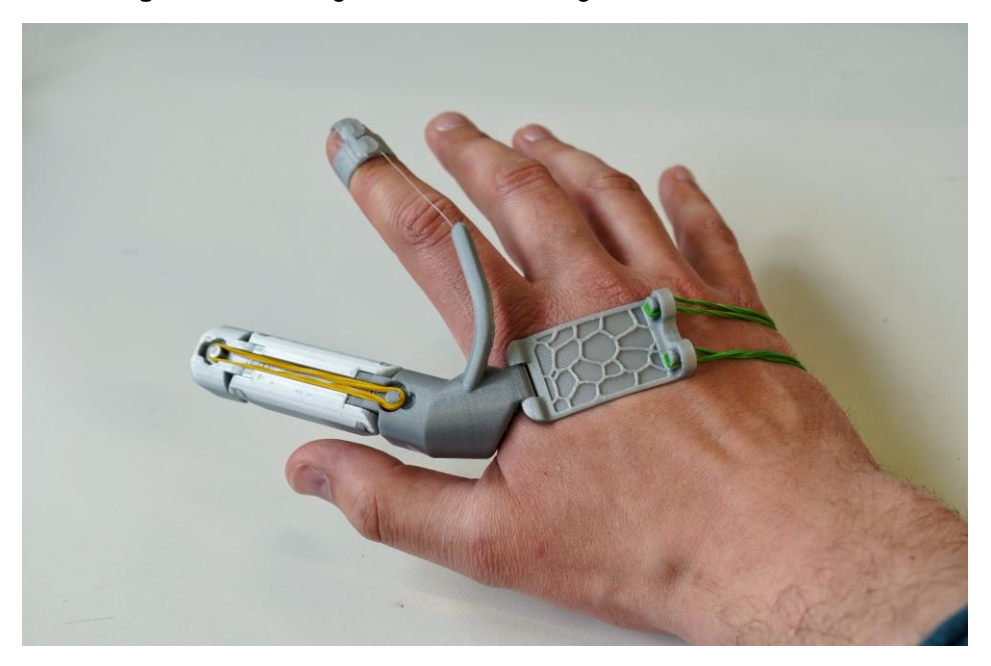

## **Abbildung 25:** Darstellung des bionischen Fingers

Quelle: Eigene Darstellung

# **3.3.1.1 Verortung im Kernlehrplan**

Das hier beschriebene beispielhafte Unterrichtsvorhaben wird in der Qualifikationsphase im Bereich Grundkurs des Fachs Technik durchgeführt. Das Inhaltsfeld ist in der Qualifikationsphase bereits vorgegeben.

Es handelt sich um das Inhaltsfeld 5: **»Entwicklungsfelder neuer Technologien«**

Im Folgenden wird ein Auszug aus dem Kernlehrplan für die Sekundarstufe II in Nordrhein-Westfalen zitiert:

"In diesem Inhaltsfeld geht es um Forschungsgebiete der Technik, welche mit ihren Produkten eine immer stärkere Bedeutung für die Zukunft des Menschen gewinnen. Die Bereiche Bionik, Elektromobilität und Verkehr, Robotik sowie Informations- und Kommunikationstechnologie unterliegen ständigen Innovationsprozessen. Sie weisen komplexe technische Systemstrukturen auf und verfügen mit ihrer technischen Entwicklung sowie ihren Auswirkungen auf Lebens- und Arbeitswelt über vielfältige soziotechnische Verflechtungen. Kenntnisse über diese Entwicklungsfelder befähigen die Schülerinnen und Schüler zu einem reflektierten Umgang mit zukünftigen technischen Entwicklungen und der Abschätzung ihrer Chancen und Risiken" (Ministerium für Schule und Weiterbildung des Landes Nordrhein-Westphalen 2014, S. 18).

## **3.3.1.2 Umsetzung des Unterrichtsvorhabens**

Die Darstellung des beispielhaften Unterrichtsvorhabens erfolgt auf der Übersichts- und der Konkretisierungsebene. Beide Ebenen werden nachfolgend inhaltlich dargestellt.

**Übersichtsebene** des beispielhaften Unterrichtsvorhabens

#### **Thema:** Bionischer Finger

### **Kompetenzen**

(hier nur die übergeordneten Methoden und Handlungskompetenzen): Die Schülerinnen und Schüler

- entnehmen einfachen technischen Systemen Strukturierungsmerkmale und entwickeln einfache modellhafte Vorstellungen zu technischen Sachverhalten (MK1),
- analysieren und interpretieren einfache diskontinuierliche Texte wie Grafiken, Statistiken, Schaltpläne, Schaubilder sowie Bilder und Filme (MK6),
- entwickeln Hypothesen zu vorgegebenen Fragestellungen und überprüfen diese mithilfe ausgewählter, geeigneter quantitativer und qualitativer Verfahren, u. a. durch Experimente und Simulationen (MK7),
- entwickeln Kriterien und Indikatoren zur Beschreibung, Erklärung und Überprüfung einfacher technischer Sachverhalte (MK8),
- erstellen, auch unter Nutzung elektronischer Datenverarbeitungssysteme, Skizzen, Diagramme und Schaltpläne, um einfache technische Zusammenhänge und Probleme grafischen darzustellen (MK10),
- bedienen unter Beachtung der Sicherheitsbestimmungen einfache technische Geräte (HK1),
- konstruieren und fertigen ein einfaches technisches System (HK3).

**Inhaltsfeld:** IF 5 (Entwicklungsfelder neuer Technologien)

### **Inhaltliche Schwerpunkte:**

- Bionik
- Elektromobilität und Verkehr

## **Zeitbedarf:** 10 Stunden

**Konkretisierungsebene** des beispielhaften Unterrichtsvorhabens

**Thema:** Bionischer Finger

## **Übergeordnete Kompetenzen:**

Sachkompetenz:

Die Schülerinnen und Schüler

- erläutern Funktionsanalogien in Natur und Technik,
- stellen für technische Problemlösungen relevante Funktionsprinzipien biologischer Systeme dar,
- erläutern die Ausprägungsgrade biologischer Merkmale bei Werkstoffen anhand eines Bionik-Fallbeispiels.

Methodenkompetenz:

Die Schülerinnen und Schüler

- entnehmen einfachen technischen Systemen Strukturierungsmerkmale und entwickeln einfache modellhafte Vorstellungen zu technischen Sachverhalten (MK1),
- analysieren und interpretieren einfache diskontinuierliche Texte wie Grafiken, Statistiken, Schaltpläne, Schaubilder sowie Bilder und Filme (MK6),
- entwickeln Hypothesen zu vorgegebenen Fragestellungen und überprüfen diese mithilfe ausgewählter, geeigneter quantitativer und qualitativer Verfahren, u. a. durch Experimente und Simulationen (MK7),
- entwickeln Kriterien und Indikatoren zur Beschreibung, Erklärung und Überprüfung einfacher technischer Sachverhalte (MK8),
- erstellen, auch unter Nutzung elektronischer Datenverarbeitungssysteme, Skizzen, Diagramme und Schaltpläne, um einfache technische Zusammenhänge und Probleme grafischen darzustellen (MK10).

Urteilskompetenz:

Die Schülerinnen und Schüler

- beurteilen einfache technische Sachverhalte und Systeme vor dem Hintergrund relevanter Kriterien (UK1),
- bewerten einfache technische Verfahren im Hinblick auf ihre Zielerreichung (UK2),
- erörtern Chancen und Risiken einfacher technischer Systeme unter Beachtung ökonomischer und ökologischer Aspekte (UK3).

Handlungskompetenz:

Die Schülerinnen und Schüler

- bedienen unter Beachtung der Sicherheitsbestimmungen einfache technische Geräte (HK1),
- konstruieren und fertigen ein einfaches technisches System (HK3).

**Inhaltsfeld:** IF 5 (Entwicklungsfelder neuer Technologien)

### **Inhaltliche Schwerpunkte:**

- Bionik
- Elektromobilität und Verkehr

### **Zeitbedarf:** 10 Stunden

Eine genauere Beschreibung des Unterrichtsvorhabens ist i[n Tabelle 3](#page-65-0) zu finden.

| Unterrichts-<br>sequenzen                          | Zu entwickelnde Kompetenzen                                                           | Vorhabenbezogene Absprachen/<br>Vereinbarungen                                                                                                    |
|----------------------------------------------------|---------------------------------------------------------------------------------------|----------------------------------------------------------------------------------------------------|
| Bionik                                             | stellen für technische Problem-<br>lösungen relevante Funktions-<br>SK: SuS           | wege von einem technischen Problem zur bionischen<br>Grundlegende Begriffe werden erarbeitet. Lösungs-<br>Lösung werden betrachtet.                                                                                  |
|                                                    | prinzipien biologischer Systeme dar.                                                  | Materialien: Handbuch und die dort verwendete<br>Literatur                                                                                                    |
| 3D-Druck                                           | Sicherheitsbestimmungen einfache<br>Bedienen unter Beachtung der<br>HK: SuS           | Slicing-Software für den 3 D-Druck vorbereitet. Dabei<br>3 D-Modell des Experimentiersettings wird mit einer<br>den Druckprozess und das Druckergebnis deutlich.<br>wird den SuS der Einfluss der Druckparameter auf |
|                                                    | technische Geräte (HK 1)                                                              | Handbuch, Computer mit installierter Slicing-Software<br>Materialien: Schritt-für-Schritt-Anleitung aus dem                                                                                                    |
| der Struktur des<br>Naturvorbildes<br>Untersuchung | erläutern Funktionsanalogien in Natur<br>und Technik am konkreten Beispiel<br>SK: SuS | Materialien: Handbuch und die dort verwendete<br>Literatur                                                                                                    |
|                                                    | (Finger und Prothese)                                                                 |                                                                                                    |
|                                                    | Erörtern Möglichkeiten und Grenzen<br>UK: SuS                                         | Bewertung der bionischen Pinzette unter Berücksich-<br>tigung des Einsatzes im Bereich Medizin.                                                                                                    |
| Produktbewer-                                      | des Prinzipientransfers von biologi-<br>schen auf technische Systeme                  | Materialien: Handbuch und die dort verwendete<br>Literatur                                                                                                    |
| pun                                                | Entwickeln Kriterien und Indikatoren<br>zur Beschreibung, Erklärung und<br>MK: SuS    |                                                                                                    |
|                                                    | Überprüfung technischer<br>Sachverhalte.                                              |                                                                                                    |

<span id="page-65-0"></span>**Tabelle 3:** Unterrichtsvorhaben zum bionischen Finger

Quelle: Eigene Darstellung

# **3.3.1.3 Fachliche Grundlagen**

Insbesondere das Gesundheitshandwerk Orthopädietechnik, das überwiegend aus kleinen und mittleren Unternehmen besteht, befasst sich mit der Herstellung von Produkten und Verfahren im Bereich Medizintechnik, wie z. B. Orthesen und Prothesen. Orthesen sind in erster Linie am Körper getragene Hilfsmittel, um biomechanisch korrekte Funktionen zu ermöglichen, beispielsweise bei körperlich beeinträchtigten Menschen. Der Einsatz ist hierbei meist nur temporär vorgesehen. Im Gegensatz dazu dienen Prothesen dazu, Körperteile dauerhaft zu ersetzen sowie deren biomechanische Funktionalität zu übernehmen, um somit einen dauerhaften Nachteilausgleich zu ermöglichen und so die Lebensqualität der Betroffenen zu erhöhen.

Das Fachgebiet Bionik nimmt durch die interdisziplinäre Arbeitsweise von Biologie und Technik schon von Beginn an eine zentrale Rolle in der Orthopädietechnik ein, um medizinisch-technische Hilfsmittel herzustellen. Bislang jedoch ist das Fachgebiet der Orthopädietechnik stark durch handwerkliche Prozesse gekennzeichnet. Durch den Einzug digitaler Methoden und Werkzeuge erfährt die handwerklich geprägte Branche in den letzten Jahren einen Umbruch in Richtung Digitalisierung und Modernisierung. In diesem Zusammenhang kann z. B. mithilfe der FlexLab<sup>plus</sup>-Sets sowie einem mobilen 3D-Scanner nachgebildet werden, wie derartige Hilfsmittel mittels 3D-Druck hergestellt werden können. Hierzu kann das Hilfsmittel beispielsweise über einen generierten 3D-Scan und der Analyse des menschlichen Bewegungsapparats realisiert werden.

# **3.3.1.4 Praktische Durchführung**

Im Folgenden wird eine Schritt-für-Schritt-Anleitung gegeben, um den bionischen Prothesenfinger, wie in Abbildung 26 dargestellt, herzustellen.

**Abbildung 26:** Beispiel bionischer Prothesenfinger

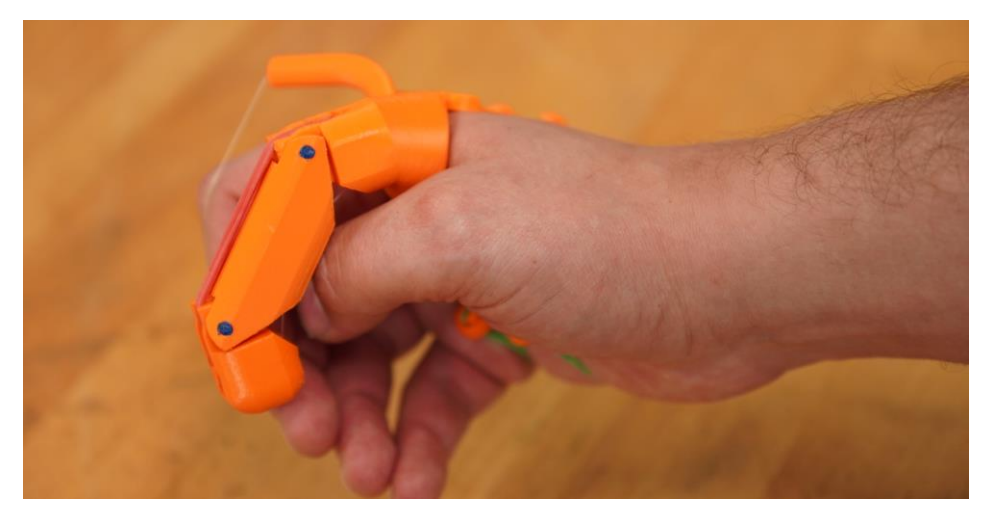

### Quelle: Eigene Darstellung

Die Prothese besteht aus insgesamt fünf Teilen, die teilweise gleichzeitig ausgedruckt und anschließend zusammengesetzt werden.

### **Einschätzung der Schwierigkeit:**

Die jeweiligen Bauteile sind bereits konstruiert und liegen als stl-Datei zur Verfügung. Mit der Software Autodesk® Fusion 360™, die bereits ausführlich im Handbuch zum Projekt "FlexLab<sup>olus"</sup> beschrieben worden ist (Schafran und Stemmann 2020), lassen sich die Bauteile zudem auch umkonstruieren bzw. bearbeiten.

Die Beschreibung des Erstellungsprozesses erfolgt nun separat für jeden Arbeitsschritt.

### **Benötigte Materialien:**

- 3D-Drucker (z. B. Ultimaker 2Go)
- 3 mm (beziehungsweise 2,85 mm) PLA Filament
- Nylonfaden ø0.3 mm
- Gummibänder in verschiedenen Größen
- Spitzzange
- Messer z.B. Cutter-Messer oder Skalpell
- **Seitenschneider**

Optional:

Lötkolben

## **Druckvorbereitung und -durchführung:**

Die Bauteile dieses Projekts sind recht groß, somit bietet es sich hier an, die Fertigung auf zwei 3D-Druck-Prozesse aufzuteilen. Explizit sind folgende Schritte erforderlich:

## **Schritt 1:** Herstellung der Fingerglieder

Zunächst muss die Datei "Fingerglieder.3mf" mit der Software Cura geöffnet werden. Im darauffolgenden Dialogfenster muss der Befehl "Als Projekt öffnen" ausgewählt und der Dialog mit "Öffnen" bestätigt werden. Sollten grundlegende Fragen zum Umgang mit der Software Cura bestehen, befindet sich eine ausführliche Beschreibung im Handbuch zum Projekt "FlexLab<sup>plus"</sup>.

Die nun geöffneten Modelle enthalten schon alle "Stützstruktur-Blocker" und sind auf dem Druckbett passend ausgerichtet (Achtung: das gilt nur bei einer Verwendung des Ultimaker2Go). Ebenfalls sind die Druckeinstellungen schon entsprechend eingestellt (siehe Abbildung 27). Mit diesen Einstellungen kann das Setting unmittelbar geslict und auf die SD-Karte geschrieben werden, um die Bauteile darauffolgend zu drucken.

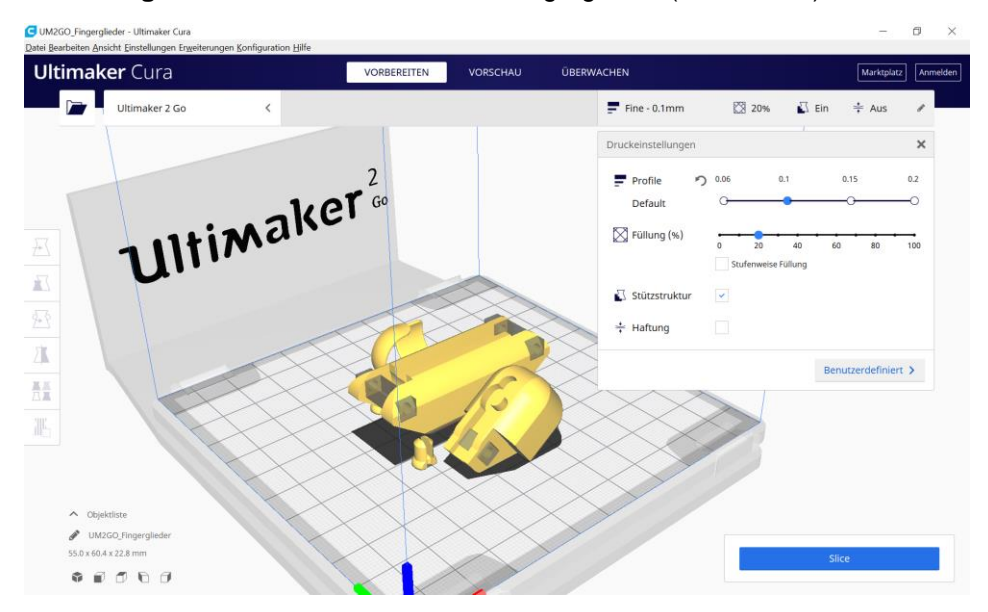

**Abbildung 27:** Finales Slice-Modell der Fingerglieder (Screenshot)

Quelle: Eigene Darstellung

Für eine eigenständige Vorbereitung der Druckdatei folgt nun eine detaillierte Anleitung. Ansonsten kann mit Schritt 2 fortgefahren werden.

Zunächst müssen die Dateien "Distale Phalanx.stl", "Proximale Phalanx.stl", "Klemmbolzen.stl" sowie "Fingerhut.stl" in die Programmoberfläche von Cura geladen werden.

Anschließen muss der "Klemmbolzen" angewählt und über das Rechtsklickmenü "Ausgewählte vervielfachen" ausgewählt werden. Die Abfrage hinsichtlich der gewünschten Anzahl an Kopien wird mit "3" ausgefüllt, da der Bolzen viermal benötigt wird.

In den Fingergliedern sind Kanäle für den Nylonfaden sowie Gelenklöcher vorhanden. In diese darf keine Stützstruktur gedruckt werden. Daher werden hier Stützstruktur-Blocker eingesetzt. Hierzu ist es zunächst erforderlich, ein Fingerglied anzuwählen und anschließend auf der linken Seite die Funktion "Stützstruktur-Blocker" auszuwählen. Mit einem Klick auf das Gelenkloch des Fingergliedes erscheint dort ein grauer, halbdurchsichtiger Würfel (siehe Abbildung 28). In dem Bereich des grauen halbdurchsichtigen Würfels wird nun keine Stützstruktur gedruckt. Mit der Funktion "Skalieren" kann die Größe des Würfels angepasst werden. Es ist darauf zu achten, dass hierbei die Option "Einheitliche Skalierung" deaktiviert ist. Mit der Funktion "Verschieben" kann der angepasste Würfel so verschoben werden, dass er gut im Gelenkloch platziert ist. Als Hinweis gilt es zu erwähnen, dass die Software Cura jene Bereiche, in denen Stützkonstruktionen grundsätzlich notwendig sind, rot anzeigt.

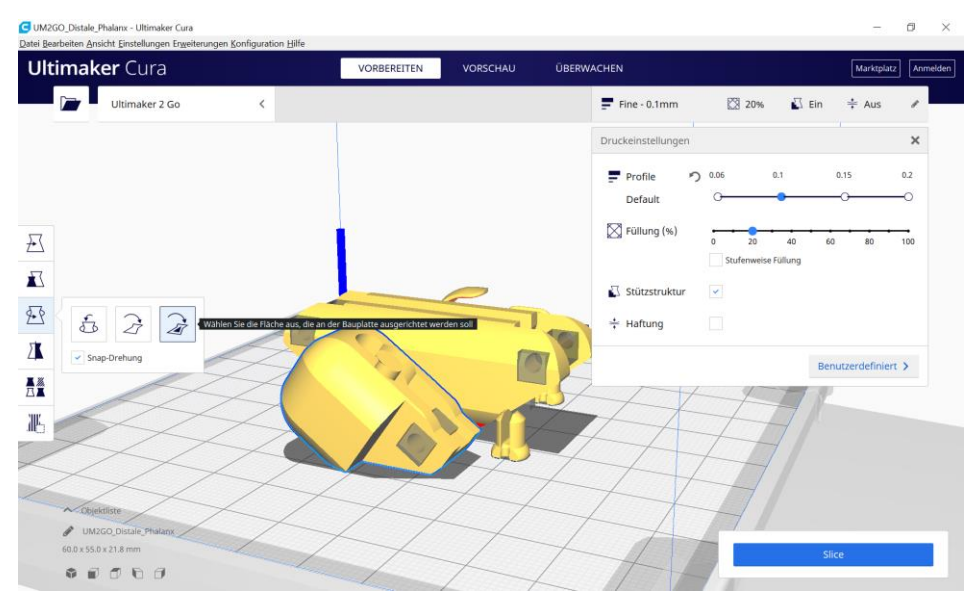

**Abbildung 28:** Stützstruktur-Blocker (Screenshot) II

Quelle: Eigene Darstellung

Ein weiterer Stützstruktur-Blocker muss nun auch für den Kanal des Nylonfadens eingefügt und angepasst werden (siehe Abbildung 29). Bei der "Proximalen Phalanx" muss das zweite Gelenkloch ebenfalls mit einem Stützstruktur-Blocker ausgefüllt werden.

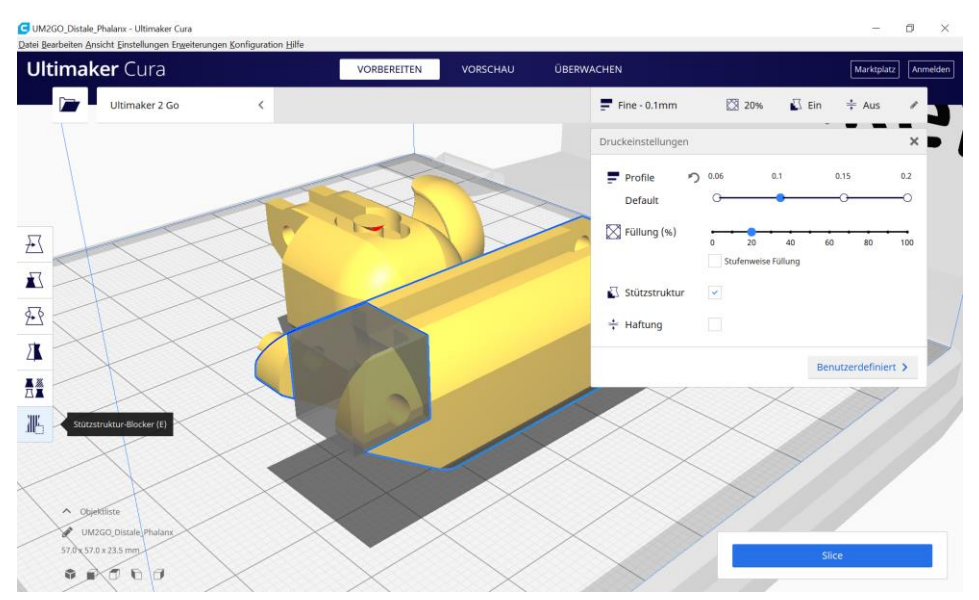

# **Abbildung 29:** Stützstruktur-Blocker (Screenshot) III

Die Teile sind mit dem Befehl "Drehen", wie in Abbildung 27 gezeigt, auszurichten. Wichtig ist es, hierbei zu berücksichtigen, dass die "Distale Phalanx" auf der größeren Fläche aufliegt. Der "Fingerhut" muss auf der Rückseite aufliegen, da nur hier gerade Flächen vorhanden sind. So kann Stützstruktur gespart werden. Die Stützstruktur-Blocker wurden zu Gruppen mit dem entsprechenden Modell zusammengefügt. Beim Verschieben eines Modells verschiebt sich der Stützstruktur-Blocker somit ebenfalls. Um alle Teile auf dem Druckbett optimal auszurichten, kann im Rechtsklickmenü "Alle Modelle anordnen" ausgewählt werden. Bevor mit dem Slicen begonnen werden kann, sind die Druckeinstellungen zu prüfen. Die Stützstruktur muss aktiv und die Druckbetthaftung sollte deaktiviert sein (siehe Abbildung 29).

### **Schritt 2:** Herstellung der Handanbindung

Um nun die Handanbindung herzustellen, muss die stl-Datei schräg auf dem Druckbett platziert werden. Da die Ausrichtung hier recht aufwändig ist, gilt es auch hier einfachheitshalber die .3mf-Datei zu nutzen. Diese kann wieder mit der Software Cura durch den Befehl "Als Projekt öffnen" genutzt werden. Die Datei "Handanbindung.3mf" enthält schon die nötigen Stützstruktur-Blocker und diese sind auch richtig ausgerichtet (siehe Abbildung 30). Mit diesen Einstellungen

Quelle: Eigene Darstellung
kann das Setting unmittelbar geslict und auf die SD-Karte geschrieben werden, um die Bauteile zu drucken

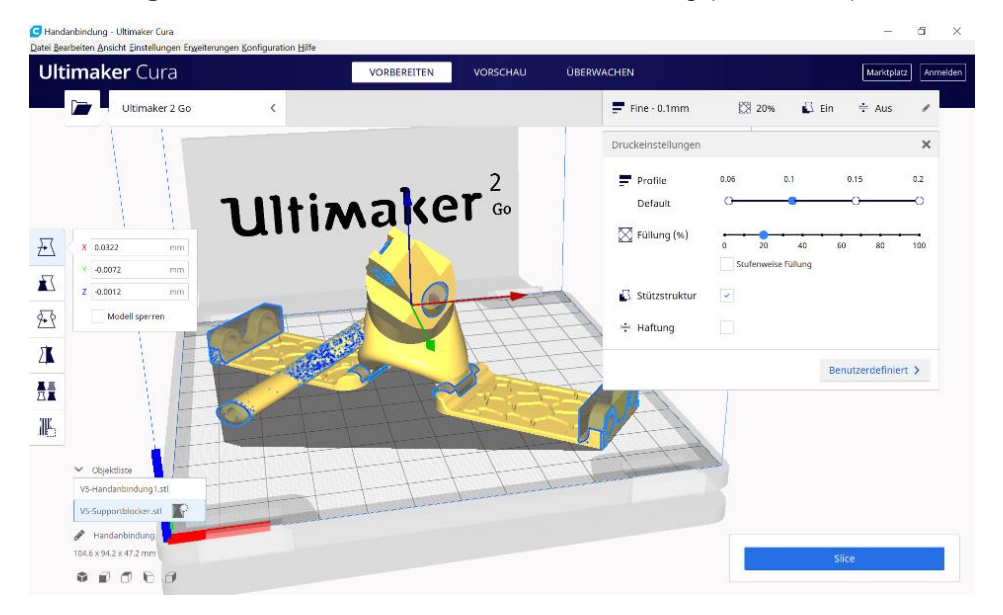

**Abbildung 30:** Finales Slice-Modell der Handanbindung (Screenshot)

Für eine eigenständige Vorbereitung müssen zunächst die stl-Dateien der "Handanbindung" und der "Stützstruktur-Blocker" mit der Software Cura geöffnet werden (siehe Abbildung 31). Mit einem Rechtsklick auf die Programmoberfläche kann im Menü "Alle Modellpositionen zurücksetzen" ausgewählt werden. Dadurch wird die ursprüngliche Orientierung der beiden Modelle wieder hergestellt und die Modelle liegen deckungsgleich ineinander.

Quelle: Eigene Darstellung

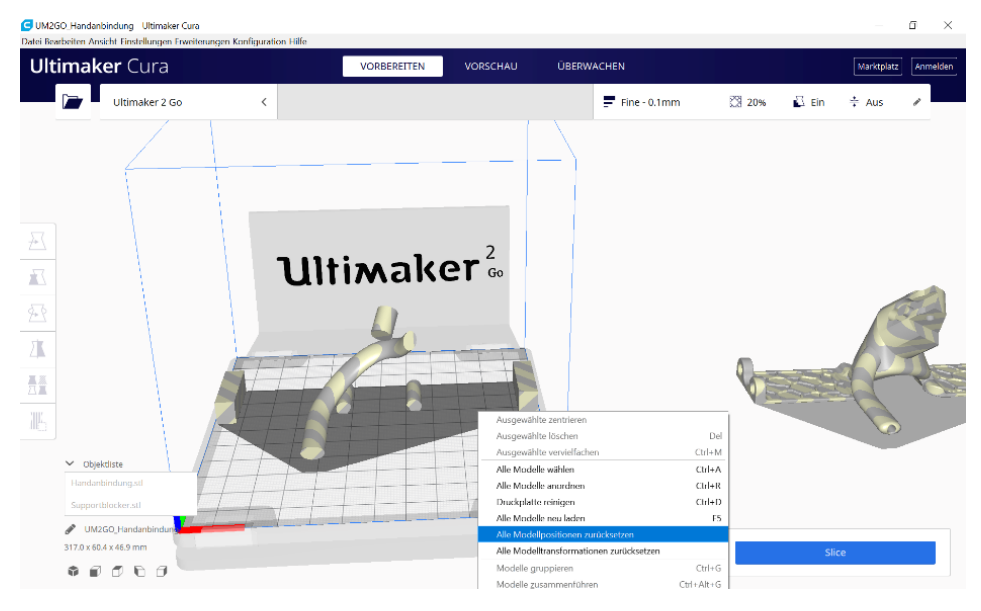

#### **Abbildung 31:** Platzierung der Modelle (Screenshot)

Quelle: Eigene Darstellung

Nachdem das Modell markiert wurde, ist in der Objektliste der "Stützstruktur-Blocker" auszuwählen. Hierbei ist bei den Funktionen auf der linken Seite "Einstellungen pro Objekt" und dort die Option "Überlappung nicht unterstützen" auszuwählen (siehe Abbildung 32).

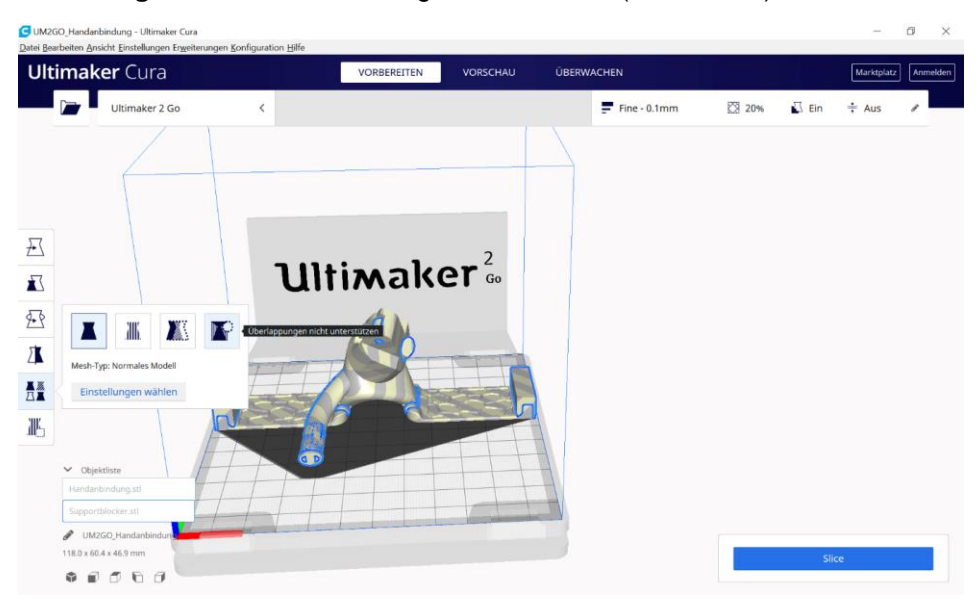

#### **Abbildung 32:** Zusammenführung beider Dateien (Screenshot)

#### Quelle: Eigene Darstellung

Zur Erklärung: Das Modell "Stützstruktur-Blocker" wurde in der Konstruktionssoftware so konstruiert, dass es überall dort vorhanden ist, wo keine Stützstruktur gedruckt werden darf. Dies ist beispielsweise im Gelenkbereich der Fall oder auch im Kanal für den Nylonfaden. Durch die vorgenommene Einstellung wurde dieses geformte Modell nun zu einem Stützstruktur-Blocker.

Anschließend müssen alle Modelle ausgewählt werden, um diese zu gruppieren. Dieser Befehl kann mit einem Rechtsklick über das Menü ausgeführt werden. Beim Verschieben bewegen sich jetzt beide Modelle zusammen. Sollten die Modelle zuvor aus Versehen verschoben worden sein, kann mit der Funktion "Alle Modellpositionen zurücksetzen" die richtige Position wiederhergestellt werden.

An dieser Stelle kann das gesamte Modell mit den Funktionen "Drehen" und "Bewegen" so ausgerichtet werden, dass es komplett auf das Druckbett passt. Die Software Cura ändert die Darstellung der Oberfläche von einer Schraffierung in die Farbe Gelb, wenn das Modell in den Druckbereich passt. Für die Ausrichtung hilft es, unten links die derzeitige Ansicht auf "Draufsicht" zu ändern (siehe Abbildung 33).

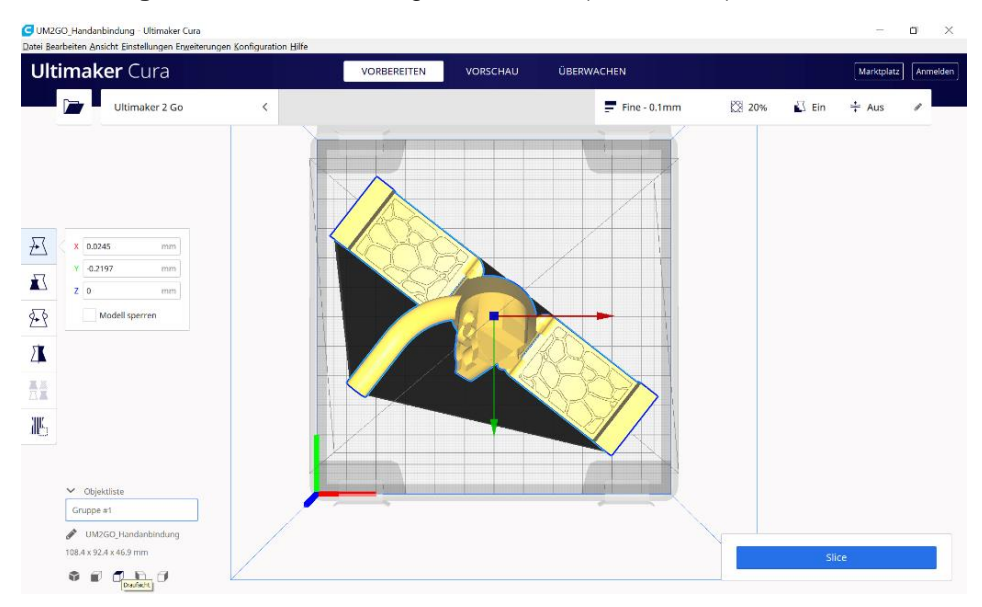

#### **Abbildung 33:** Finale Platzierung des Modells (Screenshot)

#### Quelle: Eigene Darstellung

Bevor mit dem Slicen begonnen werden kann, sind die Druckeinstellungen zu prüfen. Die Stützstruktur muss aktiv und die Druckbetthaftung sollte deaktiviert sein. Die Haftung auf dem Druckbett wird durch die große Auflagefläche des Modells gewährleistet.

#### **Nachbearbeitung und Montage:**

Nach dem 3D-Druck muss die komplette Stützstruktur von allen gedruckten Bauteilen entfernt werden (siehe Abbildung 34). Bei der Handanbindung sind die äußeren Anbindungen gelenkig verbunden. Aufgrund der Tatsache, dass zwischen den beweglichen Teilen etwas Filament verschmolzen sein kann, ist es für die erste Bewegung möglicherweise erforderlich, etwas Kraft aufzuwenden, um die Verbindung loszubrechen.

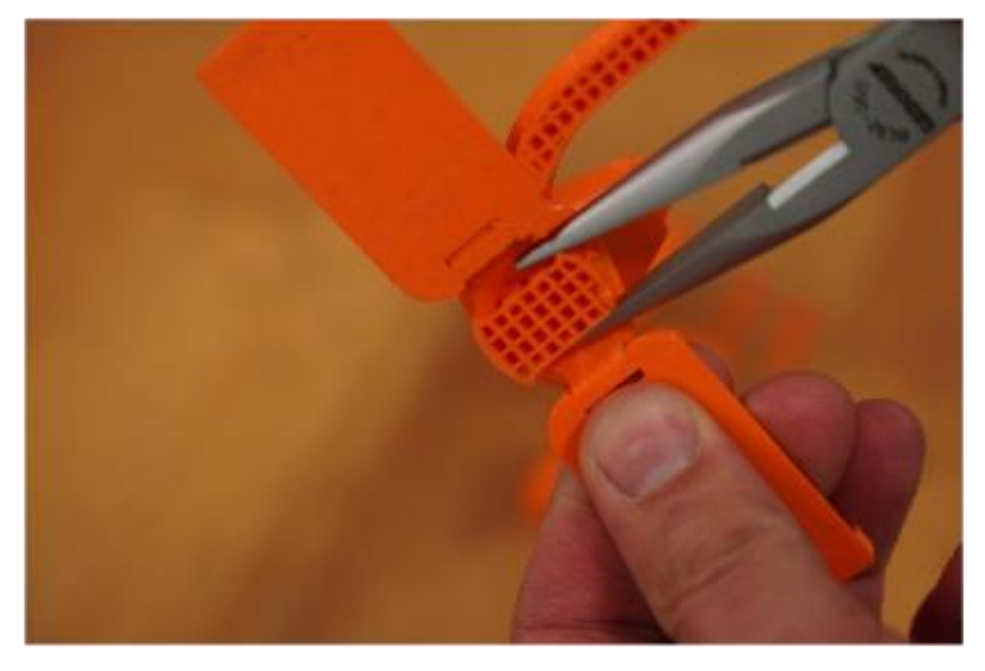

### **Abbildung 34:** Entfernung der Stützstrukturen

Die ineinandergesteckten Gelenkverbindungen der übrigen Teile sollten ohne Widerstand funktionieren. Wenn der Bereich zwischen den Gelenken zu eng ist, gilt es, etwas Material von der Oberfläche mit einem Cuttermesser abzukratzen (siehe Abbildung 35).

Quelle: Eigene Darstellung

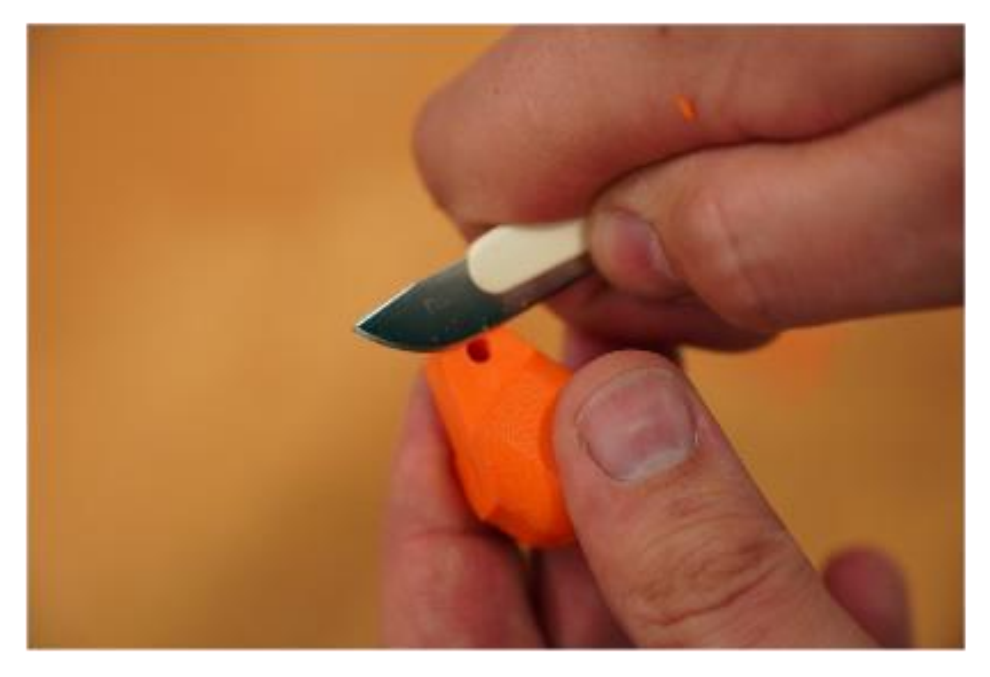

#### **Abbildung 35:** Nachbearbeitung der Gelenkbereiche

Quelle: Eigene Darstellung

Im nächsten Montageschritt werden die Fingergelenke nun fest miteinander verbunden. Hierzu wird ein ca. 10 cm langes Filamentstück benötigt, das von der Filamentrolle abgeschnitten werden kann. Das Filament wird anschließend als Gelenkwelle hineingesteckt und das überstehende Filament wird bündig entfernt. Zur Hilfe kann z. B. ein Seitenschneider oder Cuttermesser genutzt werden (siehe Abbildung 36).

#### **Abbildung 36:** Montage der Einzelteile

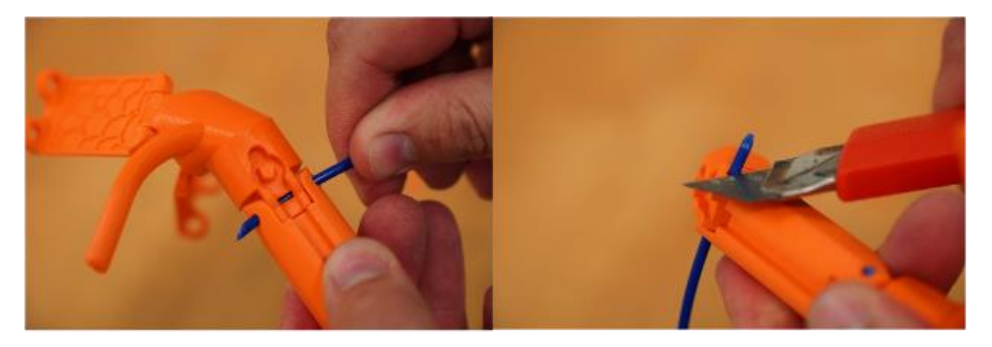

#### Quelle: Eigene Darstellung

Wenn beide Gelenke verbunden wurden, wird ein Nylonfaden durch den Kanal der Handanbindung und den der Fingerglieder geschoben. Der Faden sollte hierbei etwas aus der Fingerspitze herausragen und anschließend mit einem Filamentstück fixiert werden. Hierzu wird etwas Filament in das Loch der Fingerspitze gedrückt (siehe Abbildung 37). Das überstehende Filament und der Nylonfaden sollten danach wieder bündig abgeschnitten werden. Das andere Ende des Nylonfadens wird später mit dem Fingerhut verknotet. Hierfür ist es hilfreich, erst die Handanbindung und die Spannung im Finger fertig zu montieren.

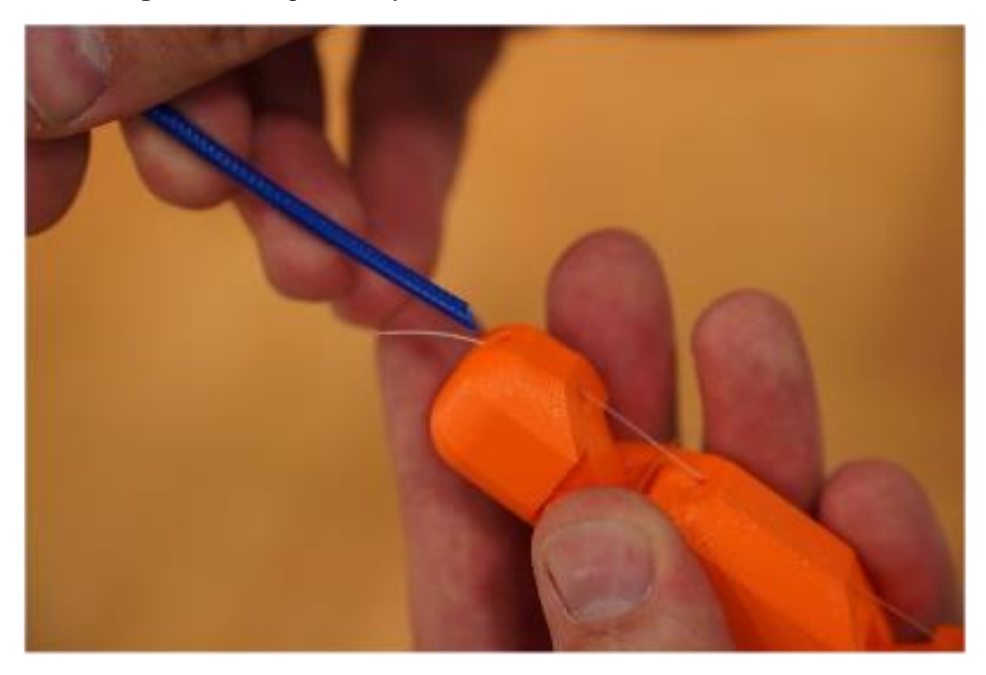

#### **Abbildung 37:** Montage des Nylonfadens

Quelle: Eigene Darstellung

Um sicherzustellen, dass die Gelenke sowie der Stopfen an der Fingerspitze gut halten, können die Enden der Filamentstifte mit einem heißen Lötkolben verschmolzen werden. Hierzu kann beispielsweise mit der Spitze eines Lötkolbens über die Filamentenden gestrichen werden (siehe Abbildung 38).

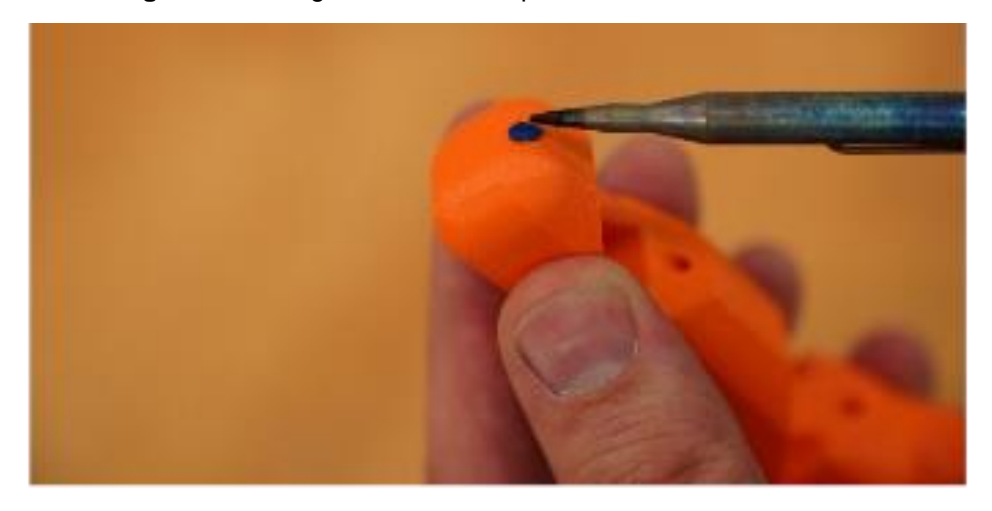

#### **Abbildung 38:** Fixierung des Filamentstopfens

Quelle: Eigene Darstellung

Für den nächsten Montageschritt wird ein Gummiband in dem Kanal an der Fingeroberseite gespannt (siehe Abbildung 39). Um genügend Kraft aufzubringen, damit der Finger in der Ausgangsposition gerade gehalten wird, kann es notwendig sein, ein zweites Gummiband zu nutzen oder ein längeres Gummiband doppelt zu legen.

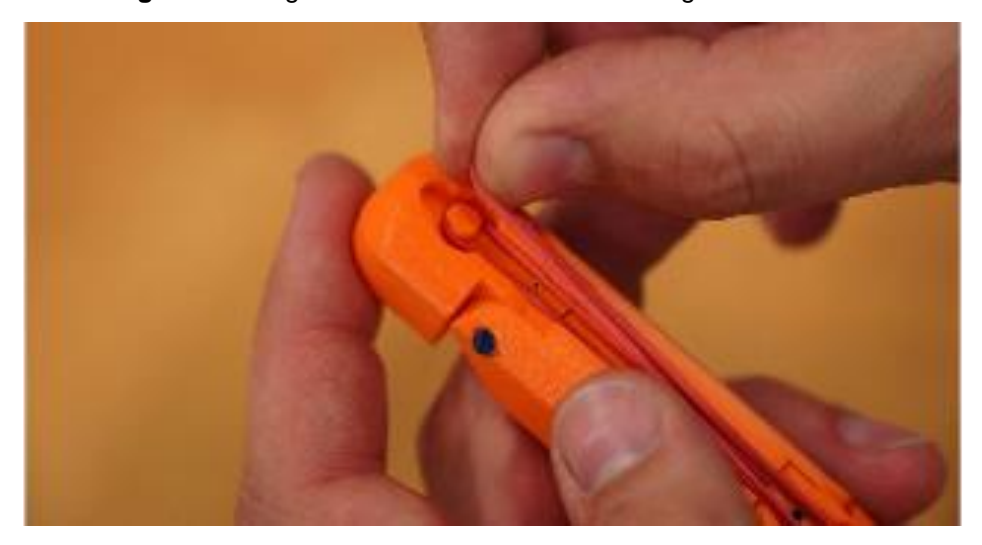

**Abbildung 39:** Montage des Gummibandes für den Finger

Quelle: Eigene Darstellung

In die seitlichen Löcher der Handanbindung werden nun weitere Gummibänder gesteckt und mit den gedruckten "Klemmbolzen" fixiert (siehe Abbildung 40).

**Abbildung 40:** Montage der Gummibänder für die Handanbindung

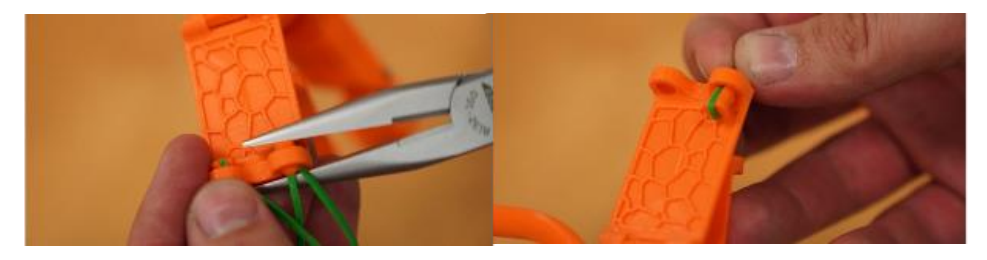

Quelle: Eigene Darstellung

Abschließend kann nun die Handanbindung über die Hand gespannt werden, um zu prüfen, ob diese fest sitzen. Abschließend muss der "Fingerhut" auf den Zeigefinger gesteckt werden. Das lose Ende des Nylonfadens wird an diesem fest angebunden (siehe Abbildung 41).

**Abbildung 41:** Montage des Fingerhutes

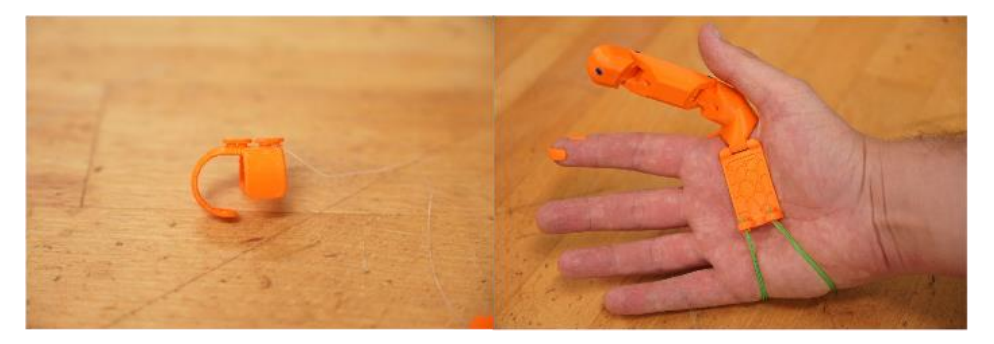

Quelle: Eigene Darstellung

Wenn der Zeigefinger gestreckt ist, sollte der Nylonfaden stramm sein. Wenn der Zeigefinger geknickt wird, sollte sich der gedruckte Finger ebenfalls mitbewegen (siehe Abbildung 42). Am Fingerhut befindet sich ein kleiner Steg, der als Aufwickelvorrichtung genutzt werden kann, um die Spannung des Nylonfadens einzustellen. Wenn der Faden zu locker ist, kann die Spannung durch ein Aufwickeln des Nylonfades erhöht werden.

**Abbildung 42:** Funktionsweise des fertiggestellten bionischen Fingers

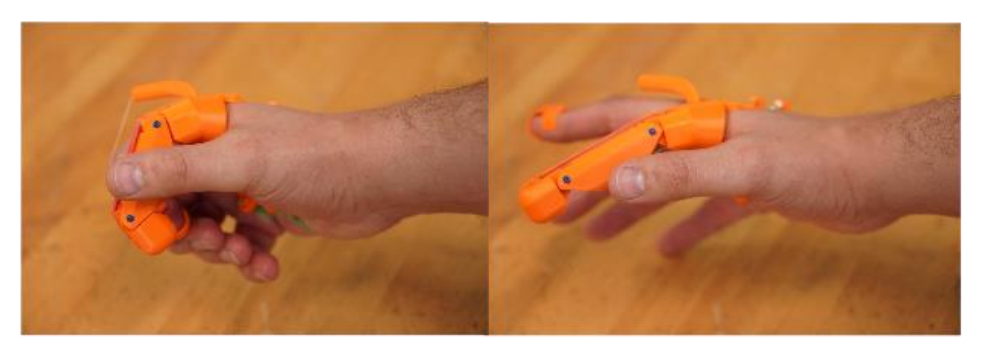

Quelle: Eigene Darstellung

#### **3.3.2 Eine weitere Idee für eine bionische Konstruktion**

An einem abschließenden Beispiel wird nun grob gezeigt, wie schnell und einfach eine Gesichtsmaske – wie sie aus dem Sportbereich bekannt ist – umgesetzt werden kann.

Zunächst ist es erforderlich, ein 3D-Scanmodell eines Gesichts vorliegen zu haben. Beispielsweise können einfache Scanmodelle mithilfe einer Microsoft Kinect (siehe Abbildung 43) erstellt oder fertige Modelle online heruntergeladen werden – zum Beispiel über die Webseite *www.thingiverse.com*.

**Abbildung 43:** Microsoft Kinect-Kamera

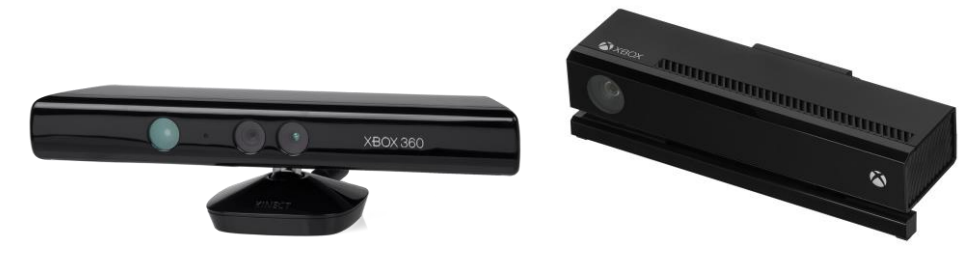

Quelle: Evan-Amos, Wikipedia (o.J.)

Das 3D-Scanmodell muss für den weiteren Prozess bearbeitet werden, um dann das eigentliche Modell der Gesichtsmaske konstruieren zu können. Eine kostenfreie Lösung bietet die Software Meshmixer der Firma Autodesk. Mithilfe der Software Meshmixer kann, wie in Abbildung 44 dargestellt, die Grundform für den Konstruktionsprozess vorbereitet werden. Der Konstruktionsprozess aus Abbildung 45 zeigt die notwendigen Schritte.

### **Abbildung 44:** Modellierung der Grundfrom mit Meshmixer

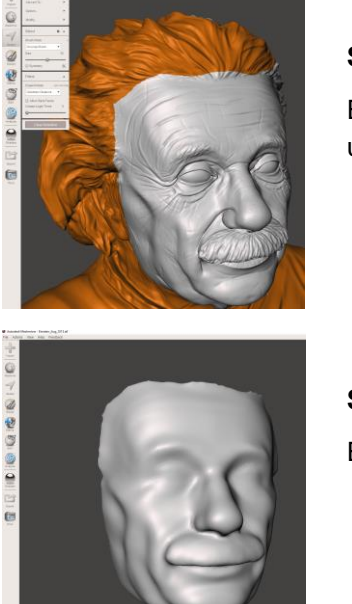

#### **Schritt 1:**

Entfernung von ungewünschten Scan-Fragmenten und Zuschneiden des Modells

**Schritt 2:** Entfernen von Details und Konturen

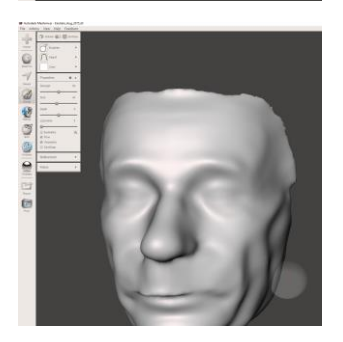

Quelle: Eigene Darstellung

#### **Schritt 3:**

Belastungs- und Entlastungszonen auf- und abtragen

#### **Abbildung 45:** Konstruktive Erstellung des eigentlichen Modells mit Meshmixer

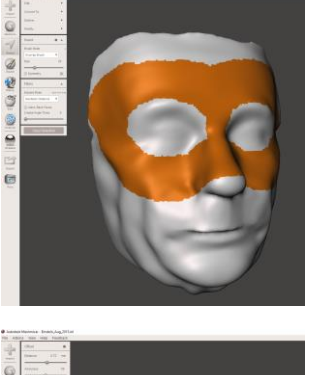

**Schritt 1:**

Markieren des gewünschten Modellbereichs

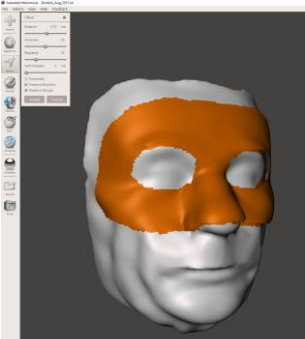

**Schritt 2:** Erstellung eines Offsets

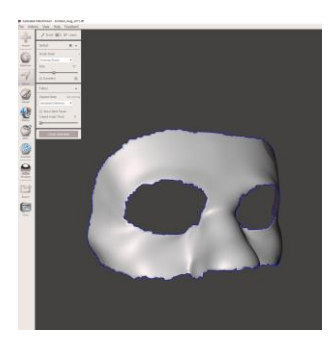

**Schritt 3:** Fertigstellung der Grundform des digitalen Modells

Quelle: Eigene Darstellung

An der digitalen Grundform des Modells können abschließend u. a. noch die Kanten geglättet (siehe Abbildung 46), Bereiche angepasst und Befestigungen oder weitere Elemente hinzugefügt werden. Im Anschluss kann das Modell als stl-Datei exportiert und für den Druck vorbereitet werden.

**Abbildung 46:** Geglättetes 3D-Modell einer Gesichtsmaske

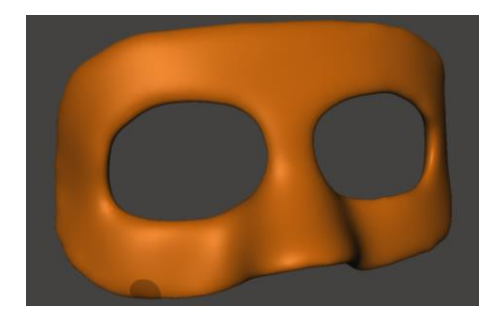

Quelle: Eigene Darstellung

#### **Literatur**

- Borelli, G. A. (1989): On the Movement of Animals. Übersetzt von Paul Maquet aus dem Original: De Motu Animalium. Berlin/Heidelberg: Springer.
- Brinckmann, P.; Frobin, W.; Leivseth, G.; Drerup, B. (2012): Orthopädische Biomechanik. 2. Auflage. Münster: MV.
- Carlowitz, H. C. von (2009): Sylvicultura Oeconomica oder Haußwirthliche Nachricht und Naturmäßige Anweisung zur Wilden Baum-Zucht. Reprint der 2. Aufl. Leipzig: Braun, 1732. Remagen-Oberwinter: Kessel.
- Eckhardt, M.; Germ, M.; Grosschedl, J. (2008): Der Flossenstrahleffekt ‒ Natur als Lösungsquelle für technische Innovationen im Unterricht. Biologie Volume 332, Bionik, S. 12-16, März 2008.
- Hardtke, A.; Prehn, M. (2001): Perspektiven von Nachhaltigkeit*:* Vom Leitbild zur Erfolgsstrategie. Wiesbaden: Gabler*.*
- Hauff, V. (1987): Unsere gemeinsame Zukunft Der Brundtland-Bericht der Weltkommission für Umwelt und Entwicklung. Greven: Eggenkamp.
- Kummer, B. (2005): Biomechanik: Form und Funktion des Bewegungsapparates. Köln: Deutscher Ärzte-Verlag.
- Ministerium für Schule und Weiterbildung des Landes Nordrhein-Westfalen (Hrsg. 2014): Technik: Kernlehrplan für die Sekundarstufe II. 1. Auflage. Düsseldorf.
- Nachtigall, W. (2010): Bionik als Wissenschaft. Berlin/Heidelberg: Springer.
- Nachtigall, W.; Wisser, A. (2013): Bionik in Beispielen. Berlin/Heidelberg: Springer.
- Nigg, B.; Herzog, W. (1999): Biomechanics of the Musculo-Skeletal System. 2. Auflage. Chichester: John Wiley & Sons.
- Richtlinie VDI 6220 (2012): Bionik: Grundlagen, Konzeption und Strategie Blatt 1. Berlin: Beuth.
- Schafran, T. / Stemmann, J. (2020): FlexLab<sup>plus</sup> Mobile Experimentiersets zur Anwendung des 3D-Drucks in der Bildung. In: Russack, T. / Jerrentrup, R. (Hrsg.): iaim Schriftenreihe, Band 2. Essen: MA Akademie Verlags- und Druckgesellschaft.
- Schneider, M. S. (1995): A Beginner's Guide to Constructing the Universe: Mathematical Archetypes of Nature, Art, and Science. New York: HarperPerennial.
- Speck, O.; Speck, T. (2015): Versiegeln, heilen, reparieren: Selbstreparatur in Natur und Technik. In: Biol. Unserer Zeit, Volume 45, S. 44-51.
- United Nations (1992): Conference on Environment and Development. 1992. Agenda 21, Rio Declaration, Forest Principles. New York: United Nations.
- United Nations (2015): Resolution Adopted by the General Assembly on 25 September 2015, Transforming Our World: the 2030 Agenda for Sustainable Development (A/RES/70/1; archiviert am 28. November 2020 bei Wayback Machine).
- Vogt, F.; Köchendorfer, B.; Dittmar, A. (2010): Analyse und Vergleich energetischer Standards anhand eines exemplarischen Einfamilienhauses bzgl. Energiebedarf und Kosten über den Lebenszyklus. In: Bauphysik, Volume 32, Number 5.

#### **Internetquellen**

- Bericht der Brundtland-Kommission (1987): Report of the World Commission on Environment and Development: Our Common Future. Online verfügbar unter http://www.un-documents.net/wced-ocf.htm (Zugriff am 20. April 2022)
- Bionikvitrine: Online verfügbar unter http://www.bionikvitrine.de/mediapool/99/ 996537/resources/17867593 (Zugriff am 12. Dezember 2021)
- Bundesministerium des Innern und für Heimat BMI (2020): Nachhaltiges Bauen. Online verfügbar unter https://www.bmi.bund.de/DE/themen/bauen-wohnen/bauen/bundesbauten/nachhaltiges-bauen/nachhaltiges-bauen-node. html (Zugriff am 22. April 2022)
- Bundesregierung (2016): [Deutsche Nachhaltigkeitsstrategie, Neuauflage 2016,](https://www.bundesregierung.de/Content/DE/StatischeSeiten/Breg/Nachhaltigkeit/0-Buehne/2016-05-31-download-nachhaltigkeitsstrategie-entwurf.pdf?__blob=publicationFile&v=4)  [Entwurf,](https://www.bundesregierung.de/Content/DE/StatischeSeiten/Breg/Nachhaltigkeit/0-Buehne/2016-05-31-download-nachhaltigkeitsstrategie-entwurf.pdf?__blob=publicationFile&v=4) Bundesregierung, Stand: 30. Mai 2016, S. 18. Online verfügbar unter https://www.bundesregierung.de/resource/blob/975292/730844/3d30c6 c2875a9a08d364620ab7916af6/deutsche-nachhaltigkeitsstrategie-neuauflage-2016-download-bpa-data.pdf?download=1 (Zugriff am 22. April 2022)
- Evan-Amos, Wikipedia (o.J.): Kinect. Online verfügbar unter https://de.wikipedia.org/wiki/Kinect (Zugriff am 13. September 2021)
- Fraunhofer IPA (2018): Gefühlvoll zupacken. Online verfügbar unter https://www.ipa.fraunhofer.de/de/presse/presseinformationen/gefuehlvollzupacken.html (Zugriff am 1. September 2021)
- United Nations (o.J.): 17 Ziele für nachhaltige Entwicklung. Online verfügbar unter https://unric.org/de/17ziele/ (Zugriff am 22. April 2022)
- [Wuppertal Institut für Klima, Umwelt, Energie \(2007\):](https://web.archive.org/web/20070927013201/http:/www.wupperinst.org/uploads/tx_wibeitrag/EE_EDL_Kurzfassung.pdf) Optionen und Potenziale für Energieeffizienz und Energiedienstleistungen. Online verfügbar unter https://epub.wupperinst.org/frontdoor/deliver/index/docId/2534/file/2534\_ EE\_EDL\_de.pdf (Zugriff 20. April 2022)

#### **Folgende Bände sind bisher in dieser Reihe erschienen:**

#### **Band 1 (2019)**

Berlak, Joachim / Dietert, Tilko / Götz, Knuth / Kullmer, Gunter / Schafran, Tommy Ausgewählte Verfahren zur Optimierung des Ressourceneinsatzes und Flexibilisierung in der Fertigung ISSN 2628-605X (Print) – ISSN 2628-8184 (eBook) ISBN 978-3-89275-091(Print) – ISBN 978-3-89275-092-5 (eBook)

#### **Band 2 (2020)**

Schafran, Tommy / Stemann, Jennifer FlexLabplus – Mobile Experimentiersets zur Anwendung des 3D-Drucks in der Bildung ISSN 2628-605X (Print) – ISSN 2628-8184 (eBook) ISBN 978-3-89275-131-1 (Print) – ISBN 978-3-89275-132-8 (eBook)

#### **Band 3 (2021)**

Engelhardt, Nils / Peraus, Sebastian / Platzek, Bernd P. / Schneider, Lorenz Moderne Formen des Projektmanagements in technisch geprägten Projekten ISSN 2628-605X (Print) – ISSN 2628-8184 (eBook) ISBN 978-3-89275-208-0 (Print) – ISBN 978-3-89275-209-7 (eBook)

# Forschungsstark und praxisnah: Deutschlands **Hochschule** für Berufstätige

**Raphaela Schmaltz** studiert den berufsbegleitenden Master-Studiengang Taxation am FOM Hochschulzentrum Köln.

Die FOM ist Deutschlands Hochschule für Berufstätige. Sie bietet über 40 Bachelor- und Master-Studiengänge, die im Tages- oder Abendstudium berufsbegleitend absolviert werden können und Studierende auf aktuelle und künftige Anforderungen der Arbeitswelt vorbereiten.

In einem großen Forschungsbereich mit hochschuleigenen Instituten und KompetenzCentren forschen Lehrende – auch mit ihren Studierenden – in den unterschiedlichen Themenfeldern der Hochschule, wie zum Beispiel Wirtschaft & Management, Wirtschaftspsychologie, IT-Management oder Gesundheit & Soziales. Sie entwickeln im Rahmen nationaler und internationaler Projekte gemeinsam mit Partnern aus Wissenschaft und Wirtschaft Lösungen für Problemstellungen der betrieblichen Praxis.

Damit ist die FOM eine der forschungsstärksten privaten Hochschulen Deutschlands. Mit ihren insgesamt über 2.000 Lehrenden bietet die FOM rund 57.000 Studierenden ein berufsbegleitendes Präsenzstudium im Hörsaal an einem der 36 FOM Hochschulzentren und ein digitales Live-Studium mit Vorlesungen aus den hochmodernen FOM Studios.

> Die Hochschule. Für Berufstätige.

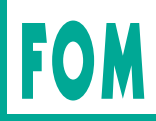

Alle Institute und KompetenzCentren unter **fom.de/forschung**

ISBN (eBook) 978-3-89275-261-5 ISSN (eBook) 2628-8184 ISBN (Print) 978-3-89275-260-8

ISSN (Print) 2628-605X

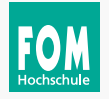

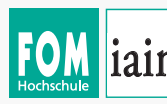

**FOM 10.1111** Industrial Management **Following Example 1 Follow** University of Applied Sciences **Institute of Automation &** 

## FOM Hochschule iaim

FOM. Die Hochschule. Für Berufstätige.

Mit über 57.000 Studierenden ist die FOM eine der größten Hochschulen Europas und führt seit 1993 Studiengänge für Berufstätige durch, die einen staatlich und international anerkannten Hochschulabschluss (Bachelor/Master) erlangen wollen.

Die FOM ist der anwendungsorientierten Forschung verpflichtet und verfolgt das Ziel, adaptionsfähige Lösungen für betriebliche bzw. wirtschaftsnahe oder gesellschaftliche Problemstellungen zu generieren. Dabei spielt die Verzahnung von Forschung und Lehre eine große Rolle: Kongruent zu den Masterprogrammen sind Institute und KompetenzCentren gegründet worden. Sie geben der Hochschule ein fachliches Profil und eröffnen sowohl Wissenschaftlerinnen und Wissenschaftlern als auch engagierten Studierenden die Gelegenheit, sich aktiv in den Forschungsdiskurs einzubringen.

#### Weitere Informationen finden Sie unter **fom.de**

Das iaim ist ein Forschungsinstitut für die Bereiche Technologie, Ingenieurwissenschaften sowie Industrie- und Produktionsmanagement. Gemeinsam mit seinen Partnern erarbeitet es wissenschaftlich fundierte sowie anwendungsbezogene, innovative Lösungen – dazu zählen z. B.:

- die organisatorisch durchdachte Umsetzung von Industrie 4.0- und Smart Factory-Lösungen,
- die intelligente Vernetzung von Maschinen, Produkten, Infrastrukturen und Menschen in Wertschöpfungsketten und -netzwerken,
- die Einbindung additiver Fertigungsverfahren,
- die Gestaltung von Mensch-Maschine-Interaktionen bei der Nutzung von Robotersystemen
- sowie die Förderung einer zielgruppengerechten Qualifizierung im Bereich zukunftsorientierter Ingenieurwissenschaften.

Im Rahmen von Konferenzbeiträgen, wissenschaftlichen Publikationen, Forschungsvorhaben und Verbundprojekten unterstützt das iaim die Integration technologischer und technologiegetriebener Neuerungen in der unternehmerischen Praxis sowie der Bildung. Gefördert wird auch die wissenschaftliche Weiterentwicklung von Hochschulangehörigen und Kooperationspartnern.

Weitere Informationen finden Sie unter **fom-iaim.de**

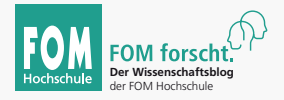

Der Wissenschaftsblog der FOM Hochschule bietet Einblicke in die vielfältigen Themen, zu denen an der FOM geforscht wird: **fom-blog.de**